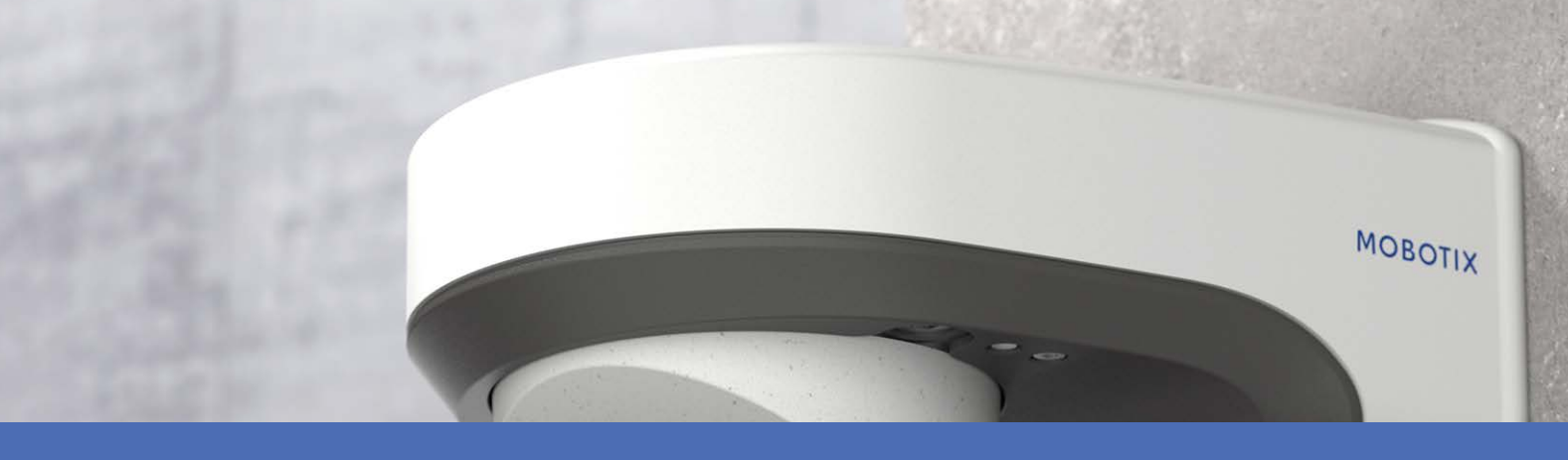

# Installazione rapida

**MOBOTIX M73**

**© 2023 MOBOTIX AG**

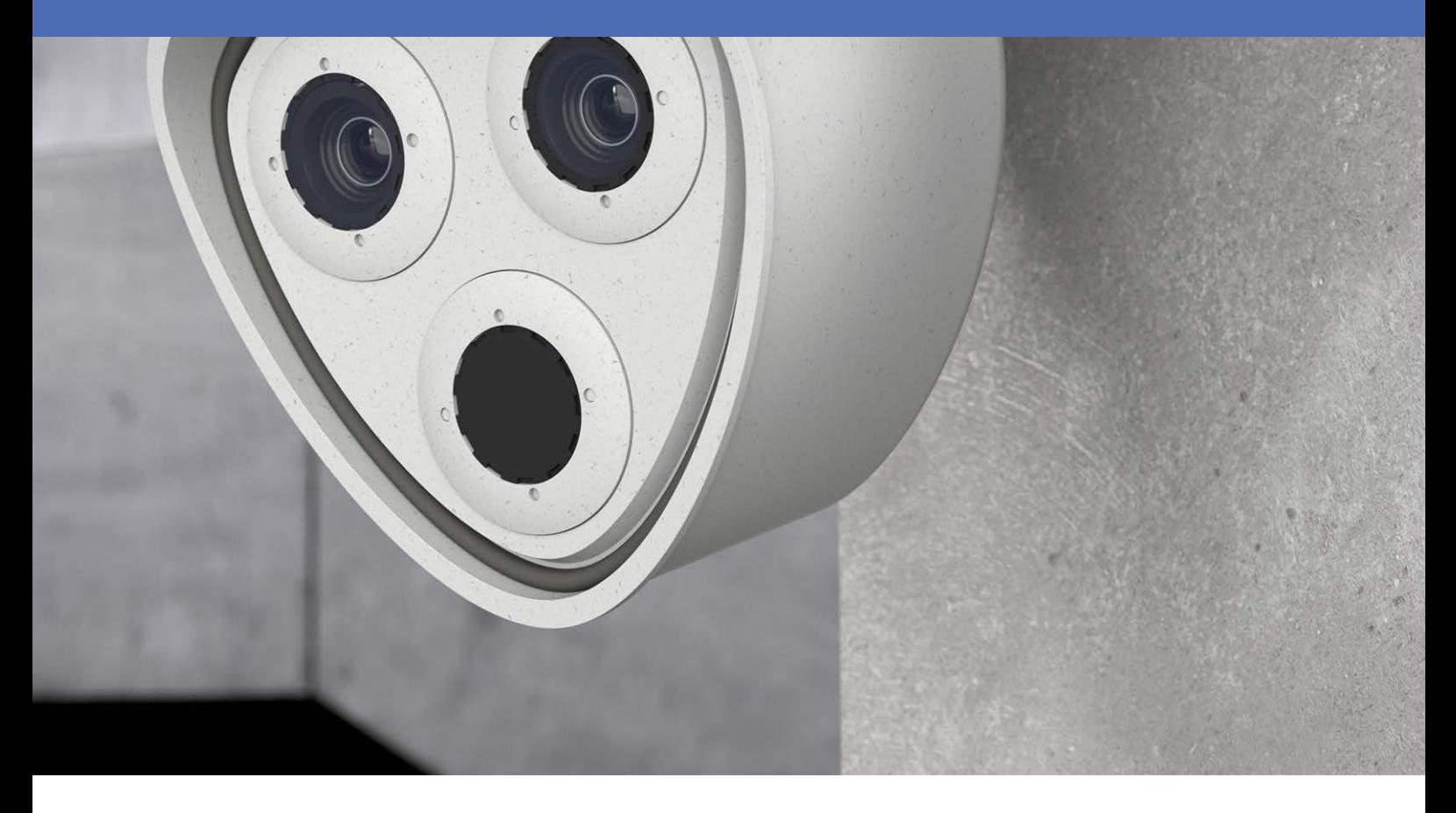

**MOBOTIX** 

**Beyond Human Vision** 

V8.08, 21/11/2023, Codice ordine: Mx-M73

# <span id="page-1-0"></span>**Sommario**

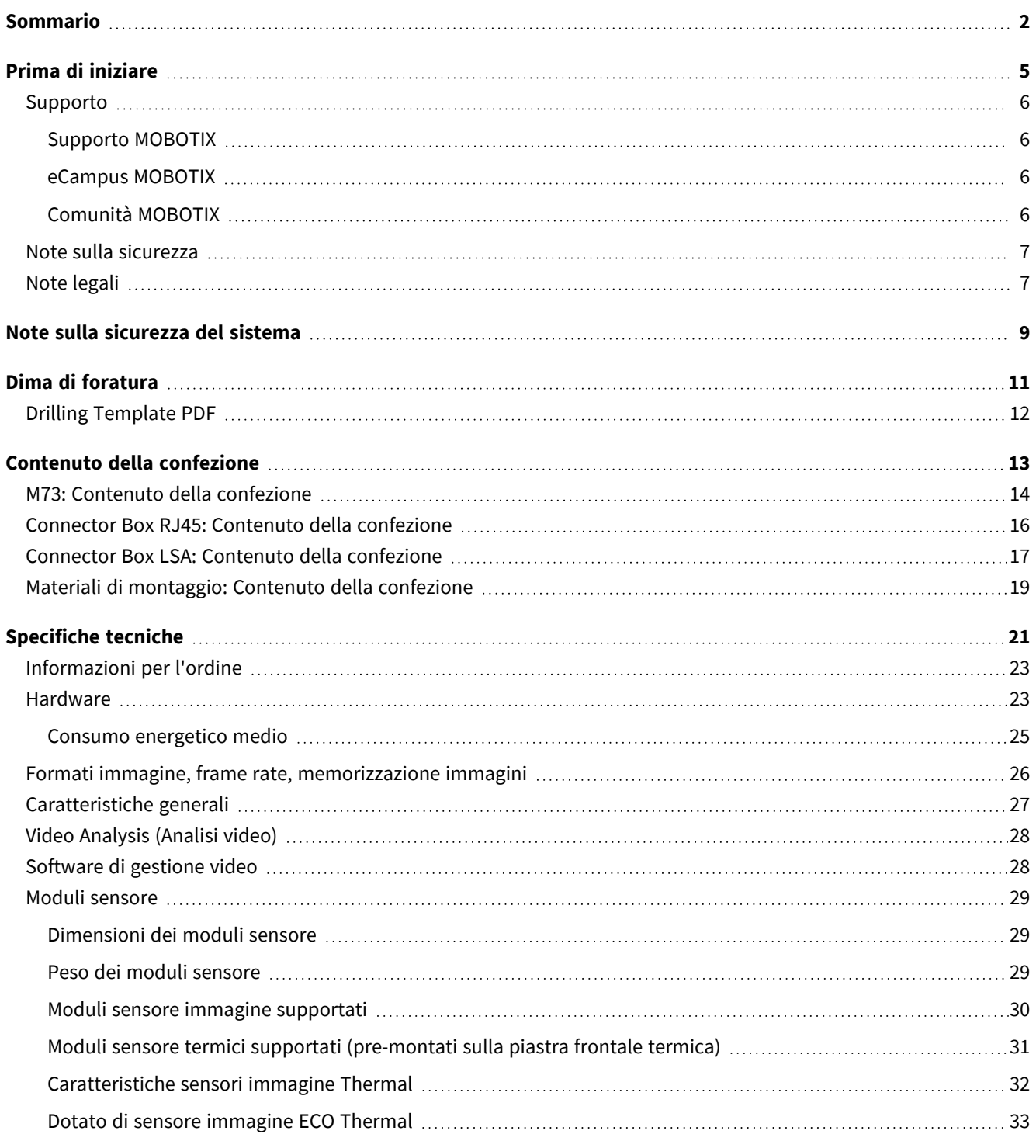

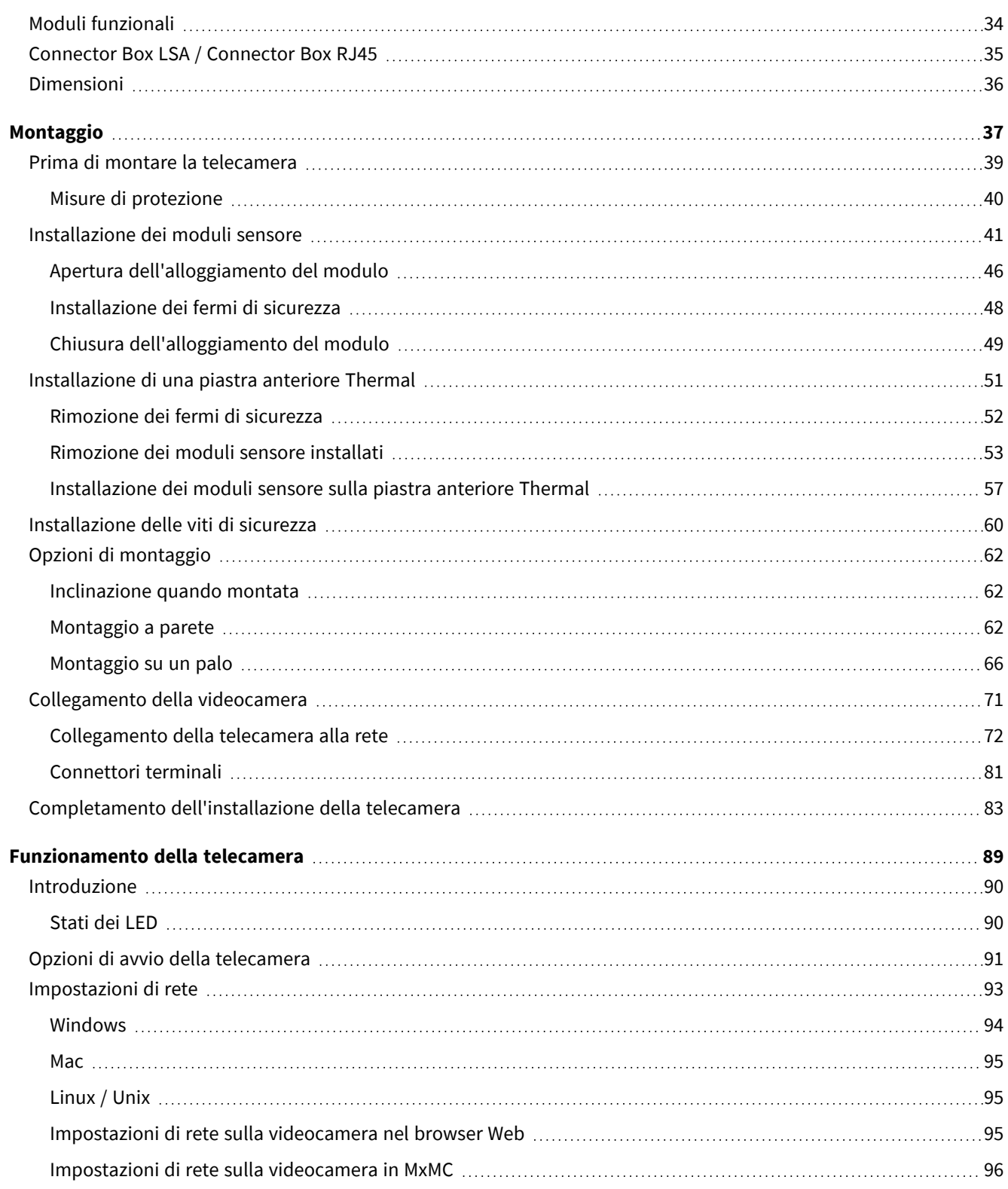

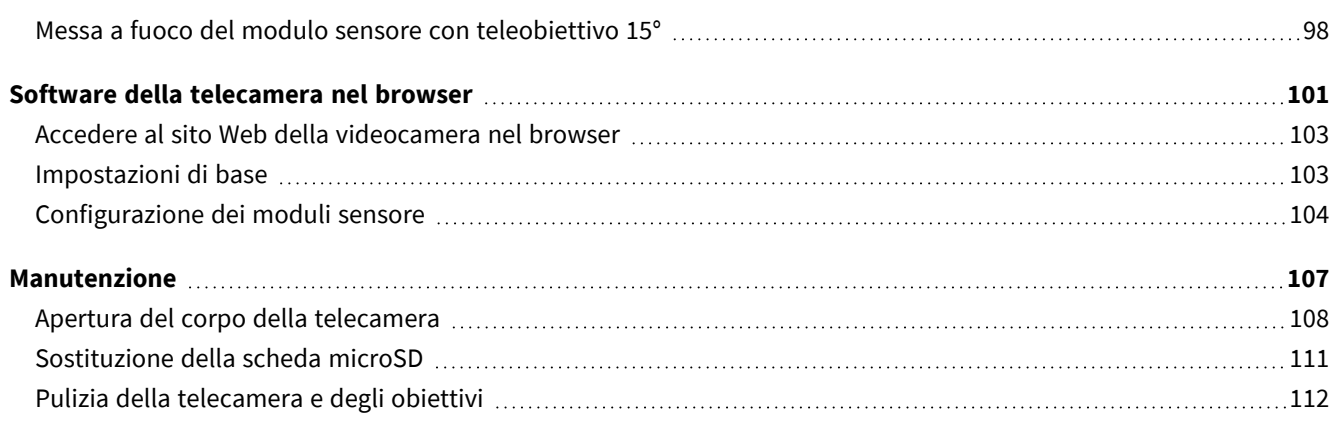

# 1

# <span id="page-4-0"></span>**Prima di iniziare**

Questa sezione contiene le informazioni seguenti:

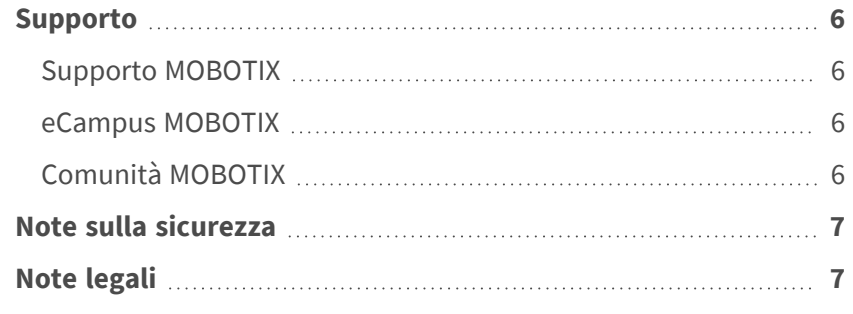

6 / 113

## <span id="page-5-0"></span>**Supporto**

## <span id="page-5-1"></span>**Supporto MOBOTIX**

Per assistenza tecnica, contattare il rivenditore MOBOTIX. Se il rivenditore non è in grado di fornire assistenza, contatterà a sua volta il canale di supporto per fornire una risposta il prima possibile.

Se si dispone dell'accesso a Internet, è possibile aprire l'help desk MOBOTIX per trovare ulteriori informazioni e aggiornamenti software.

<span id="page-5-2"></span>Visitare **[www.mobotix.com](https://www.mobotix.com/support/help-desk) > Supporto > Assistenza**

## **eCampus MOBOTIX**

eCampus MOBOTIX è una piattaforma di e-learning completa. Consente di decidere quando e dove visualizzare ed elaborare il contenuto del seminario di formazione. È sufficiente aprire il sito nel browser e selezionare il seminario di formazione desiderato.

<span id="page-5-3"></span>Visitare **[www.mobotix.com/ecampus-mobotix](https://www.mobotix.com/ecampus-mobotix)**

## **Comunità MOBOTIX**

La comunità MOBOTIX è un'altra fonte preziosa di informazioni. Il personale MOBOTIX e altri utenti condividono le loro informazioni, e possono farlo tutti.

Visitare **[community.mobotix.com](https://community.mobotix.com/)**

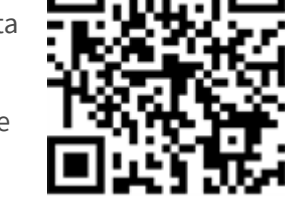

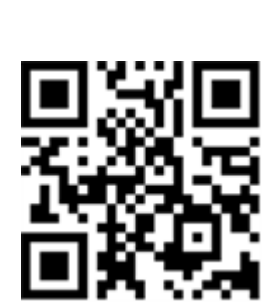

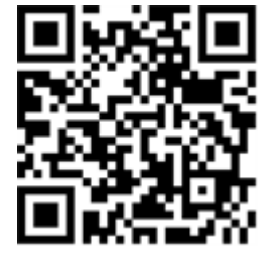

## <span id="page-6-0"></span>**Note sulla sicurezza**

- Questo prodotto non deve essere utilizzato in luoghi esposti a pericoli di esplosione.
- Non utilizzare il prodotto in ambienti polverosi.
- <sup>n</sup> Proteggere il prodotto dall'ingresso di umidità o acqua nell'alloggiamento.
- <sup>n</sup> Installare questo prodotto come descritto nel presente documento. Un'installazione non corretta può danneggiare il prodotto!
- <sup>n</sup> Questa apparecchiatura non è adatta per l'uso in luoghi in cui è probabile che siano presenti bambini.
- Se si utilizza un adattatore di Classe I, il cavo di alimentazione deve essere collegato a una presa con un collegamento a massa adeguato.
- Per garantire la conformità ai requisiti della norma EN 50130-4 in materia di alimentazione dei sistemi di allarme per il funzionamento 24 ore su 24, 7 giorni su 7, si consiglia vivamente di utilizzare un gruppo di continuità (UPS) per il backup dell'alimentazione del prodotto.

## <span id="page-6-1"></span>**Note legali**

#### **Aspetti legali della registrazione video e audio**

Quando si utilizzano prodotti MOBOTIX AG, è necessario rispettare tutte le normative sulla protezione dei dati per il monitoraggio audio e video. In base alle leggi nazionali e alla posizione di installazione delle videocamere, la registrazione dei dati video e audio può essere soggetta a documentazione speciale o può essere vietata. Tutti gli utenti di prodotti MOBOTIX sono pertanto tenuti a conoscere tutte le normative applicabili e a rispettare tali leggi. MOBOTIX AG non è responsabile per qualsiasi uso illegale dei suoi prodotti.

#### **Dichiarazione di conformità**

I prodotti MOBOTIX AG sono certificati in conformità alle normative vigenti nella CE e in altri paesi. Le dichiarazioni di conformità per i prodotti di MOBOTIX AG sono disponibili su [www.mobotix.com](https://www.mobotix.com/) in **Supporto > Centro Download > Marketing & Documentazione > Certificati & Dichiarazioni di conformità**.

#### **Dichiarazione RoHS**

I prodotti di MOBOTIX AG sono pienamente conformi alle limitazioni imposte dall'Unione Europea relativamente all'uso di determinate sostanze pericolose nelle apparecchiature elettriche ed elettroniche (Direttiva RoHS 2011/65/CE) nella misura in cui sono soggetti a queste normative (per la Dichiarazione RoHS di MOBOTIX, vedere [www.mobotix.com,](https://www.mobotix.com/) **Supporto > Centro Download > Marketing & Documentazione > Opuscoli e Istruzioni > Certificati**).

#### **Smaltimento**

I prodotti elettrici ed elettronici contengono molti materiali preziosi. Per questo motivo, si consiglia di smaltire i prodotti MOBOTIX al termine della relativa vita utile in modo conforme a tutti i requisiti e le normative legali (o di depositare questi prodotti presso un centro di raccolta comunale). I prodotti MOBOTIX non devono essere smaltiti insieme ai rifiuti domestici! Se il prodotto contiene una batteria, smaltirla separatamente (i manuali del prodotto forniscono istruzioni specifiche se il prodotto contiene una batteria).

#### **Esclusione di responsabilità**

MOBOTIX AG non si assume alcuna responsabilità per danni derivanti da un uso improprio o dalla mancata conformità ai manuali o alle norme e alle normative applicabili. Vengono applicati i nostri Termini e condizioni generali. È possibile scaricare la versione corrente dei **Termini e condizioni generali** dal nostro sito Web [www.mobotix.com](https://www.mobotix.com/) facendo clic sul collegamento corrispondente nella parte inferiore di ogni pagina.

#### **Esclusione di responsabilità FCC**

Questa apparecchiatura è stata testata ed è risultata conforme ai limiti previsti per i dispositivi digitali di Classe A, in conformità alla parte 15 delle normative FCC. Questi limiti sono stati concepiti per fornire una protezione ragionevole contro le interferenze dannose quando l'apparecchiatura viene utilizzata in un ambiente commerciale. Questa apparecchiatura genera, utilizza e può irradiare energia in radiofrequenza e, se non installata e utilizzata in conformità al manuale di istruzioni, può causare interferenze dannose alle comunicazioni radio. L'utilizzo di questa apparecchiatura in un'area residenziale può causare interferenze dannose, nel qual caso l'utente sarà tenuto a correggere l'interferenza a proprie spese.

# <span id="page-8-0"></span>**Note sulla sicurezza del sistema**

Per proteggere la telecamera dai rischi per la sicurezza della tecnologia dati, al termine dell'installazione si consiglia di adottare le seguenti misure:

MxManagementCenter:

- <sup>n</sup> Menu **View > Wizards & Tools > Secure System** (**Visualizza > Procedure guidate e strumenti > Sistema protetto**):
	- <sup>n</sup> **Change camera factory default password** (**Modifica password predefinita della telecamera**): √
	- <sup>n</sup> **Enable encrypted HTTPS** (**Attiva HTTPS crittografato**): √
	- <sup>n</sup> **Disable public access** (**Disattiva accesso pubblico**): √
	- <sup>n</sup> **User Management** (**Gestione utenti**) (per tutti gli utenti):
		- <sup>n</sup> **Force Complex Password** (**Forza password complessa)**: √
		- Log out on Inactivity (Fine sessione o inattività): After 5 min (Dopo 5 min)

Interfaccia utente della telecamera nel browser:

- Admin Menu > Network Setup > Web Server(Menu Amministrazione > Impostazioni di rete > Ser**ver Web**):
	- Enable MxWeb (Attiva MxWeb): -
	- <sup>n</sup> **Enable intrusion detection** (**Attiva la rilevazione intrusioni**): √
	- Notification threshold (Soglia di attivazione notifica): 10
	- **Timeout:** 60 minutes (60 minuti)
	- <sup>n</sup> **Block IP Address** (**Indirizzo IP del blocco)**: √

Per ulteriori informazioni su questa nuova funzione, consultare la «Guida alla sicurezza informatica» sul sito www.mobotix.com (in Supporto > Download Center > Marketing & Documentazione > Opuscoli e Istruzioni > Cyber Security & Data Protection).

# 1

# <span id="page-10-0"></span>**Dima di foratura**

Aprire il file in un visualizzatore PDF (Acrobat Reader, Foxit Reader o simile) e stampare il file **senza ridimensionamento (dimensioni originali)**.

**AVISSO!** Scaricare la dima di foratura dalla sezione dal MOBOTIX sito Web: **[www.mobotix.com >](https://www.mobotix.com/drilling-templates) Supporto > Centro Download > Marketing & Documentazione > Dime di [foratura](https://www.mobotix.com/drilling-templates)**.

**ATTENZIONE!** Stampare o copiare sempre la dima di foratura al 100% del formato originale!

<span id="page-11-0"></span>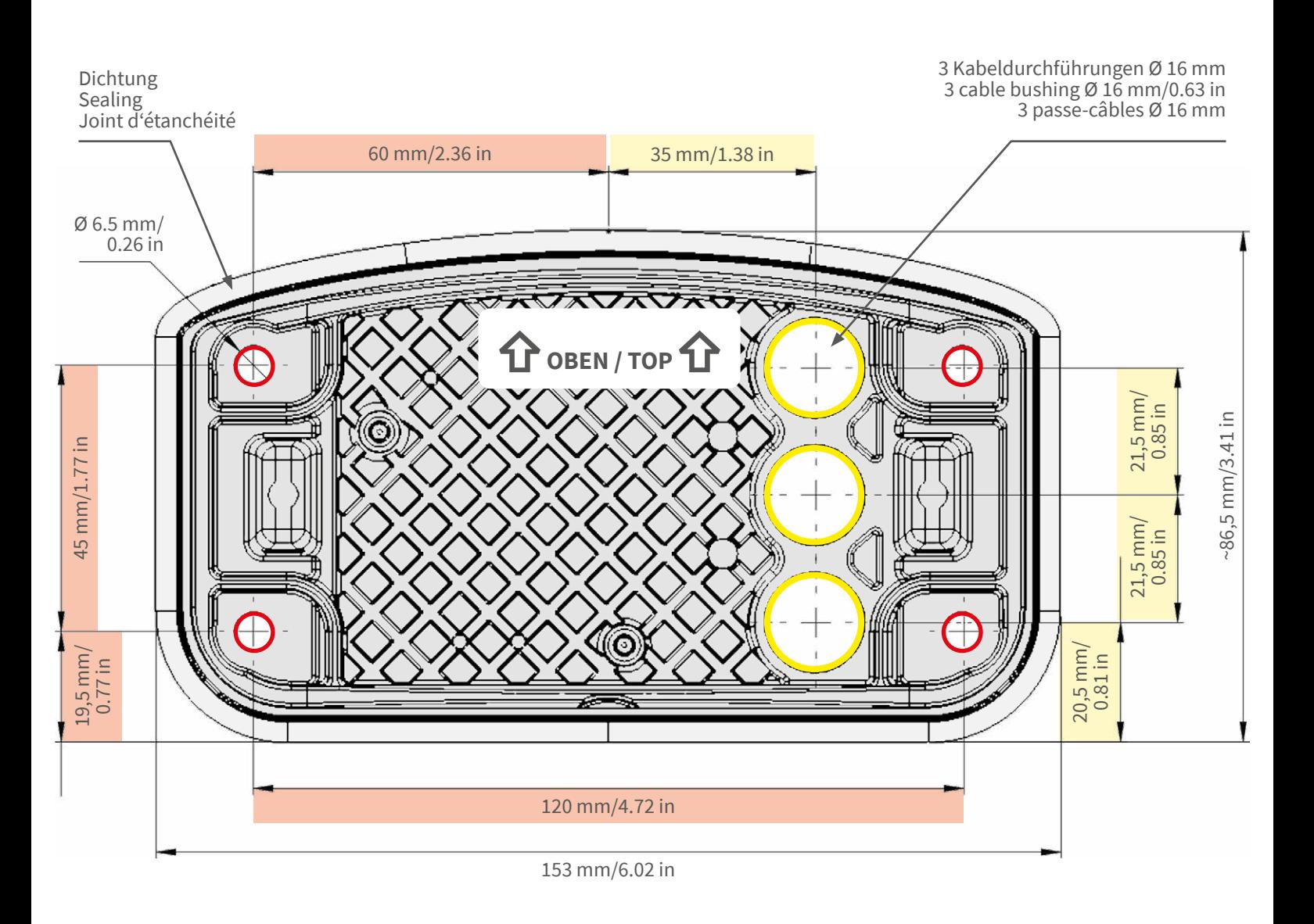

- Bohrungen für Befestigungsschrauben Ø 5 mm
- Holes for mounting screws 5 mm diameter
- Trous pour les vis de montage de 5 mm diamètre

• Kabeldurchführungen Ø 16 mm

- Cable bushings 16 mm/0.63 in diameter
- Passe-câbles de 6 mm diamètre

**Installation nur auf ebener Fläche! Unebenheiten dürfen 0,5 mm nicht überschreiten!**

**Installation only on level surface! Unevenness must not exceed 0.5 mm/0.02 in!**

**Montage uniquement sur une surface plane ! Les inégalités ne doivent pas dépasser 0,5 mm !**

CEFC

**Nur in Originalgröße kopieren oder ausdrucken!**

**Always copy or print at 100% of original size!**

**Copier ou imprimer uniquement aux dimensions d'origine !**

MOBOTIX ist ein eingetragenes Warenzeichen der MOBOTIX AG in der Europäischen Union, den USA und in anderen Ländern. Änderungen vorbehalten. MOBOTIX übernimmt keine Haftung für technische Fehler, Druckfehler oder Auslassungen. Alle Rechte vorbehalten. • © MOBOTIX AG 2019

**www.mobotix.com > Support > Download Center > Dokumentation > Zertifikate & Konformitätserklärungen**

MOBOTIX is a trademark of MOBOTIX AG registered in the European Union, the U.S.A., and in other countries. Subject to change<br>without notice. MOBOTIX do not assume any liability for technical or editorial errors or omissio

**www.mobotix.com > Support > Download Center > Documentation > Certificates & Declarations of Conformity**

MOBOTIX est une marque déposée de MOBOTIX AG en Union Européenne, aux États-Unis et dans d'autres pays. Susceptible de<br>modification sans préavis. MOBOTIX ne se tient responsable d'aucune erreur technique ou de rédaction,

MOBOTIX AG Kaiserstrasse D-67722 Langmeil Germany Tel.: +49 6302 9816-0 Fax: +49 6302 9816-190 info@mobotix.com / sales@mobotix.com www.mobotix.com

**MOBOTIX** 

# 2

## <span id="page-12-0"></span>**Contenuto della confezione**

Questa sezione contiene le informazioni seguenti:

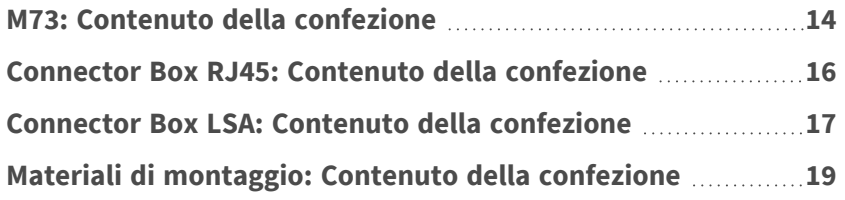

## <span id="page-13-0"></span>**M73: Contenuto della confezione**

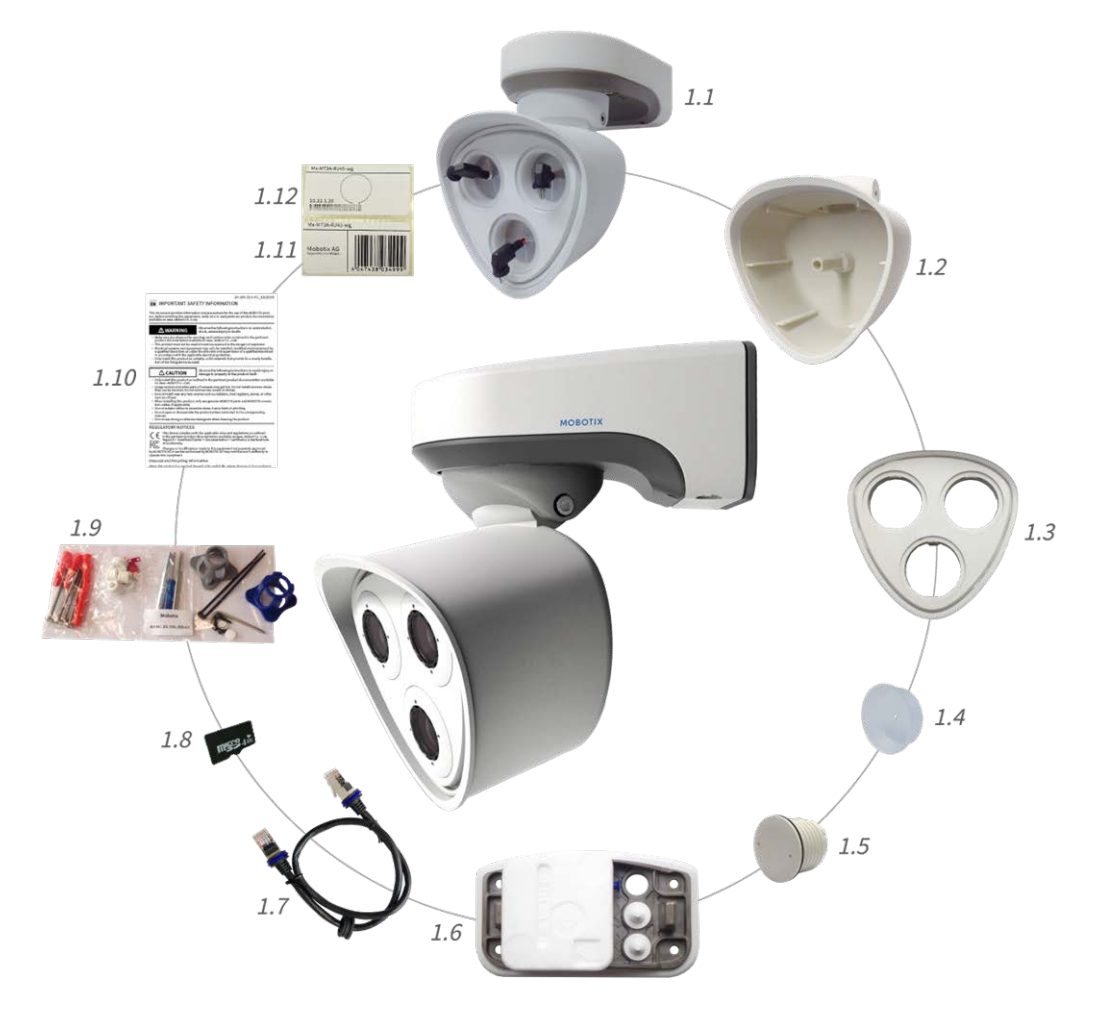

**Fig. 1: Contenuto della confezione corpo della MOBOTIX M73**

#### **Contenuto della confezione corpo della M73**

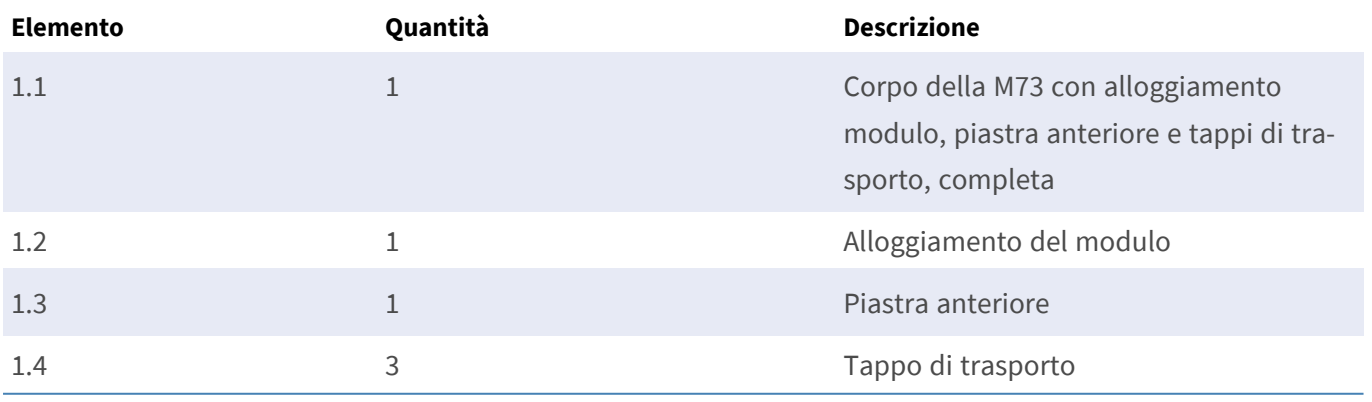

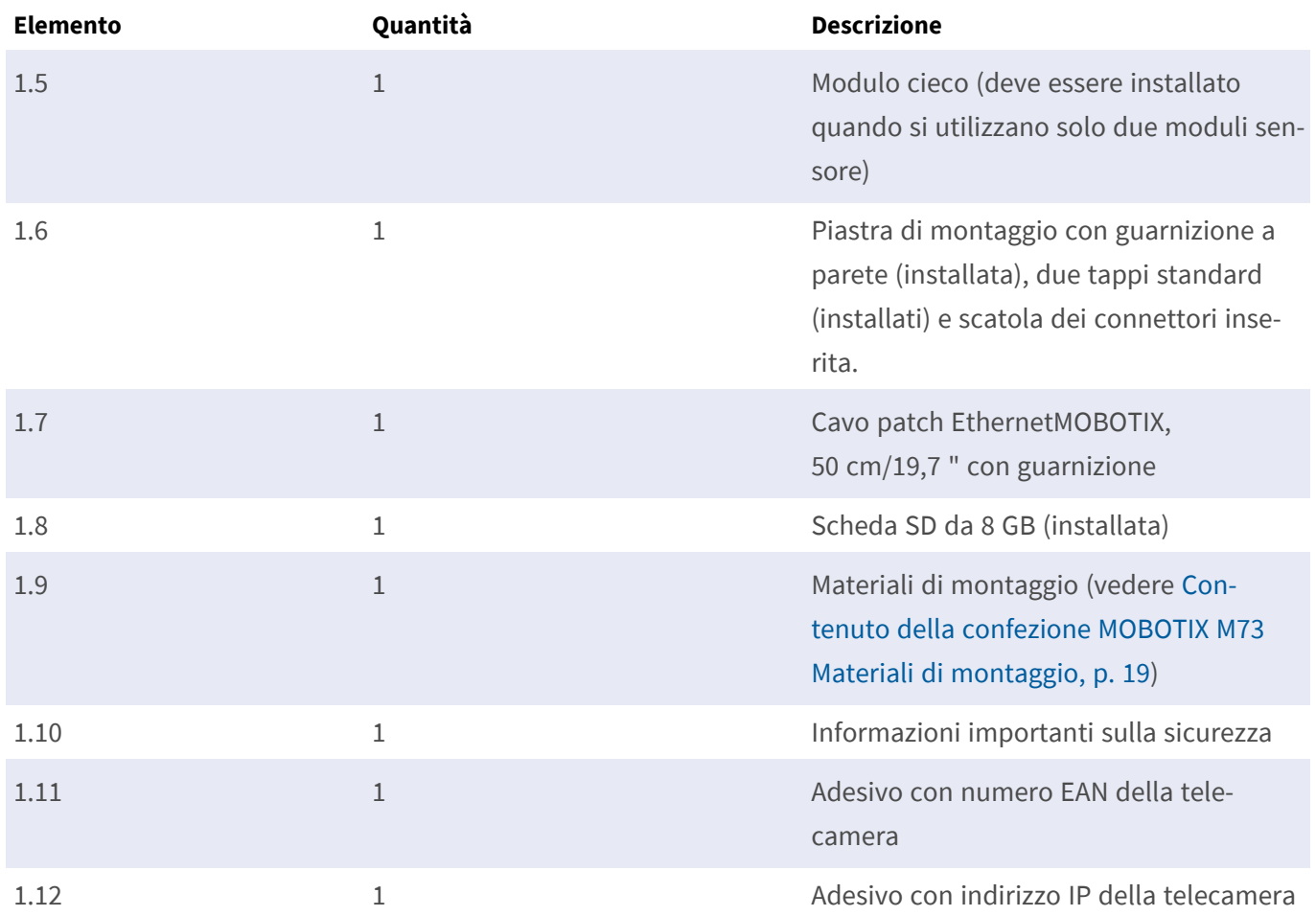

#### **Contenuto della confezione corpo della M73**

## <span id="page-15-0"></span>**Connector Box RJ45: Contenuto della confezione**

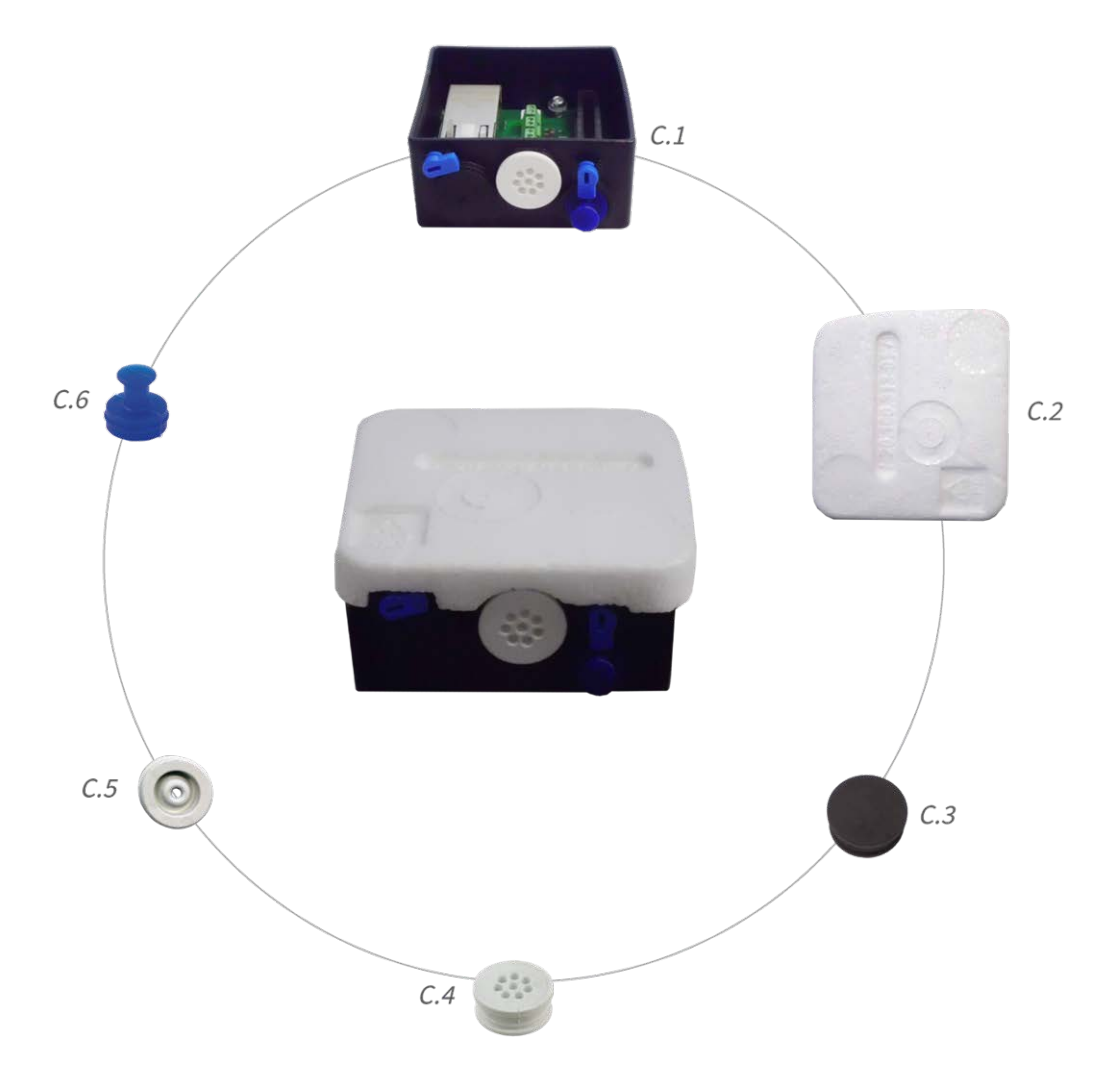

#### **Contenuto della confezione M73 Connector Box RJ45**

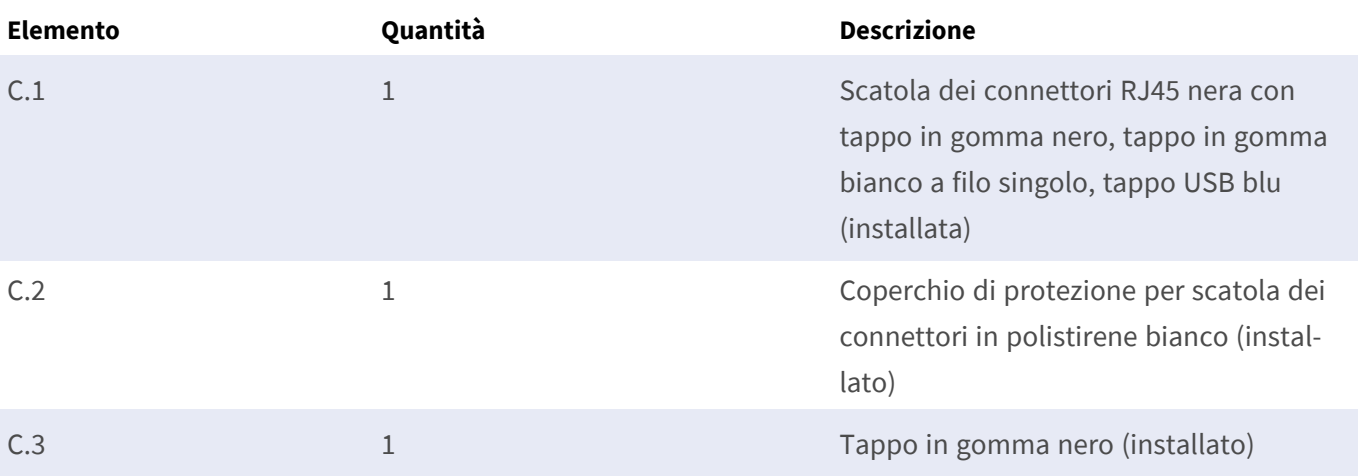

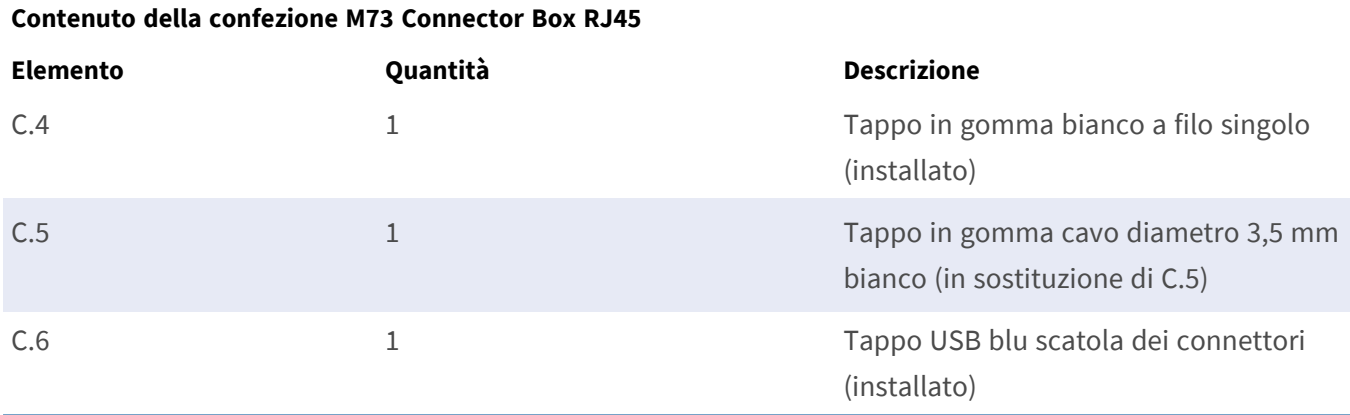

# <span id="page-16-0"></span>**Connector Box LSA: Contenuto della confezione**

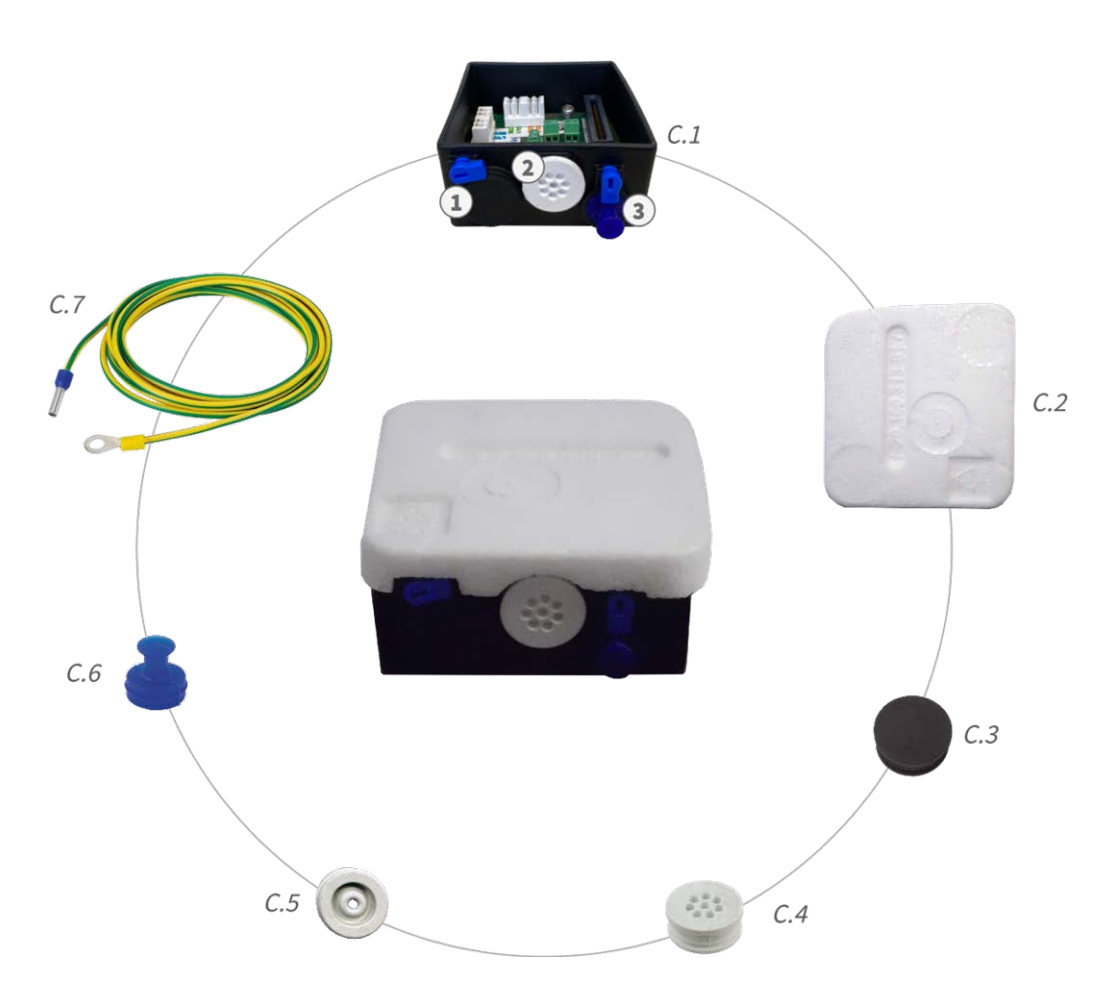

**Fig. 2: Contenuto della confezione MOBOTIX M73 Connector Box LSA**

#### **Contenuto della confezione M73 Connector Box LSA**

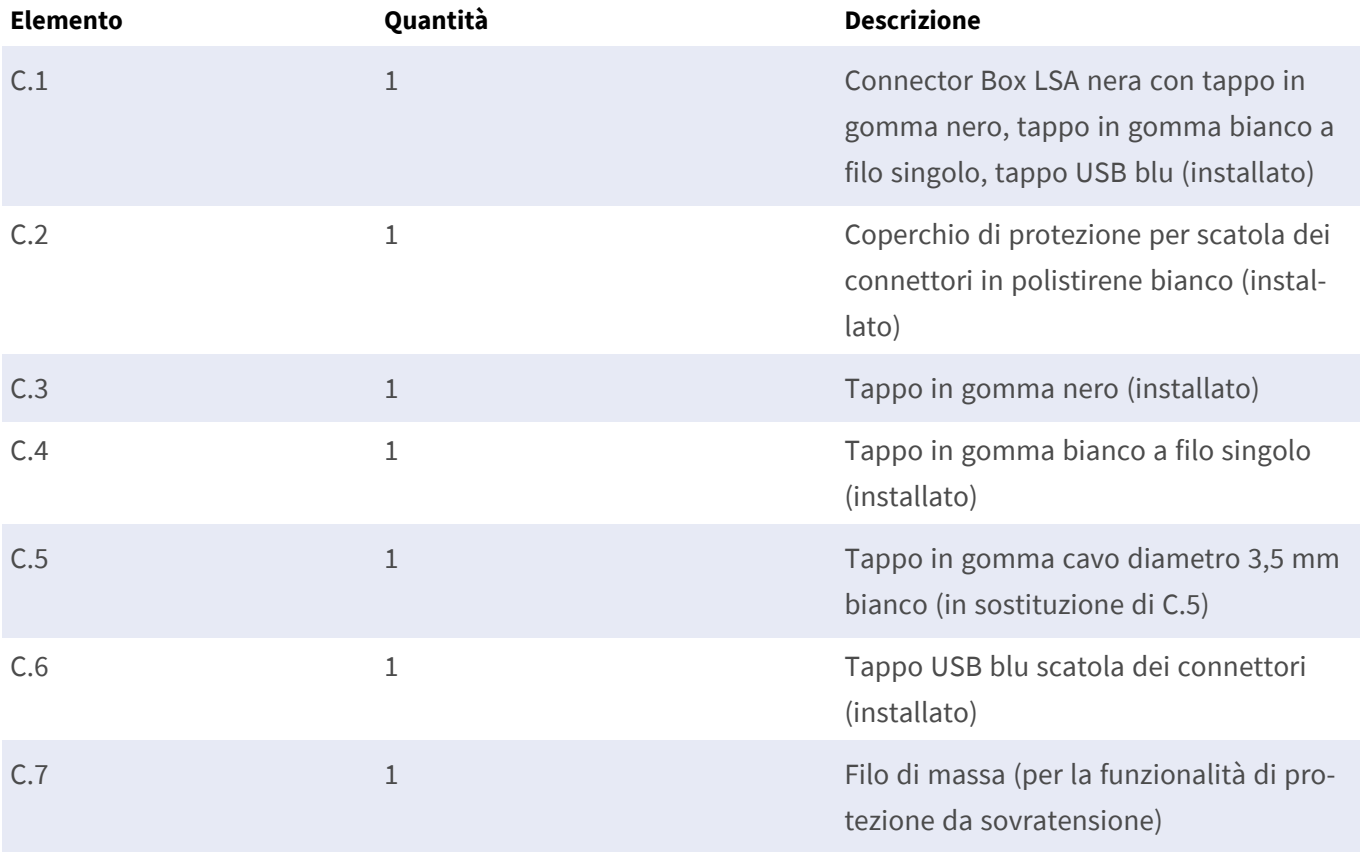

## <span id="page-18-0"></span>**Materiali di montaggio: Contenuto della confezione**

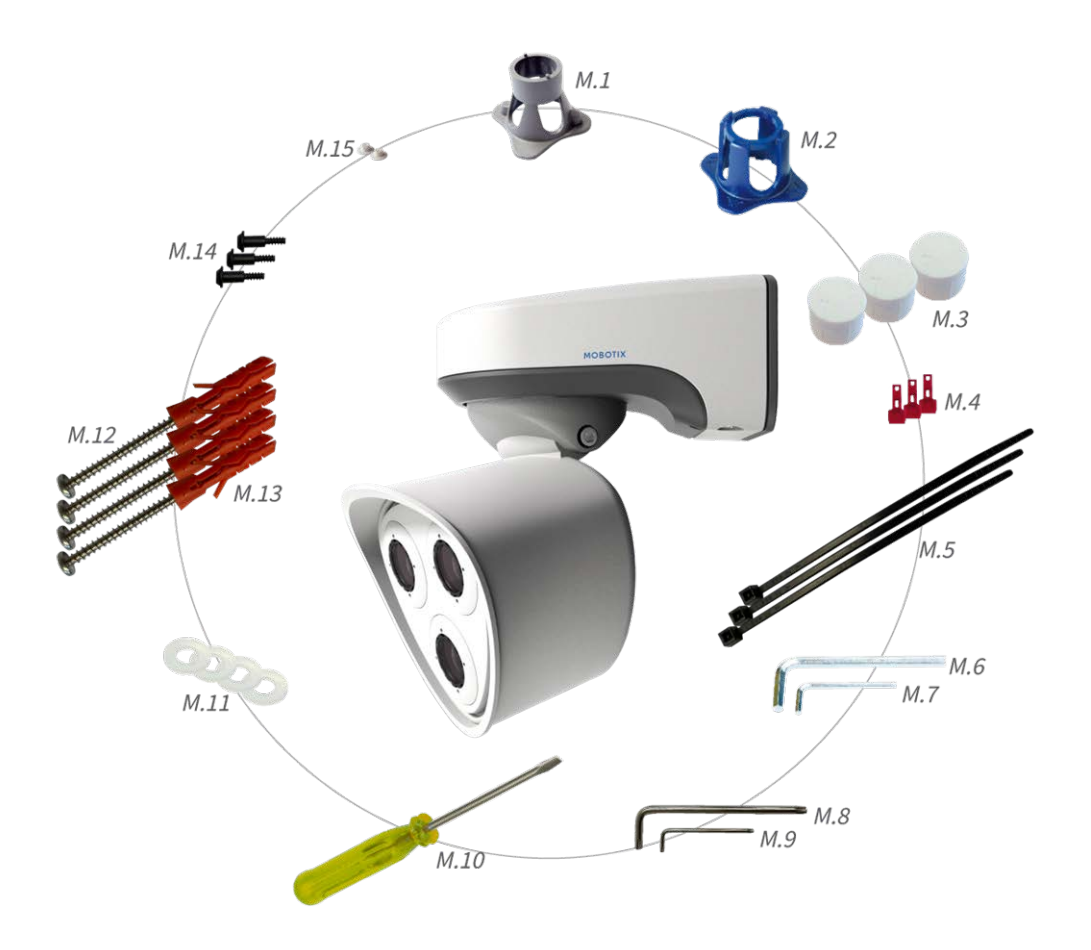

<span id="page-18-1"></span>**Fig. 3: Contenuto della confezione MOBOTIX M73 Materiali di montaggio**

#### **Contenuto della confezione M73 Materiali di montaggio**

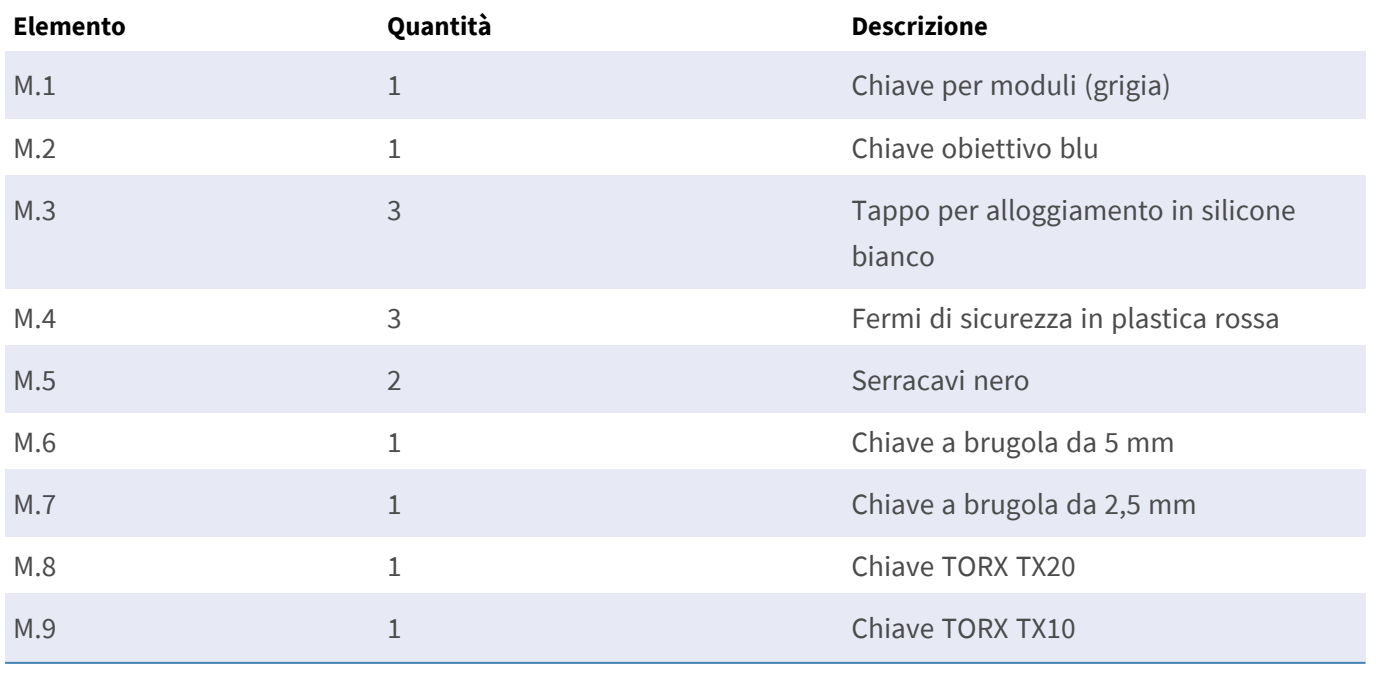

#### **Contenuto della confezione M73 Materiali di montaggio**

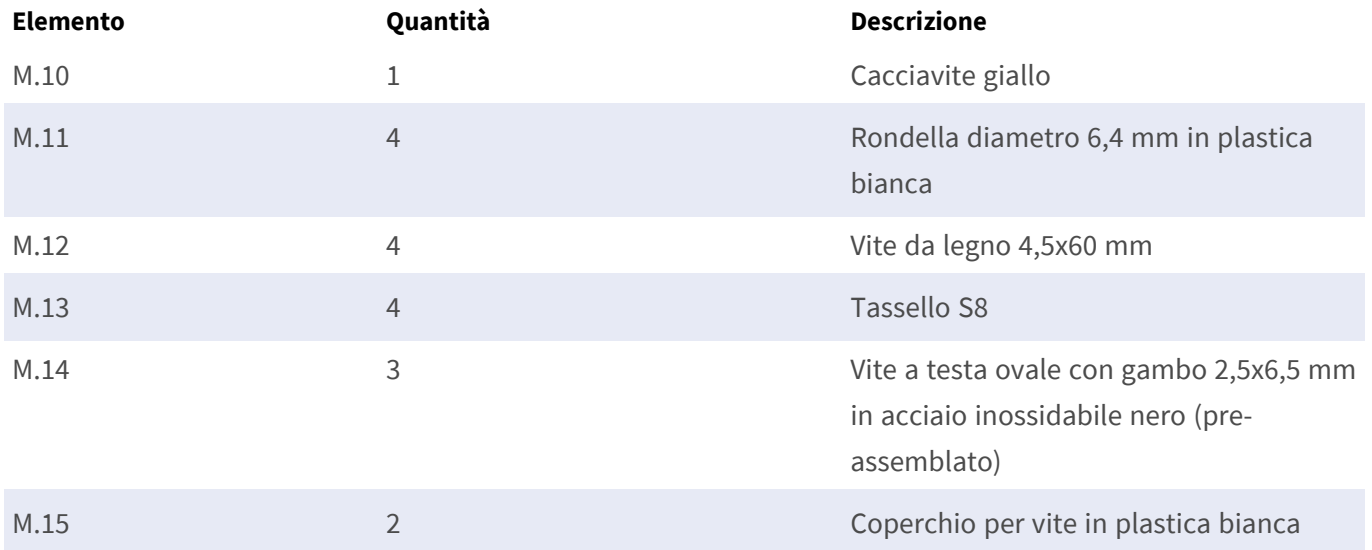

# <span id="page-20-0"></span>**Specifiche tecniche**

Questa sezione contiene le informazioni seguenti:

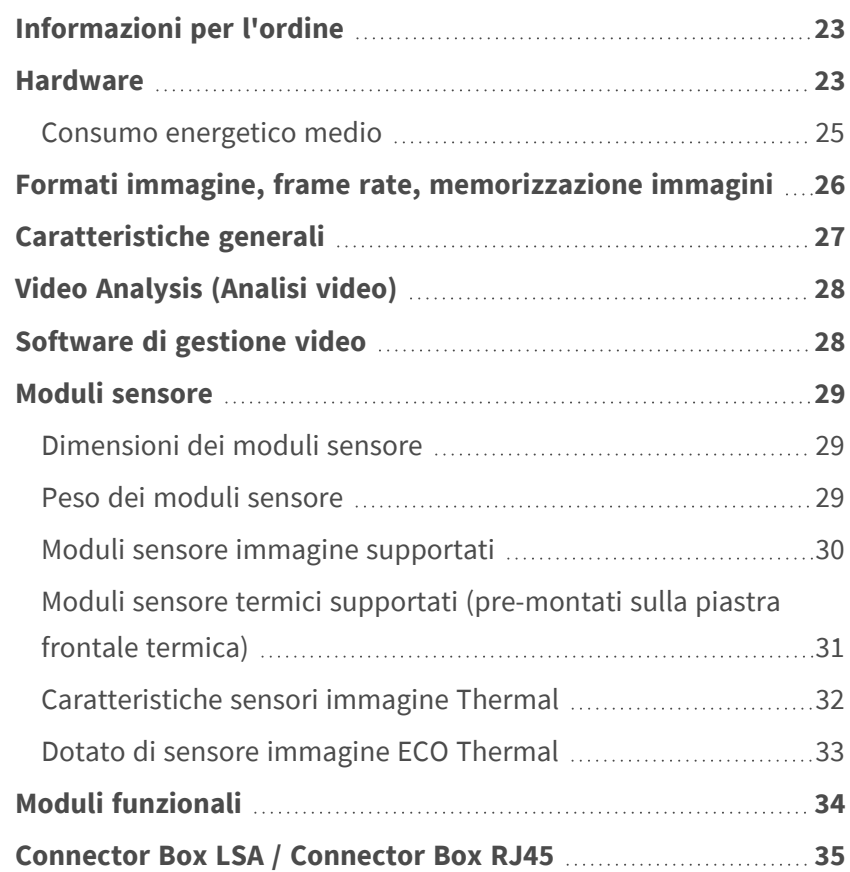

**[Dimensioni](#page-35-0) [36](#page-35-0)**

## <span id="page-22-0"></span>**Informazioni per l'ordine**

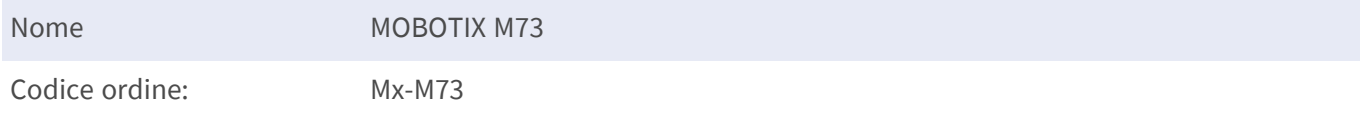

## <span id="page-22-1"></span>**Hardware**

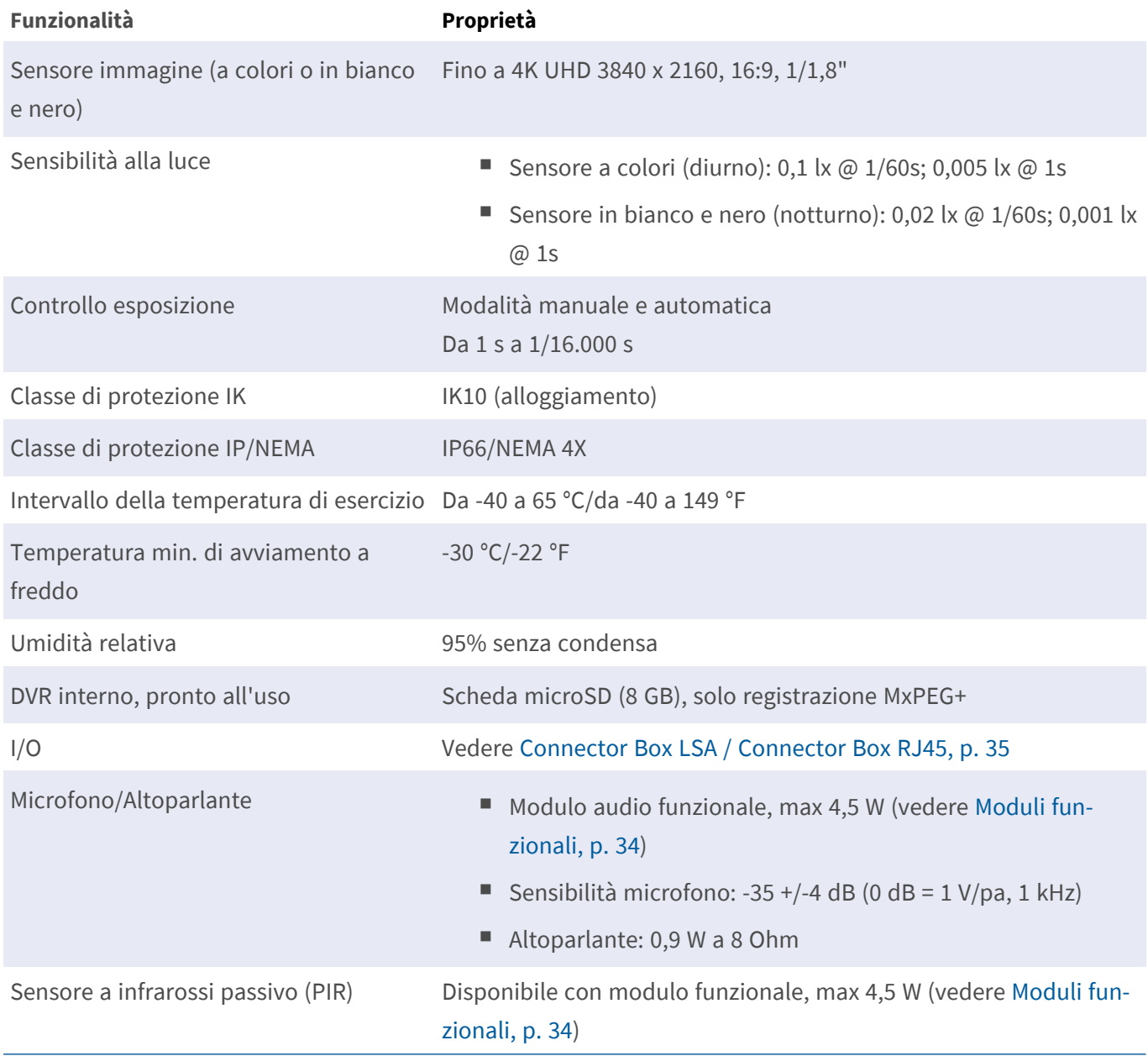

**Specifiche tecniche Hardware**

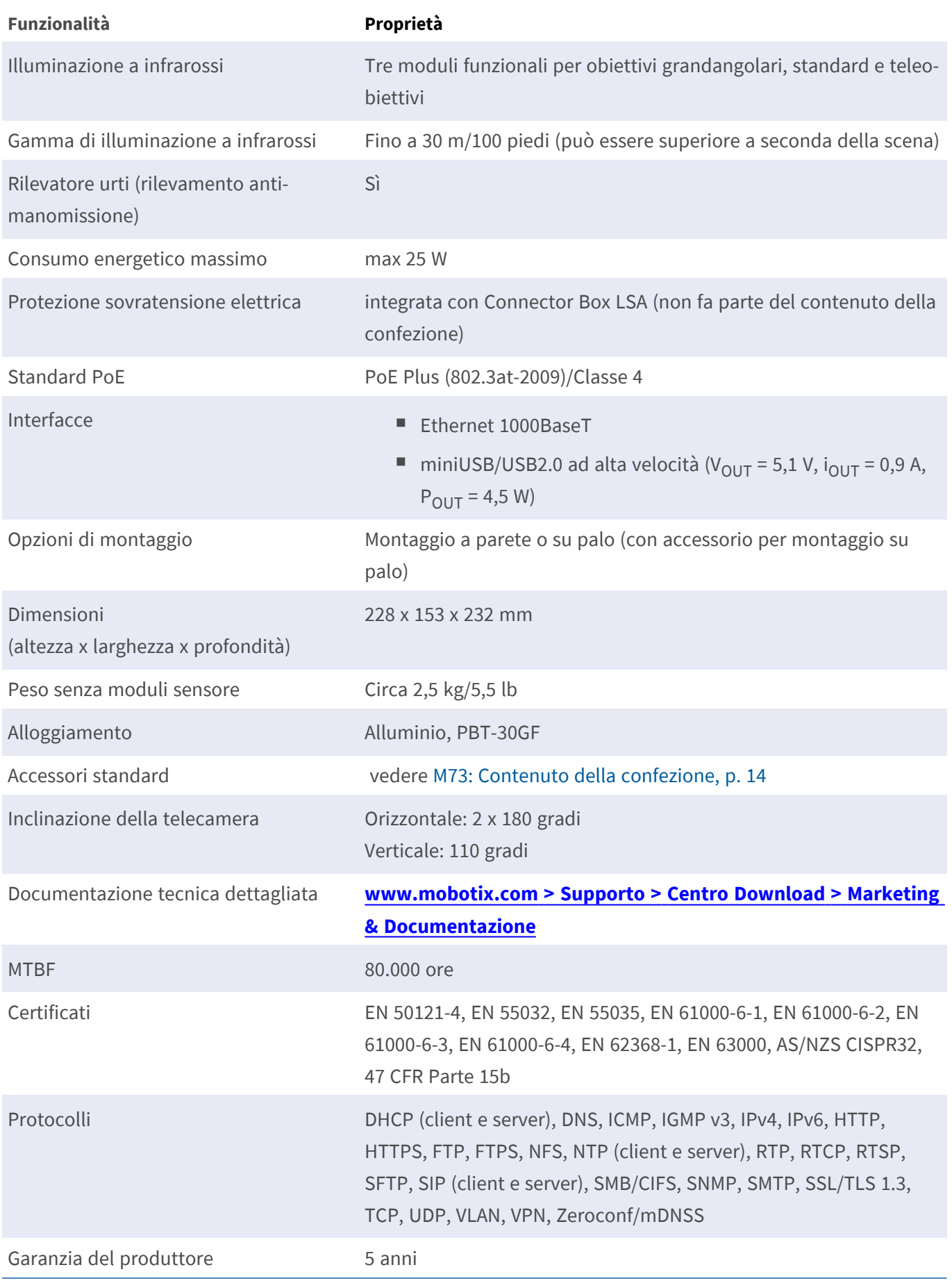

### <span id="page-24-0"></span>**Consumo energetico medio**

#### **M73 - Corpo**

Consumo energetico medio: 8,5 W

#### **M73 - D/N, IR, Audio**

Moduli:

M1: larghezza IR 850 nm

M2: ULL Giorno/notte DN280

M3: Audio

Consumo energetico medio: 15,4 W

#### **M73 - D/N, IR, Multisense**

Moduli:

M1: larghezza IR 850 nm M2: ULL giorno/notte DN280 M3: Multisense

Consumo energetico medio: 14,1 W

#### **M73 - D/N, termico, audio**

Moduli:

M1: sensore termografico 336R100

M2: ULL giorno/notte DN280

M3: Audio

**AVISSO!** Sovrapposizione termica utilizzata come Live View.

Consumo energetico medio: 12,2 W

#### **M73 - D/N, termico, Multisense**

Moduli:

M1: sensore termografico 336R100

M2: ULL giorno/notte DN280

M3: Multisense

**AVISSO!** Sovrapposizione termica utilizzata come Live View.

Consumo energetico medio: 11,5 W

#### **M73 - D/N, termico, IR**

Moduli:

M1: sensore termografico 336R100

M2: ULL giorno/notte DN280

M3: larghezza IR 850 nm

**AVISSO!** Sovrapposizione termica utilizzata come Live View.

<span id="page-25-0"></span>Consumo energetico medio: 16,5 W

# **Formati immagine, frame rate, memorizzazione immagini**

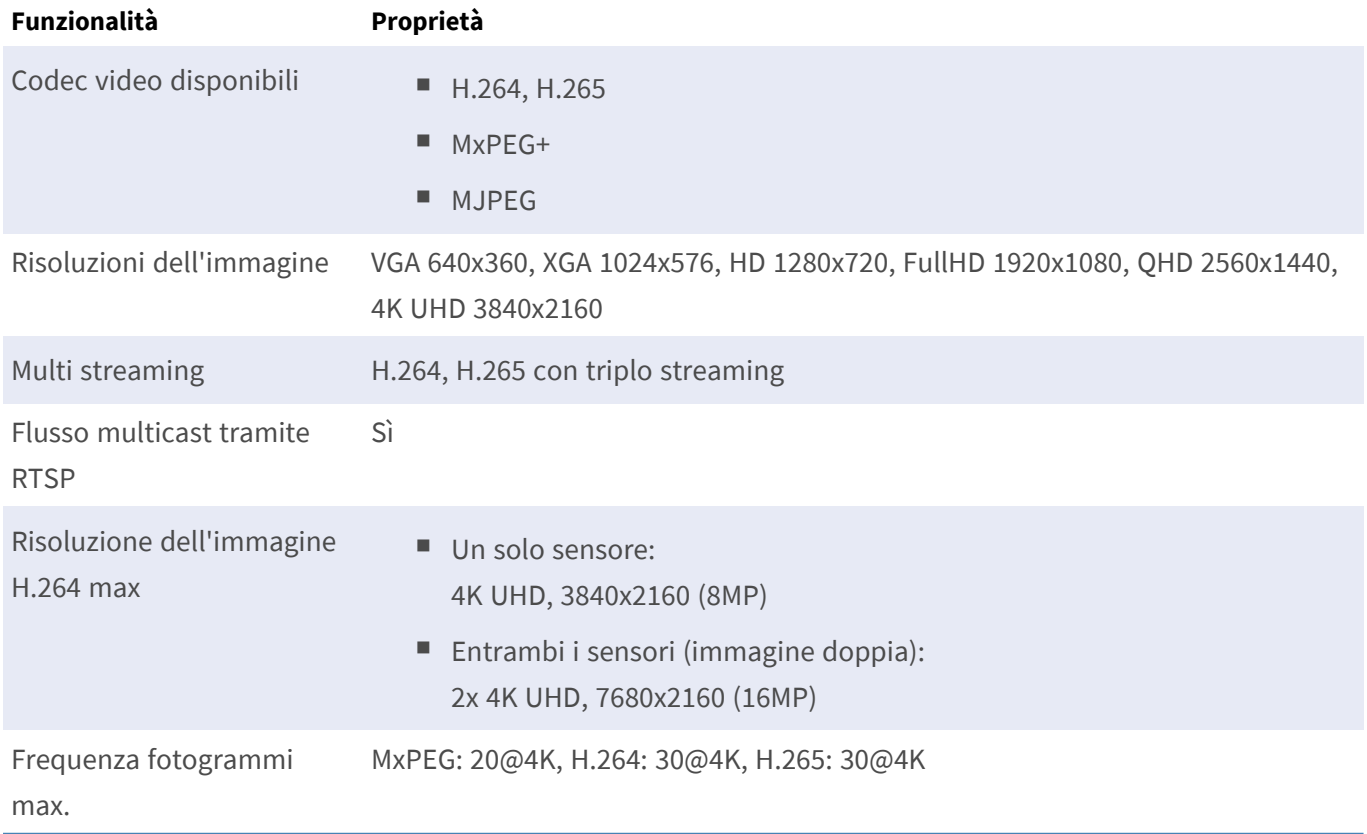

# <span id="page-26-0"></span>**Caratteristiche generali**

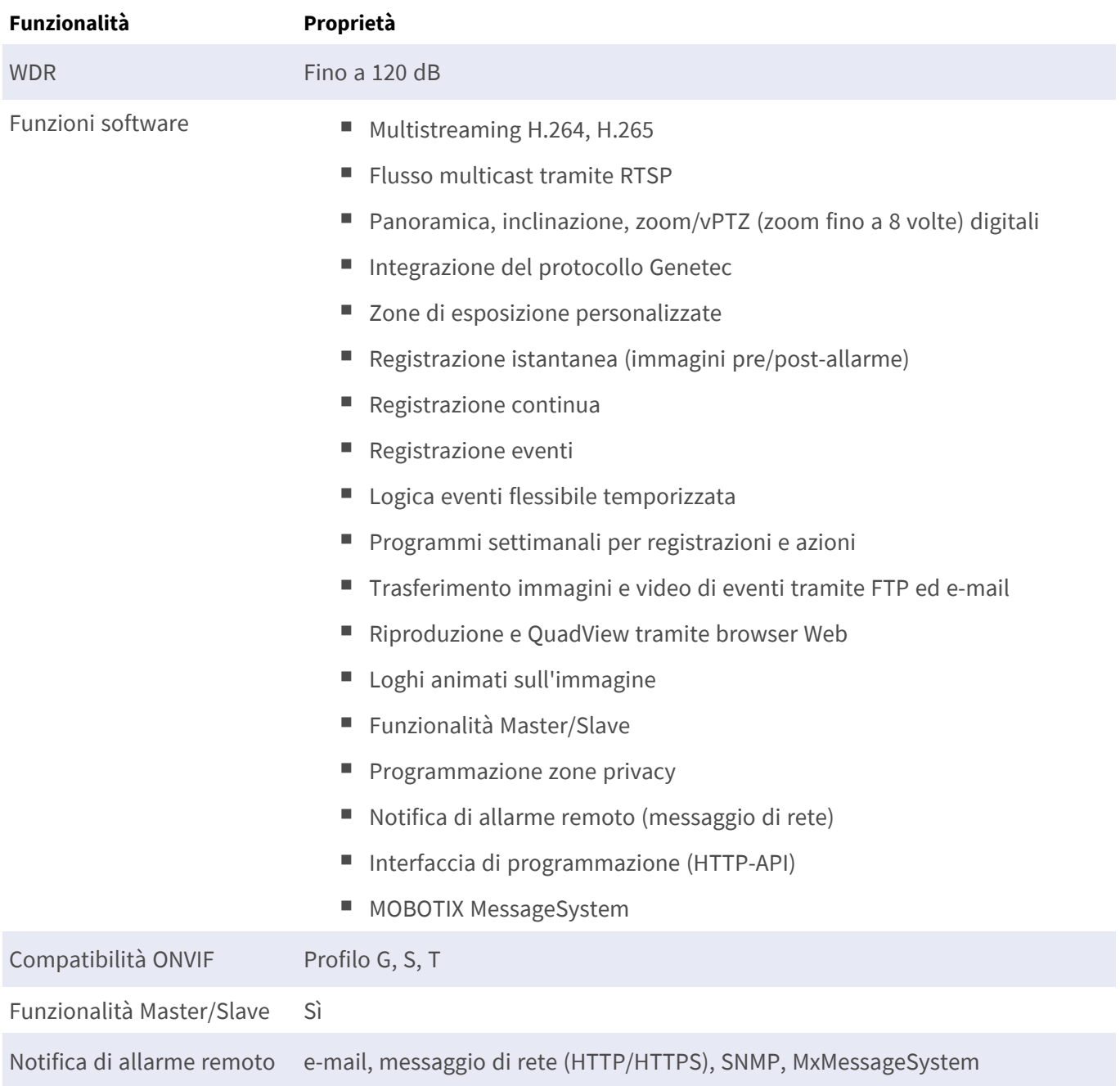

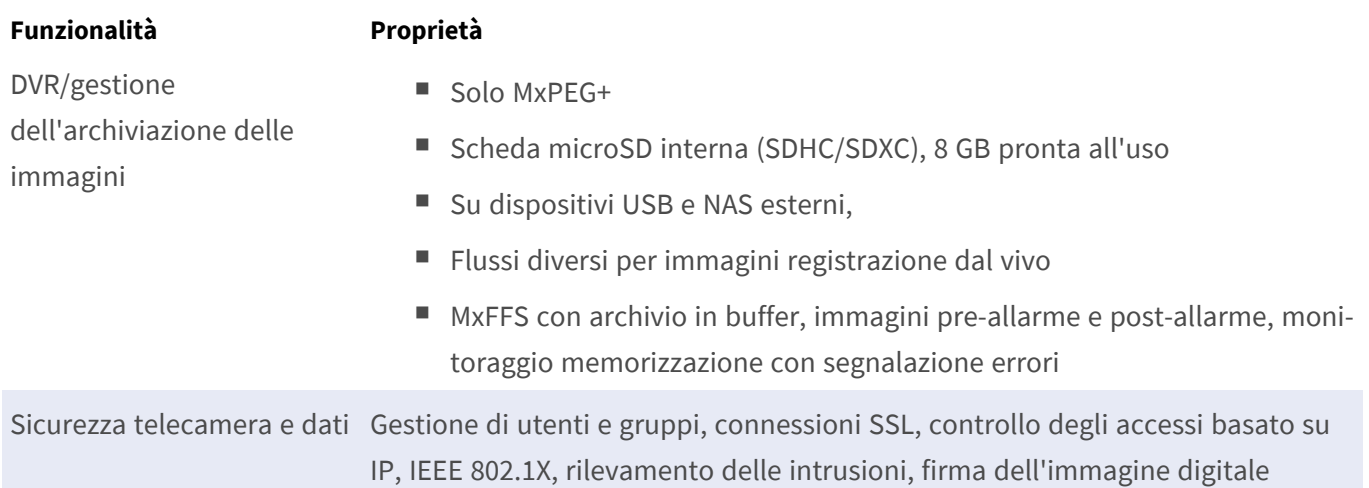

## <span id="page-27-0"></span>**Video Analysis (Analisi video)**

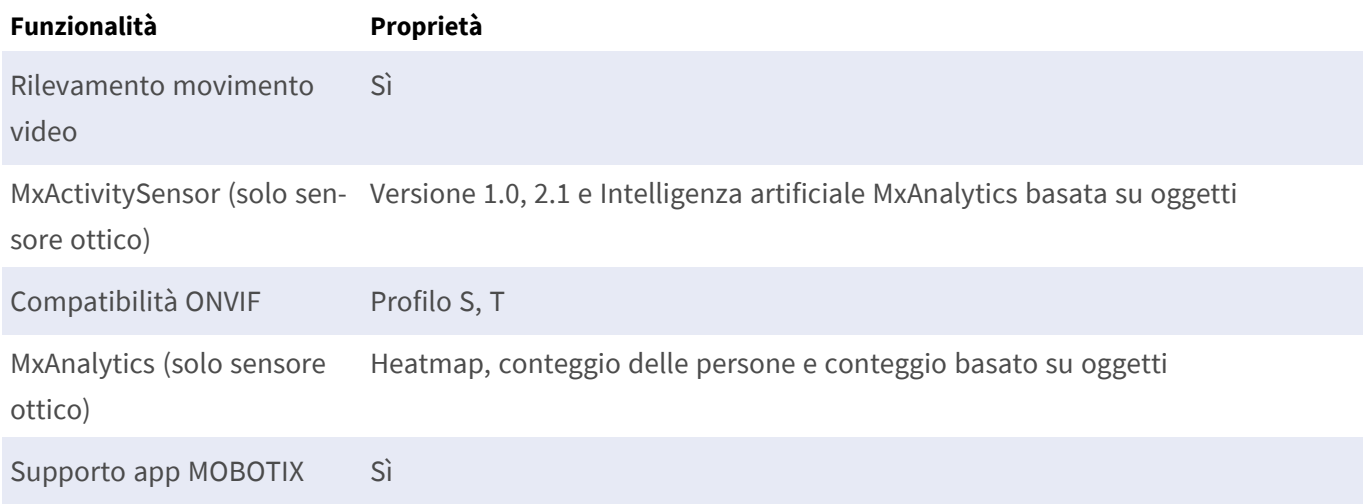

## <span id="page-27-1"></span>**Software di gestione video**

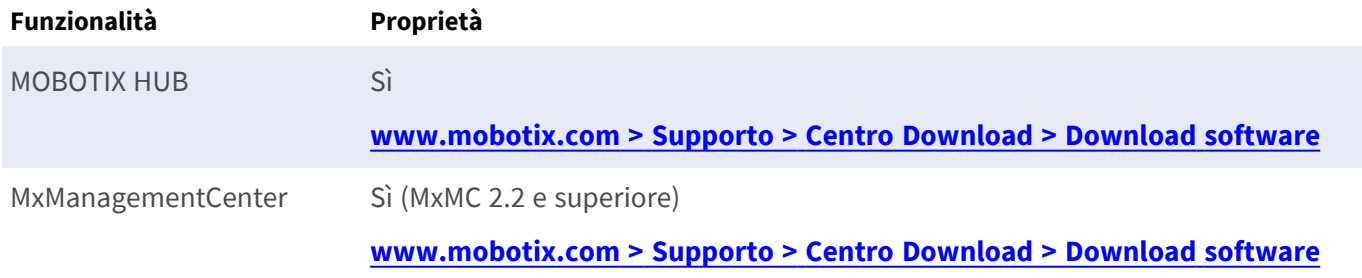

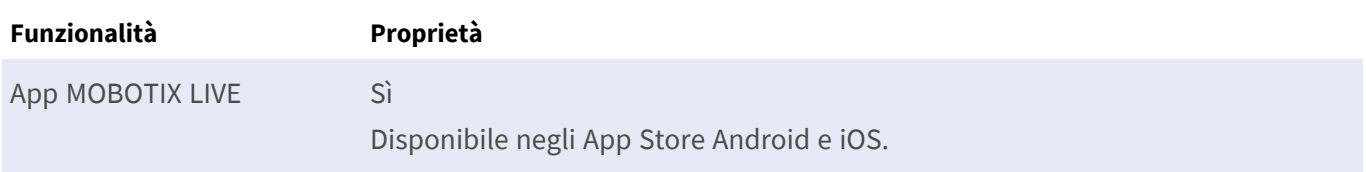

## <span id="page-28-0"></span>**Moduli sensore**

### <span id="page-28-1"></span>**Dimensioni dei moduli sensore**

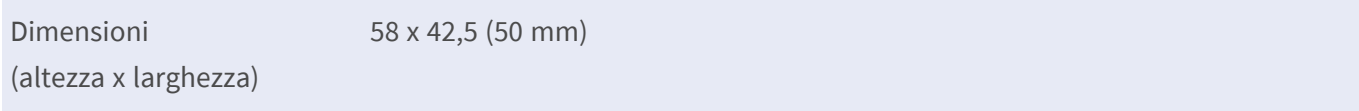

### <span id="page-28-2"></span>**Peso dei moduli sensore**

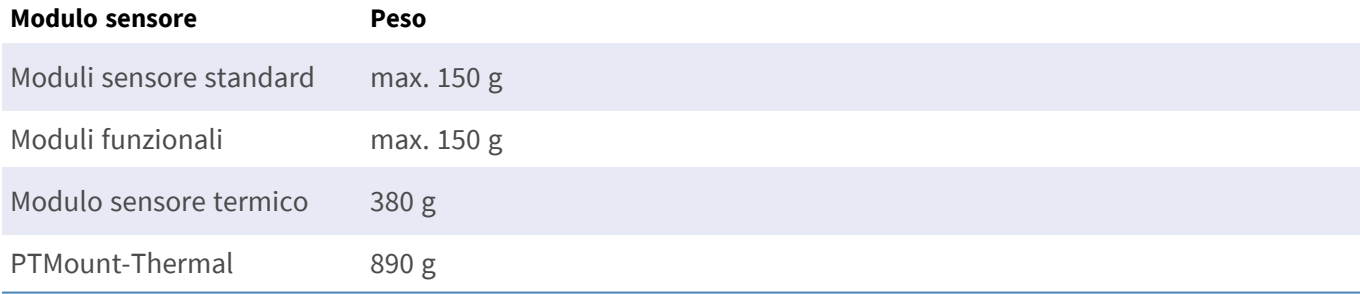

### <span id="page-29-0"></span>**Moduli sensore immagine supportati**

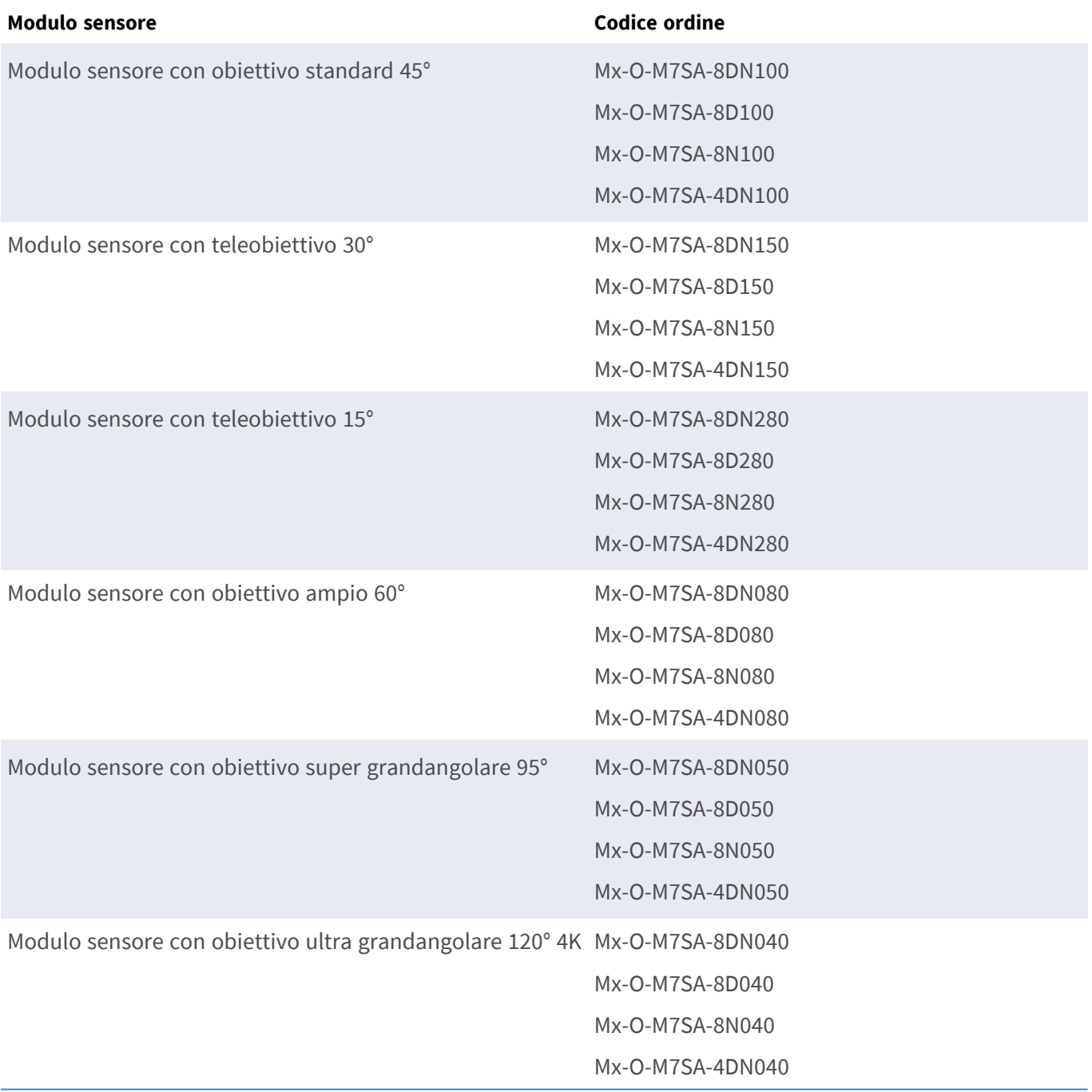

Per l'elenco completo degli obiettivi per le videocamere MOBOTIX, consultare il documento Tabella obiettivi per i modelli MOBOTIX 7 su **[www.mobotix.com >](https://www.mobotix.com/support/download-center/documenation/lens-table) Supporto > Centro Download > Marketing & [Documentazione >](https://www.mobotix.com/support/download-center/documenation/lens-table) Tabelle Obiettivi**.

## <span id="page-30-0"></span>**Moduli sensore termici supportati (pre-montati sulla piastra frontale termica)**

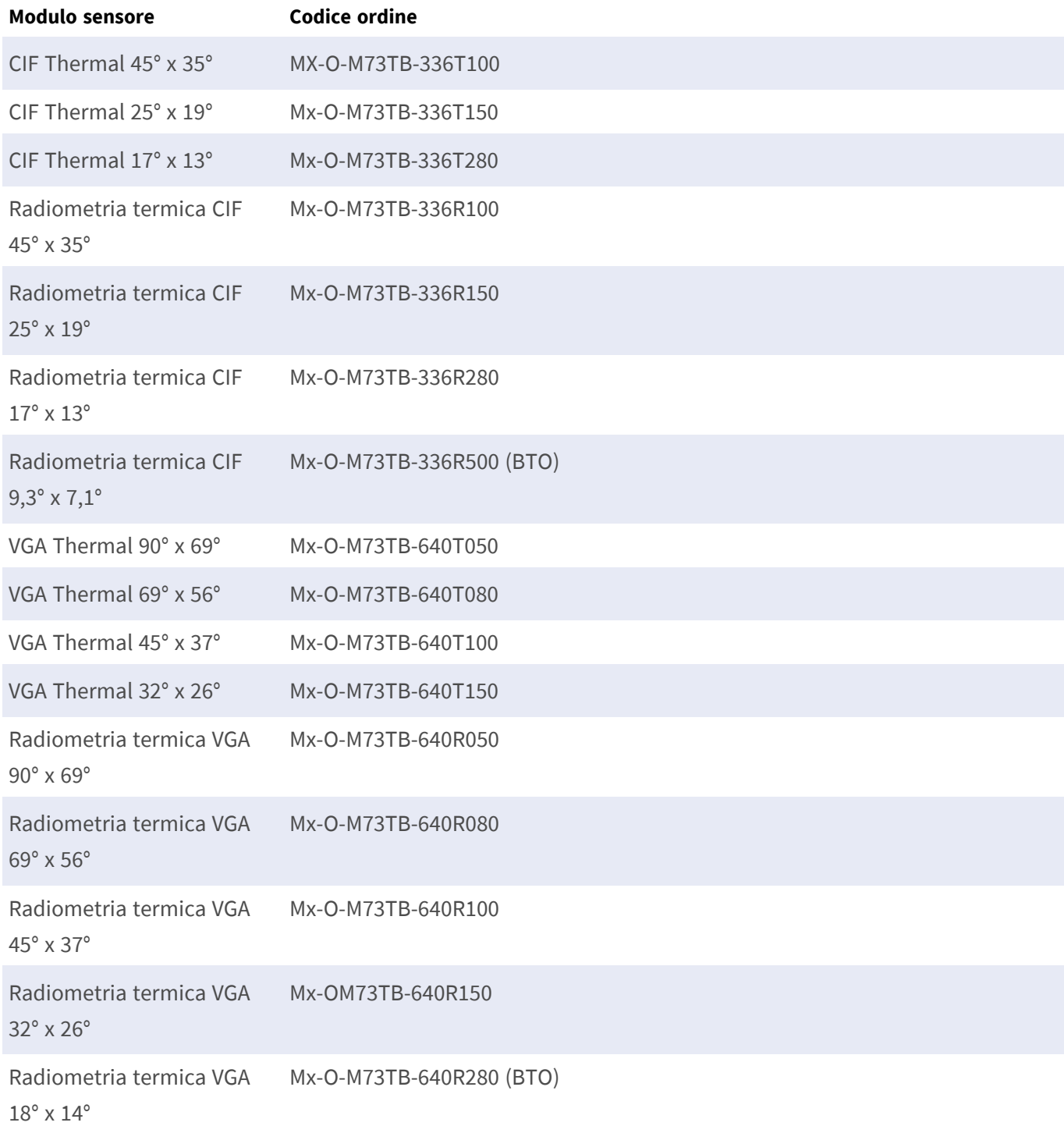

Le varianti di **Radiometria termica (TR)** attivano automaticamente un allarme quando la temperatura supera o scende al di sotto dei limiti definiti. Ciò è fondamentale per il rilevamento di incendi o fonti di calore. È possibile configurare contemporaneamente fino a 20 diversi eventi di temperatura nelle cosiddette finestre TR o sull'intera immagine del sensore in un intervallo di temperatura di Da -40 a 550 °C/Da -40 a 1022 °F.

<span id="page-31-0"></span>Le varianti **Termico (non TR)** misurano solo al centro dell'immagine (punto termico 2 x 2 pixel).

### **Caratteristiche sensori immagine Thermal**

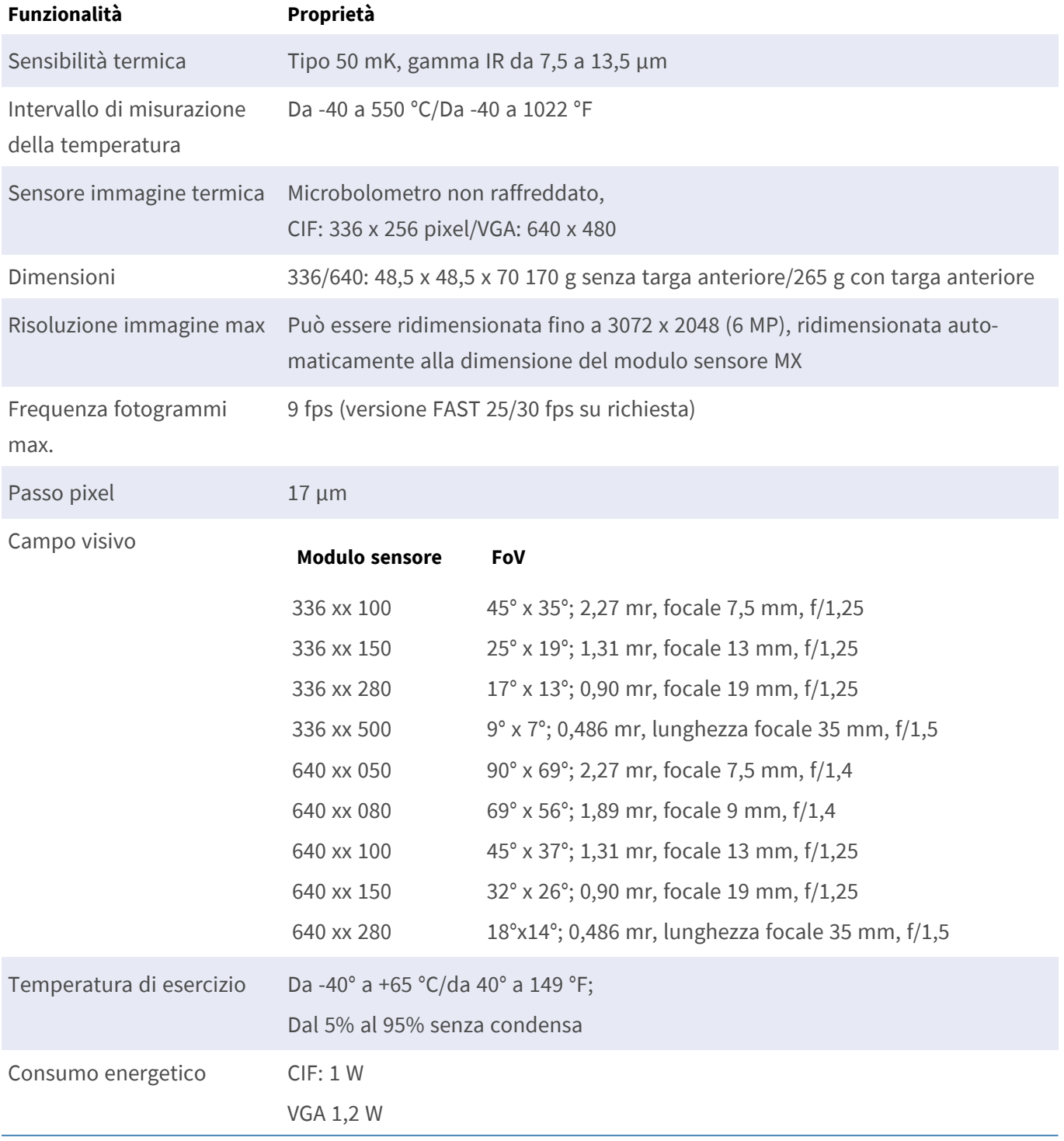

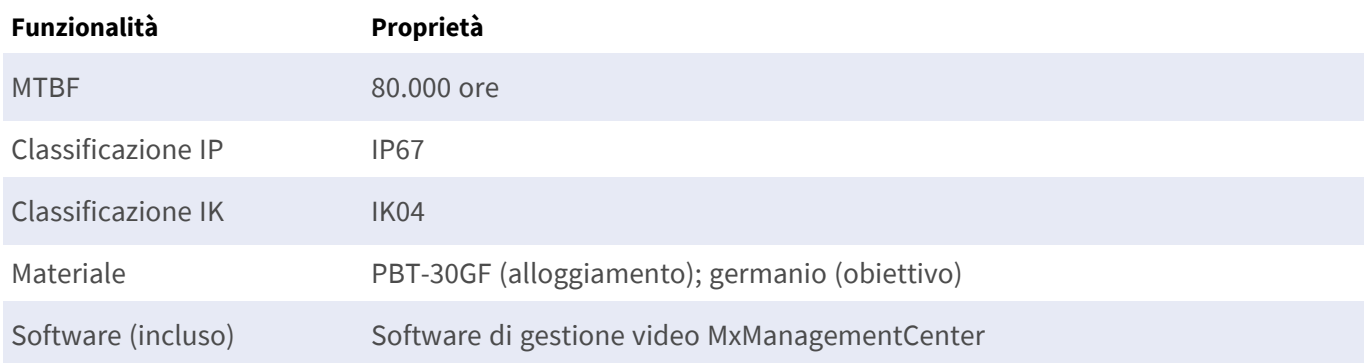

## <span id="page-32-0"></span>**Dotato di sensore immagine ECO Thermal**

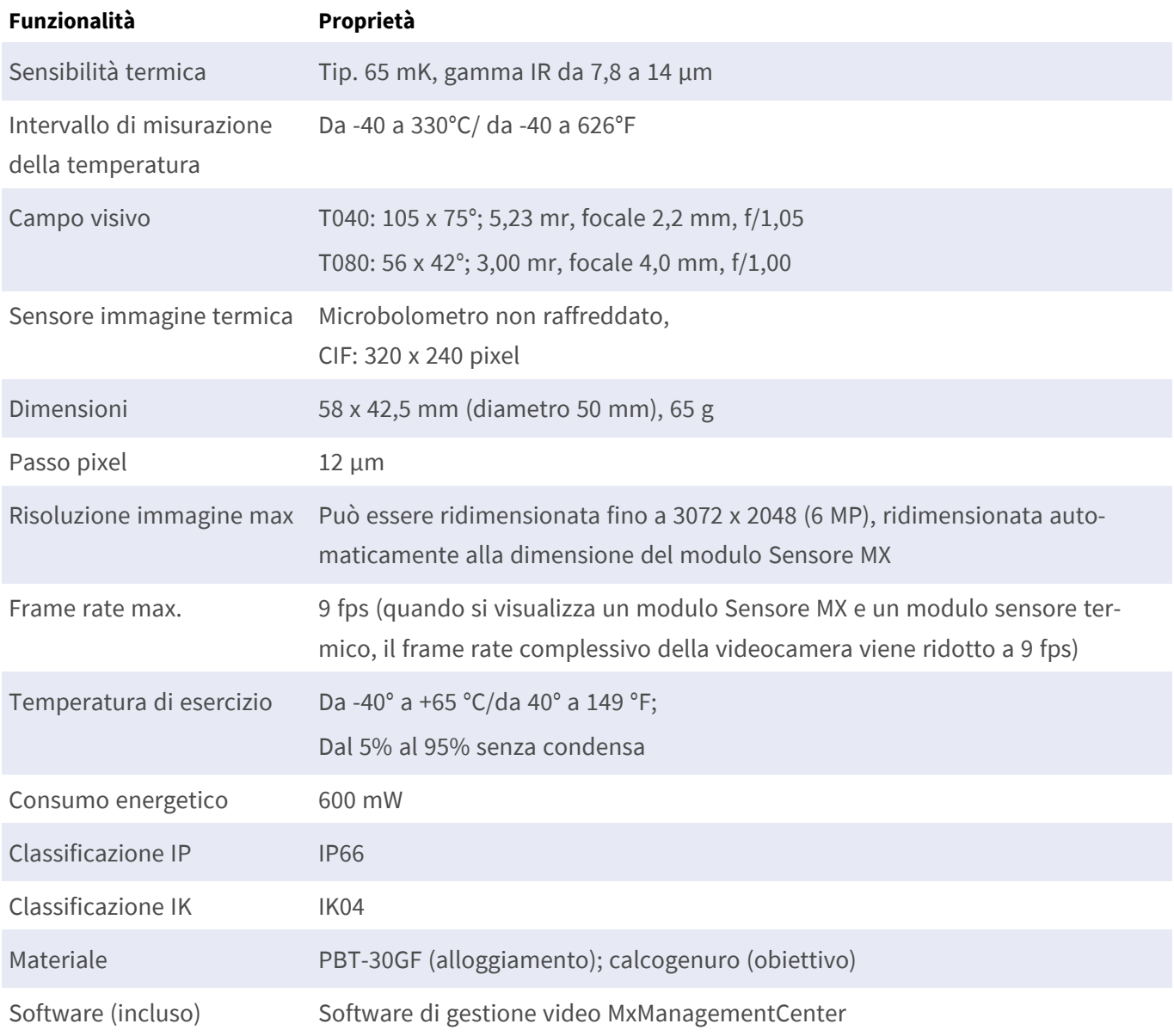

## <span id="page-33-0"></span>**Moduli funzionali**

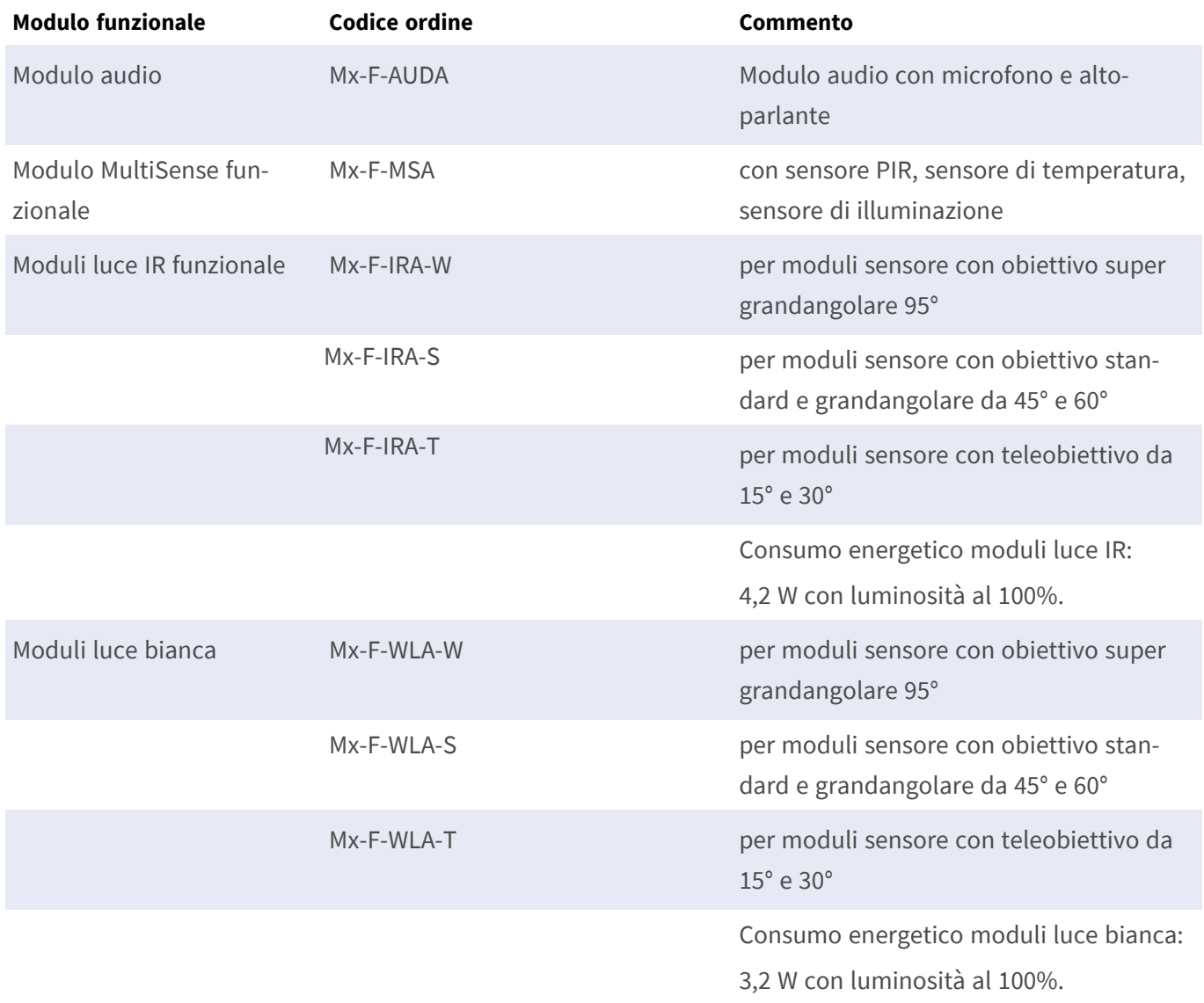

## <span id="page-34-0"></span>**Connector Box LSA / Connector Box RJ45**

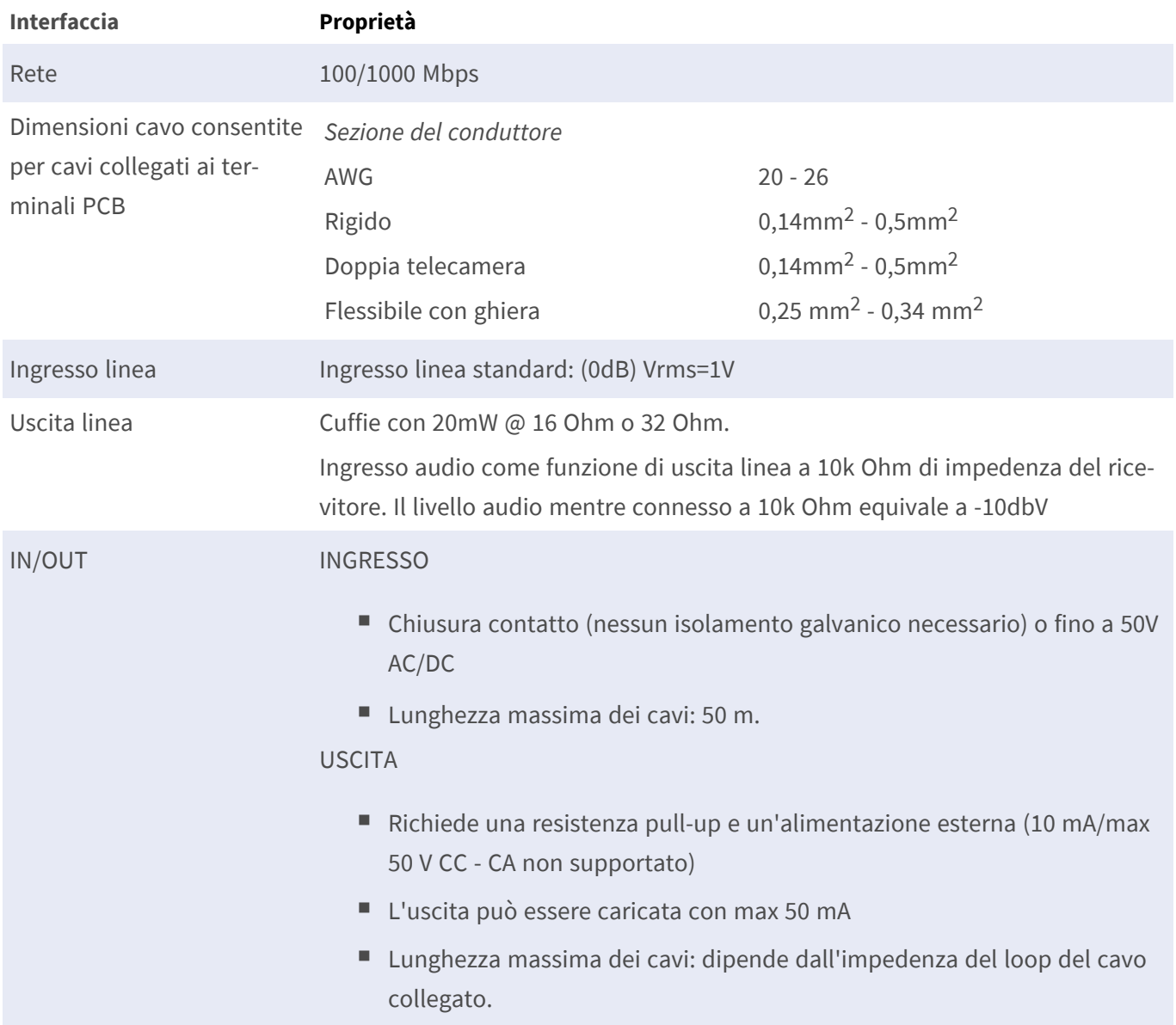

## <span id="page-35-0"></span>**Dimensioni**

**AVISSO!** Scaricare la dima di foratura dalla sezione dal MOBOTIX sito Web: **[www.mobotix.com >](https://www.mobotix.com/drilling-templates) Supporto > Centro Download > Marketing & [Documentazione >](https://www.mobotix.com/drilling-templates) Dime di foratura**.

**ATTENZIONE!** Stampare o copiare sempre la dima di foratura al 100% del formato originale!

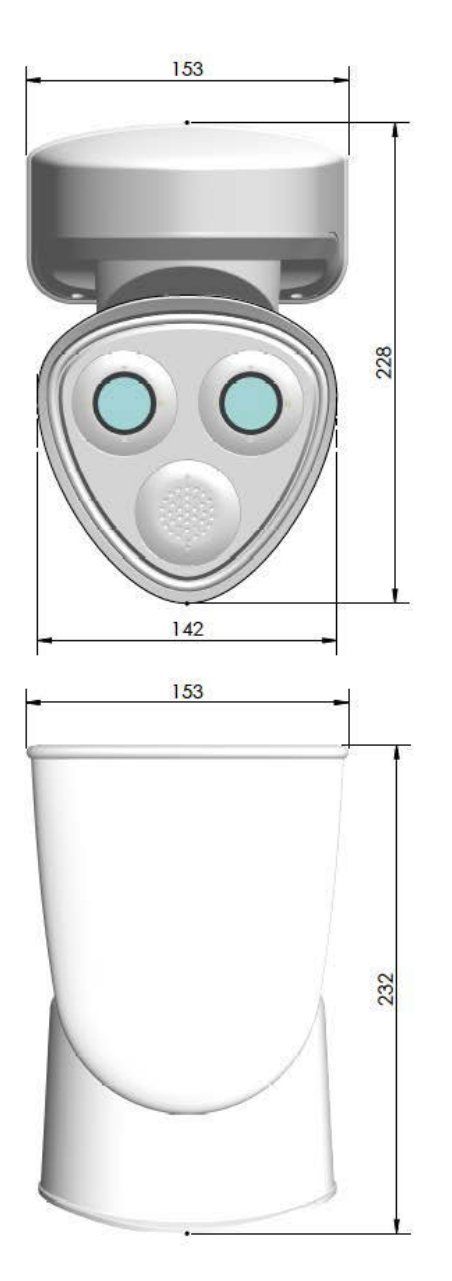

**Fig. 4: MOBOTIX M73: Tutte le misurazioni in mm**

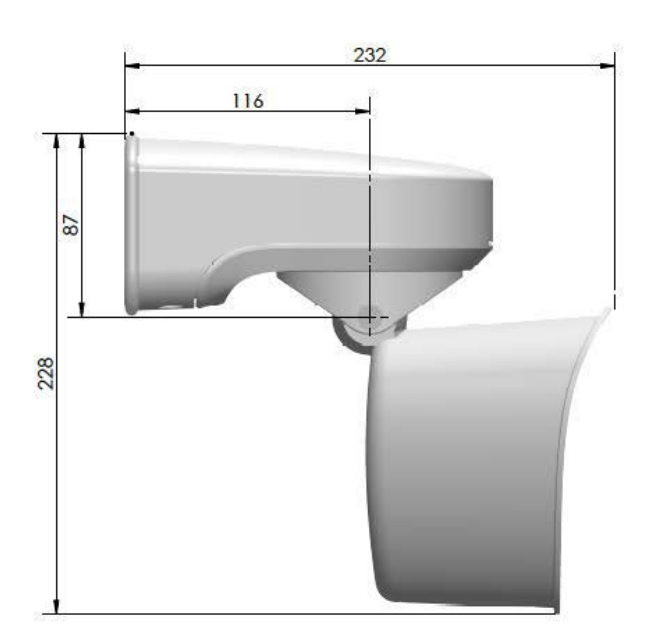

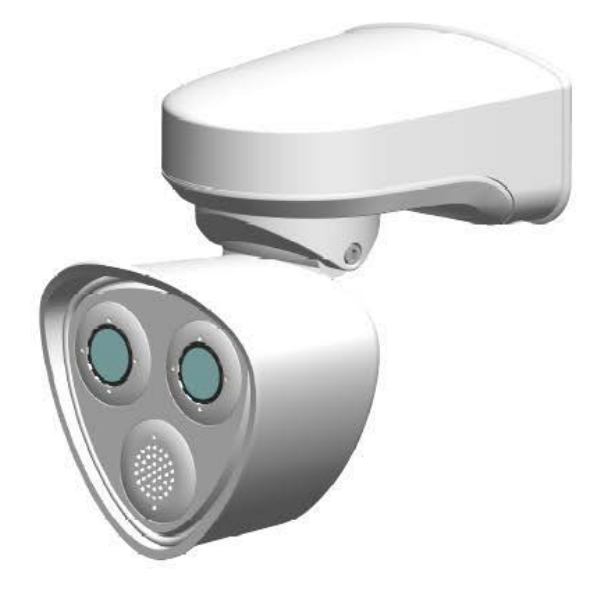
# 4

# **Montaggio**

Questa sezione contiene le informazioni seguenti:

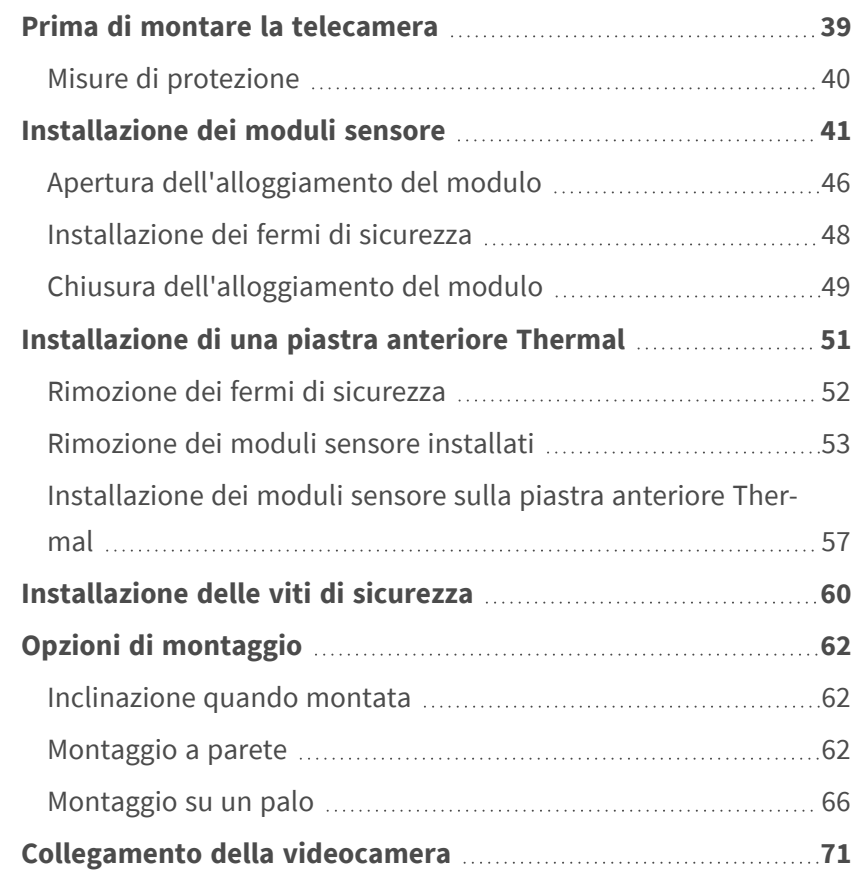

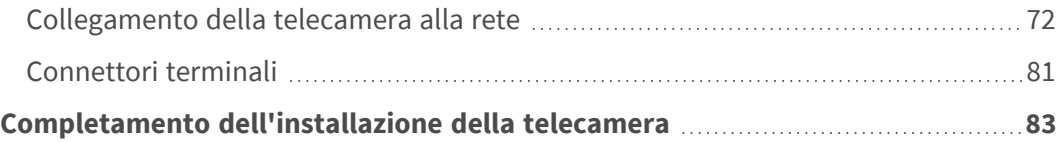

# <span id="page-38-0"></span>**Prima di montare la telecamera**

**ATTENZIONE!** Prima di montare la telecamera, assicurarsi di copiare l'indirizzo IP ① sul retro dell'alloggiamento della telecamera o sulla confezione della telecamera. Questo indirizzo è necessario per configurare la telecamera nel browser in un secondo momento (vedere [Software della telecamera nel bro](#page-100-0)[wser, p. 101\)](#page-100-0).

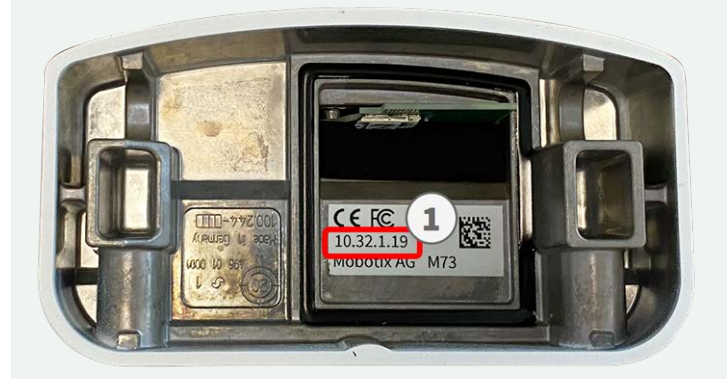

#### **Fig. 5: Indirizzo IP sul retro dell'alloggiamento della telecamera**

MOBOTIX M73 è stata concepita per il montaggio a parete. Utilizzando l'accessorio per montaggio su palo, è possibile installare la telecamera su un palo (vedere [Opzioni di montaggio, p. 62\)](#page-61-0).

**AVISSO!** Scaricare la dima di foratura dalla sezione dal MOBOTIX sito Web: **[www.mobotix.com >](https://www.mobotix.com/drilling-templates) Supporto > Centro Download > Marketing & [Documentazione >](https://www.mobotix.com/drilling-templates) Dime di foratura**.

**ATTENZIONE!** Stampare o copiare sempre la dima di foratura al 100% del formato originale!

Prima di montare la MOBOTIX M73, rispondere alle seguenti domande:

- Dove e come verrà montata la telecamera?
- Come si identifica il livello della superficie di montaggio?
- Quali altre opzioni di montaggio sono disponibili?
- Ouali accessori potrebbero essere necessari?
- Come viene collegata la telecamera alla rete e come viene alimentata?
- Come vengono forniti i collegamenti dall'edificio?
- Quali considerazioni sul cablaggio sono necessarie?
- Si desidera utilizzare una scheda SD più grande (vedere [Sostituzione della scheda microSD, p. 111](#page-110-0))?

Le sezioni seguenti risponderanno a queste domande. In caso di domande, rivolgersi al proprio partner MOBOTIX o contattare il supporto MOBOTIX su **[www.mobotix.com](https://www.mobotix.com/support/help-desk) > Supporto > Assistenza**.

# <span id="page-39-0"></span>**Misure di protezione**

**AVVERTENZA!** Quando si posano i cavi all'interno e all'esterno, è sempre necessario rispettare le normative vigenti in materia di posa dei cavi, protezione da fulmini e incendi.

Le videocamere e i dispositivi MOBOTIX sono protetti contro gli effetti di sovratensioni di lieve entità da una serie di misure. Tuttavia, queste misure non possono impedire che sovratensioni di entità maggiore causino potenziali danni alla telecamera. Quando si installano le telecamere all'aperto, è necessario prestare particolare attenzione alla protezione da fulmini e ai pericoli associati per l'edificio e l'infrastruttura di rete. In generale, le videocamere e i dispositivi MOBOTIX devono essere installati solo da società specializzate certificate che conoscono l'installazione e il funzionamento sicuro dei dispositivi di rete e le normative sottostanti per la protezione da fulmini e incendi, nonché la tecnologia attuale per prevenire danni dovuti a sovratensioni.

## **Note sulla posa dei cavi**

■ **Cavo dati:** È possibile utilizzare solo un cavo CAT5 a doppia schermatura o superiore (S/STP) come cavo dati per l'interfaccia Ethernet.

**AVISSO!** per l'uso all'aperto, si applicano requisiti speciali per i cavi da utilizzare e la protezione da fulmini.

- **Lunghezza del cavo:** le singole sezioni del cavo non devono superare le lunghezze massime consentite per garantire una perfetta trasmissione dei dati.
- **Prevenzione di induzione:** i cavi dati possono essere disposti in parallelo alle linee di alimentazione o ad alta tensione solo se si osservano le distanze minime prescritte.
- Per collegare i moduli sensore, occorre utilizzare solo cavi MOBOTIX originali, cavi patch e cavi USB, al fine di garantire la resistenza alle intemperie in conformità allo standard IP66. I tappi forniti devono essere utilizzati se sono necessari cavi aggiuntivi (es. audio).

# **Protezione antincendio**

Quando si posano i cavi per l'alimentazione, devono essere osservate le normative specifiche del paese (ad esempio, VDE in Germania) e le normative antincendio valide presso il sito di installazione.

# **Protezione da fulmini e sovratensioni**

Devono sempre essere adottate le misure necessarie per proteggere questo dispositivo da danni dovuti a sovratensioni elettriche.

**AVISSO!** La protezione contro la sovratensione elettrica è integrata nel Connector Box LSA (vedere [Con](#page-71-1)[nessione di rete con Connector Box LSA, p. 72\)](#page-71-1), disponibile come accessorio.

Per ulteriori informazioni su come evitare danni causati da fulmini e sovratensione, fare riferimento ai produttori dei dispositivi di protezione da fulmini e sovratensione.

# <span id="page-40-0"></span>**Installazione dei moduli sensore**

**AVVERTENZA!** Assicurarsi che l'alimentazione della telecamera sia scollegata prima di installare o sostituire moduli sensore.

**AVVERTENZA!** Quando si installano i moduli sensore o si chiude l'alloggiamento del modulo, assicurarsi che i cavi del modulo sensore non siano danneggiati o piegati in modo netto.

**ATTENZIONE!** Non azionare la telecamera fino a quando tutte e tre le prese del modulo non sono state dotate di moduli sensore o ciechi.

**AVISSO!** Al momento della consegna, le prese del modulo sensore nella piastra anteriore [1.3](#page-13-0) sono dotate di tappi di trasporto [1.4.](#page-13-0) Durante il funzionamento, la telecamera deve essere dotata di moduli sensore o ciechi [1.5.](#page-13-0) In questo modo, si chiude la piastra anteriore e si protegge la telecamera da corpi estranei, animali e acqua.

## **Procedura**

1. **Preparare il modulo sensore:** Rimuovere il fermo a baionetta ruotandolo in senso antiorario, quindi rimuovere il tappo in gomma blu.

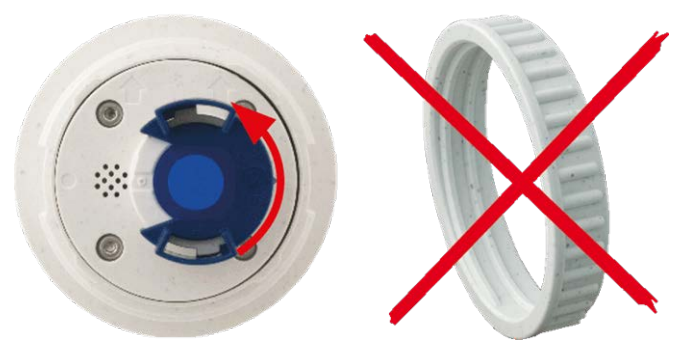

**AVISSO!** Se il dado in plastica è stato montato, rimuoverlo. Questo dado **non** verrà più utilizzato nel processo di montaggio. 2. **Rimuovere i tappi di trasporto:** Estrarre delicatamente i tappi di trasporto dalle prese del modulo sensore ed estrarre le prese dai cavi del modulo sensore.

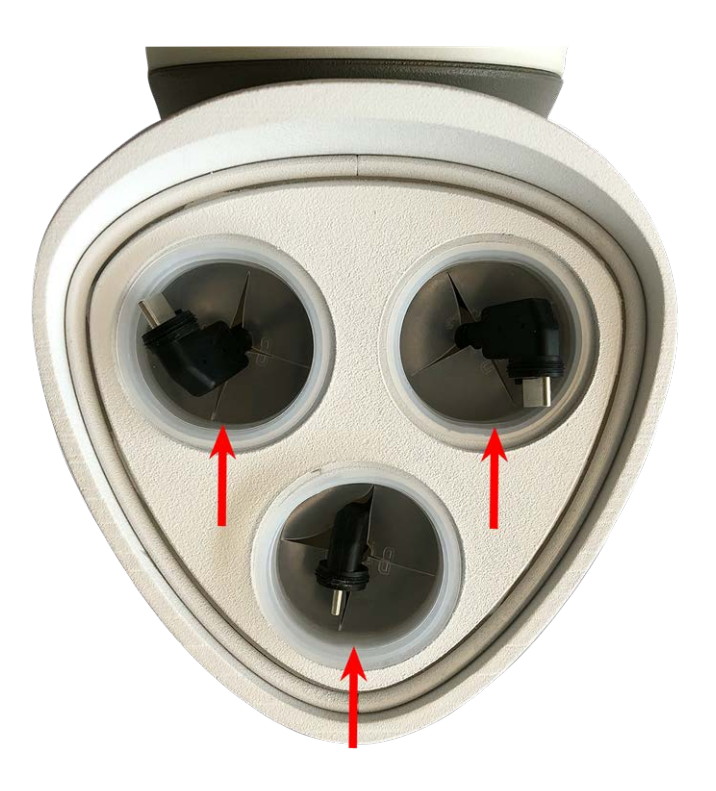

**ATTENZIONE!** Per evitare danni, estrarre con cautela i cavi del modulo sensore dall'alloggiamento fino a quando non si bloccano.

3. **Assegnare i cavi del modulo sensore correttamente.**

I cavi del modulo sensore sono numerati (con anelli piccoli colorati accanto ai connettori).

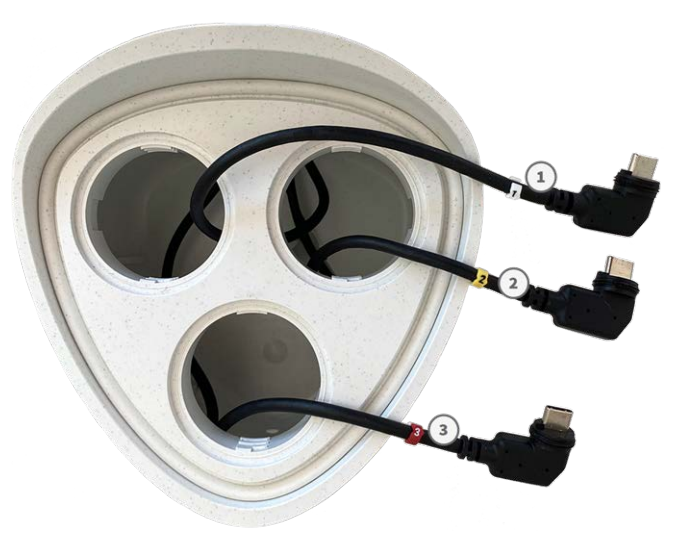

## **ATTENZIONE!**

Quando si collegano i moduli sensore, accertarsi di rispettare le seguenti regole:

- La MOBOTIX M73 può essere dotata di questi tipi di modulo sensore:
	- È possibile utilizzare un massimo di due moduli ottici.
	- È possibile utilizzare un massimo di due moduli funzionali.
	- È possibile utilizzare un modulo termico al posto di un modulo **ottico** (vedere Installazione [dei moduli sensore sulla piastra anteriore Thermal, p. 57](#page-56-0).

Applicabile ai tipi più recenti di modulo sensore termico Mx-O-M7SB-640R050, Mx-O-M7SB-640T050, Mx-O-M7SB-336R100, MX-O-M7SB-336T100 (vedere le [Specifiche tecniche, p. 21](#page-20-0)):

- Utilizzare i seguenti cavi del modulo sensore per questi tipi di modulo:
	- <sup>n</sup> **Cavi** ① **e** ② **:** Moduli ottici, funzionali o termici. **Modulo audio escluso.**
	- **Cavo ③ :** Moduli funzionali o termici. **No** moduli ottici.

Applicabile ad altri tipi di moduli sensore termico (vedere [Specifiche tecniche, p. 21\)](#page-20-0):

- Utilizzare i seguenti cavi del modulo sensore per questi tipi di modulo:
	- <sup>n</sup> **Cavi** ① **e** ② **:** Moduli ottici o funzionali. **Nessun modulo termico**, **nessun modulo audio**.
	- Cavo **③ :** Moduli funzionali o termici. No moduli ottici.

Durante il posizionamento dei moduli, è possibile scegliere le loro singole posizioni (ad eccezione del modulo del sensore termico, poiché è preinstallato su una speciale piastra anteriore).

### 4. **Collegare i cavi del modulo sensore correttamente:**

Spingere **con decisione** il tappo di ciascun cavo del modulo sensore nel connettore sul retro del modulo fino a quando il connettore non è completamente inserito e bloccato nella relativa sede.

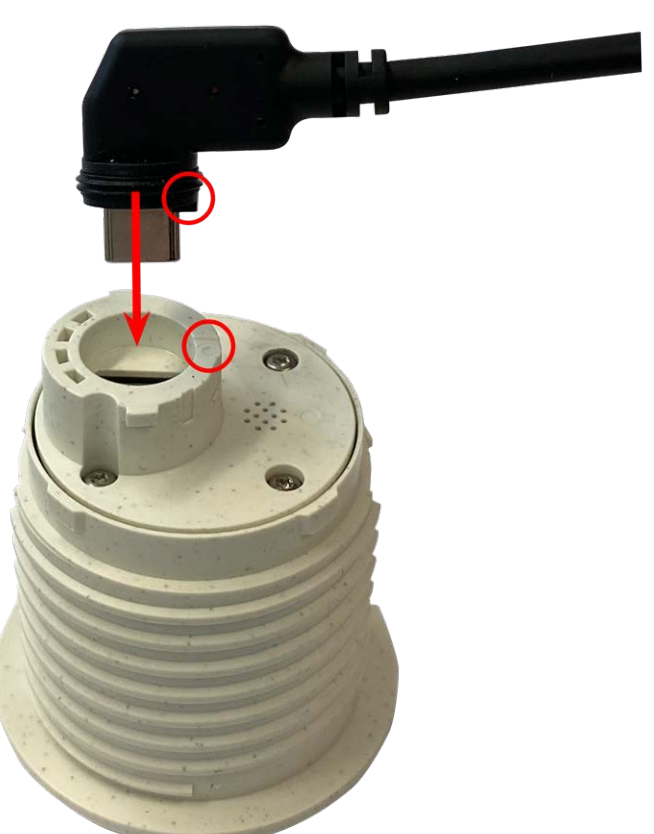

**ATTENZIONE!** Il capocorda della spina deve essere rivolto verso l'interno del modulo sensore quando è collegato. Se il cavo del modulo non è collegato correttamente, il sensore non verrà riconosciuto dalla videocamera.

#### **AVISSO!**

Quando si utilizzano moduli ciechi, inserire anche il connettore nella presa come mostrato di seguito.

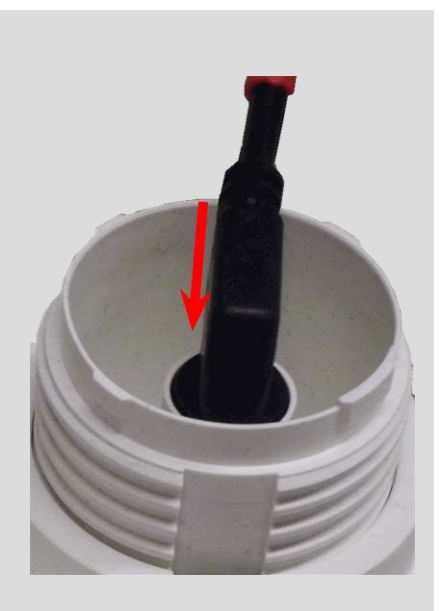

5. **Bloccare il cavo del modulo sensore:** Applicare il fermo a baionetta blu sul connettore del modulo sensore come mostrato e ruotarlo in senso orario fino a quando non scatta delicatamente in posizione di chiusura.

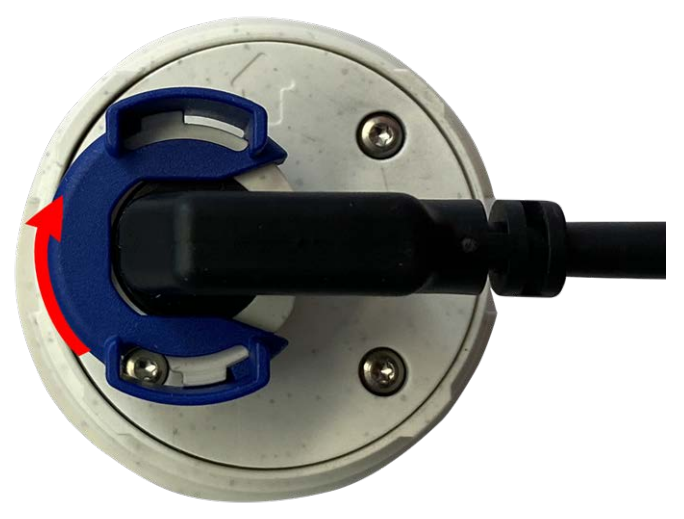

6. **Inserire il modulo sensore:** Spingere il modulo sensore nella relativa presa. La freccia sul retro del modulo è rivolta verso le ore 9 quando si guarda il modulo come mostrato nella figura.

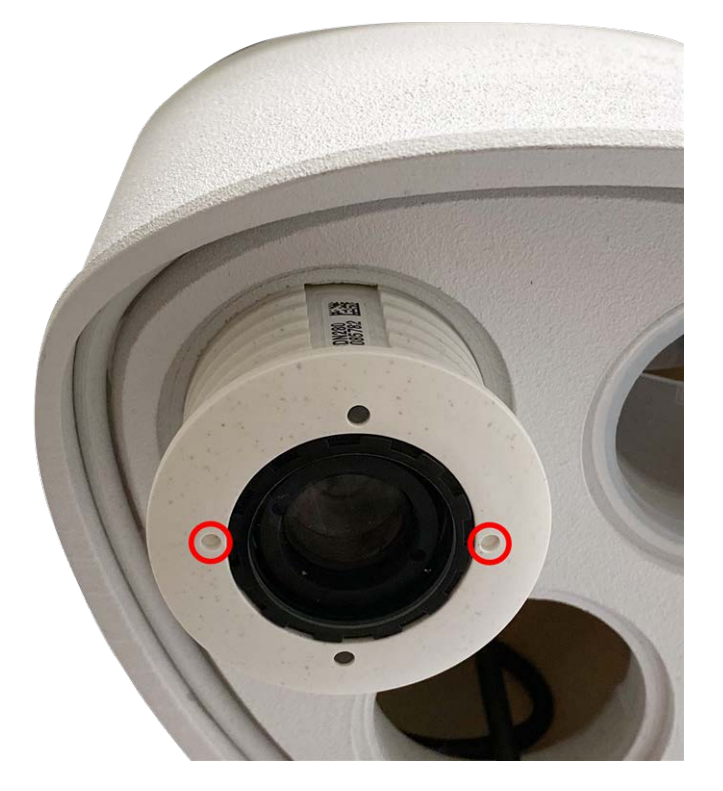

7. **Bloccare il modulo sensore:** Utilizzando la chiave per moduli grigia [M.1](#page-13-0), ruotare il modulo sensore in senso orario fino all'arresto.

**ATTENZIONE!** Se non è possibile ruotare il modulo sensore, è stato inserito in modo errato! Rimuovere il modulo sensore, ruotarlo di 180 gradi e inserirlo nuovamente.

8. Ripetere i passaggi da 3 a 6 rispettivamente per i restanti moduli sensore o per il modulo cieco [1.5](#page-13-0).

### **ATTENZIONE!**

I moduli sensore non sono ancora protetti da furto e rotazione indesiderata (ad esempio, a causa di vibrazioni). Si consiglia pertanto di installare i fermi di sicurezza [M.4](#page-13-0). Procedere come indicato nelle seguenti sezioni:

- [Apertura dell'alloggiamento del modulo, p. 46](#page-45-0)
- [Installazione dei fermi di sicurezza, p. 48](#page-47-0)
- [Chiusura dell'alloggiamento del modulo, p. 49](#page-48-0)

Se **non** si desidera installare i fermi di sicurezza, è possibile procedere con la selezione delle [Opzioni di mon](#page-61-0)[taggio, p. 62](#page-61-0).

# <span id="page-45-0"></span>**Apertura dell'alloggiamento del modulo**

Le seguenti attività richiedono l'apertura dell'alloggiamento del modulo:

- Inserimento dei fermi di sicurezza sul modulo sensore o sul modulo cieco, rispettivamente.
- Sostituzione di un sensore o modulo cieco quando fissato con fermi di sicurezza.
- Sostituzione della piastra anteriore predefinita [1.3](#page-13-0) con una piastra anteriore Thermal o viceversa.

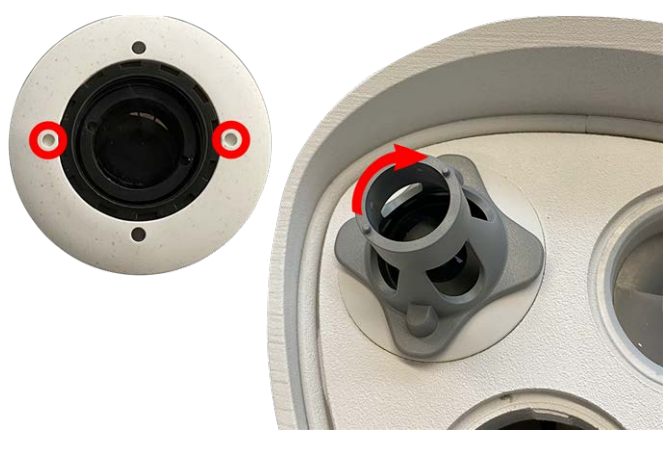

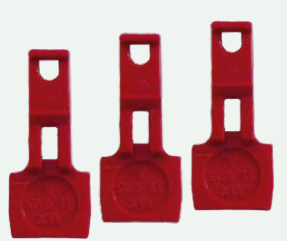

1. Rimuovere il tappo in gomma sul retro dell'alloggiamento del modulo (ad esempio, utilizzando un cacciavite piccolo).

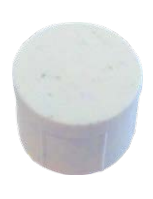

2. Utilizzando la chiave a brugola fornita da 5 mm [M.6, p. 19](#page-18-0), allentare il bullone sul retro dell'alloggiamento del modulo. Lasciare il bullone e la rondella nell'alloggiamento del modulo.

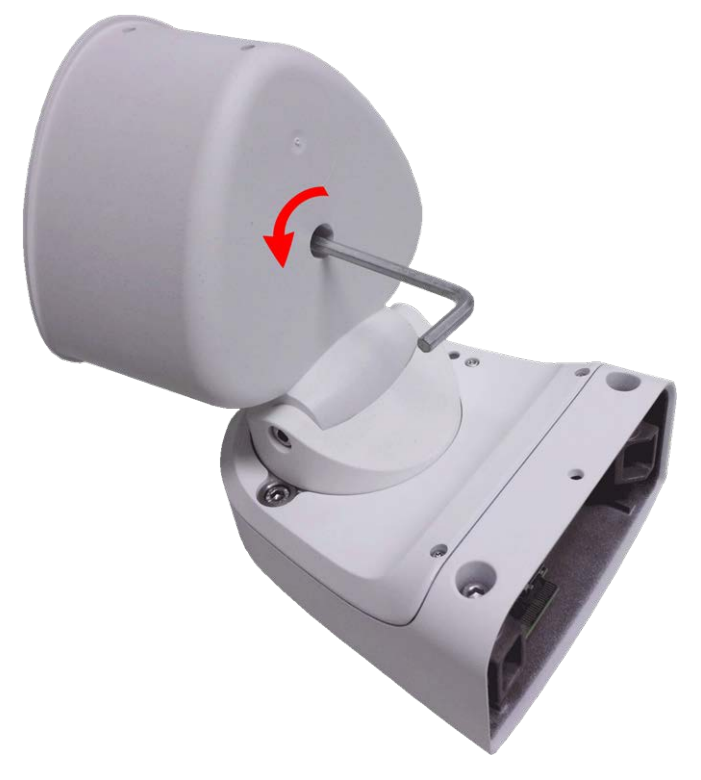

3. Utilizzando la chiave a brugola, spingere **con cautela** da dietro sul bullone e spingere la piastra anteriore fuori dalla parte anteriore dell'alloggiamento.

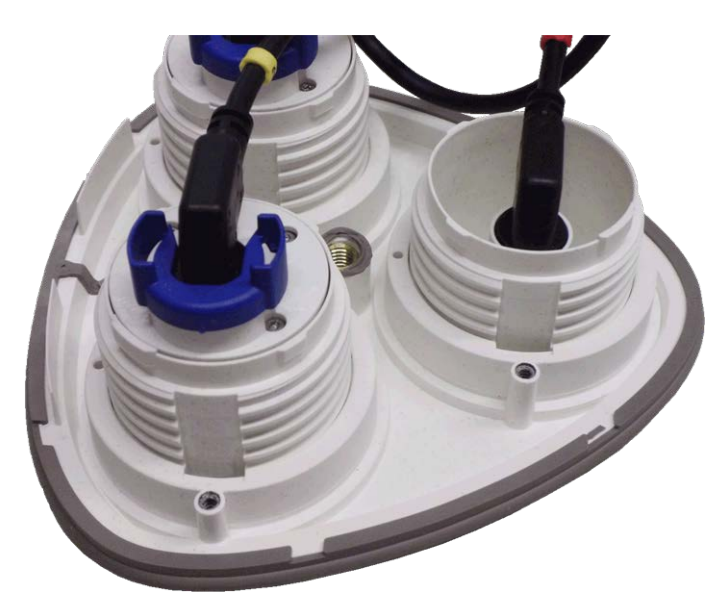

**ATTENZIONE!**

I fermi di sicurezza [M.14, p. 20](#page-19-0) proteggono i moduli sensore o il modulo cieco nella piastra anteriore della videocamera MOBOTIX M73 da furti e rotazioni indesiderate (ad esempio, a causa di vibrazioni quando la videocamera è montata su un palo o in uno scenario automobilistico).

### **ATTENZIONE!**

Non utilizzare i dadi in plastica forniti con i moduli sensore per bloccare i moduli in posizione!

<span id="page-47-0"></span>**Installazione dei fermi di sicurezza**

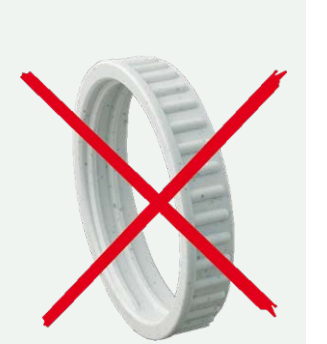

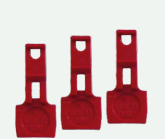

- 1. **Aprire l'alloggiamento del modulo (vedere [Apertura dell'alloggiamento del modulo, p. 46](#page-45-0)).**
- 2. **Inserire i fermi di sicurezza:** inserire un fermo di sicurezza nella scanalatura tra la filettatura interna ed esterna del modulo sensore. Spingerlo fino in fondo nella scanalatura e assicurarsi che scatti sotto la testa della vite preassemblata ① .

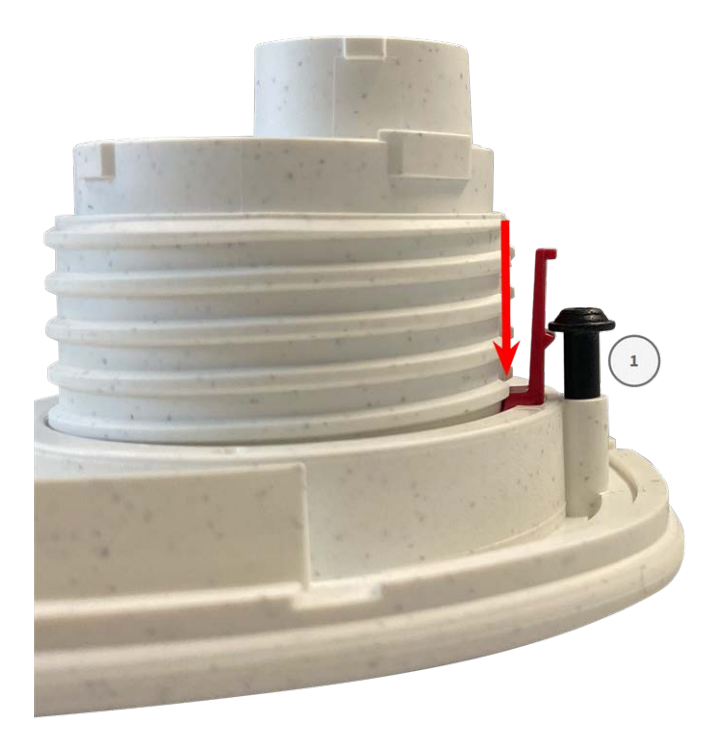

- 3. **Ripetere il passaggio 2** per applicare i fermi di sicurezza a tutti i moduli.
- <span id="page-48-0"></span>4. **Chiudere l'alloggiamento del modulo:** (Vedere [Chiusura dell'alloggiamento del modulo, p. 49](#page-48-0)).

# **Chiusura dell'alloggiamento del modulo**

Inserire la piastra anteriore della MOBOTIX M73 per chiudere l'alloggiamento del modulo.

1. Assicurarsi che la freccia della piastra anteriore (cerchio rosso nella figura) sia rivolta verso l'alto quando si inserisce la piastra anteriore nell'alloggiamento del modulo (la figura mostra la piastra anteriore con i cavi rimossi).

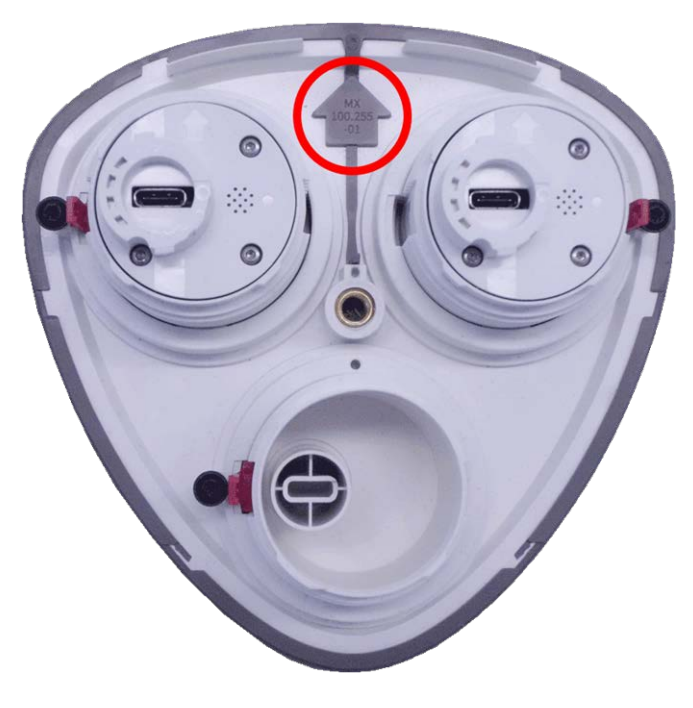

2. Spingere la piastra anteriore nell'alloggiamento del modulo fino a quando non si arresta.

**ATTENZIONE!** Quando si spinge la piastra anteriore nell'alloggiamento del modulo, assicurarsi che i cavi del modulo sensore non siano danneggiati o piegati in modo netto!

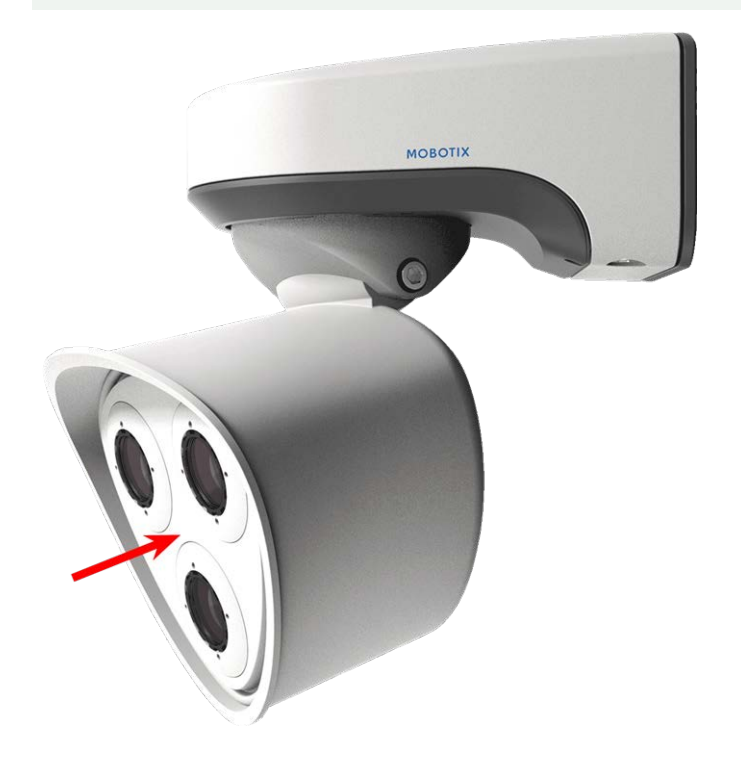

- 3. Utilizzando la chiave esagonale [M.6, p. 19](#page-18-0) da 5 mm in dotazione, serrare il bullone sul retro dell'alloggiamento della telecamera.
- 4. Spingere nuovamente il tappo in gomma nell'apertura della vite per evitare l'ingresso di umidità e sporcizia nella telecamera.

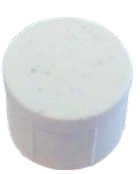

# <span id="page-50-0"></span>**Installazione di una piastra anteriore Thermal**

Poiché il modulo del sensore termico è fissato in modo permanente alla piastra anteriore Thermal, è necessario sostituire l'intera piastra anteriore standard.

Al momento della consegna, due delle tre prese del modulo sensore disponibili nella piastra anteriore Thermal sono dotate di tappi di trasporto [1.4](#page-13-0). Durante il funzionamento della telecamera, è necessario montarla con moduli sensore o ciechi [1.5.](#page-13-0) In questo modo, si chiude la piastra anteriore e si protegge la telecamera da corpi estranei, animali e acqua.

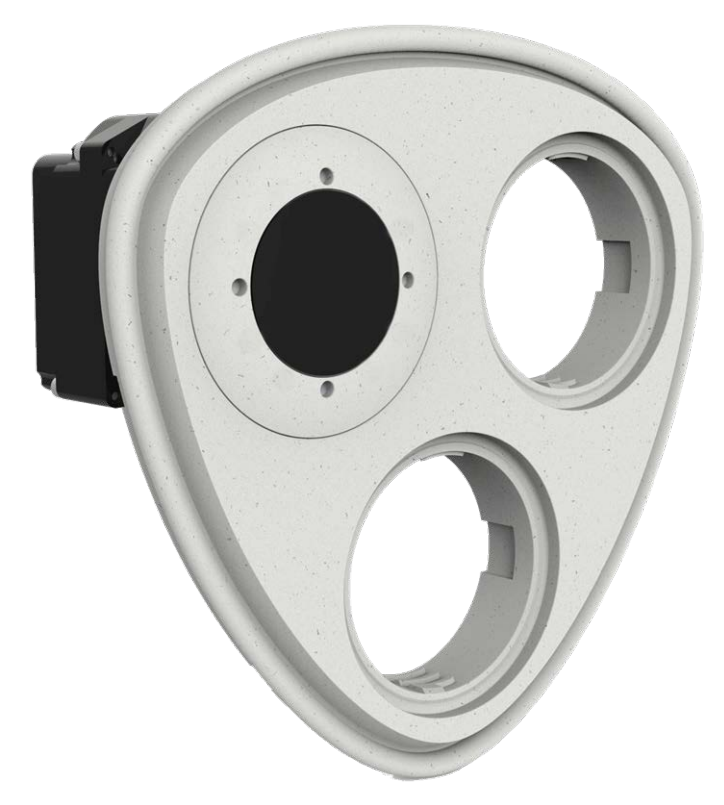

**AVVERTENZA!** Sostituire i moduli sensore solo quando la telecamera è scollegata dall'alimentazione. Assicurarsi che l'alimentazione della telecamera sia scollegata prima di installare o sostituire moduli sensore.

**ATTENZIONE!** Non azionare la telecamera fino a quando tutte e tre le prese non sono state dotate di moduli sensore o cieco.

**ATTENZIONE!** Durante l'installazione dei moduli sensore, assicurarsi che i cavi del modulo sensore non siano danneggiati o piegati in modo netto.

# **Aprire l'alloggiamento del modulo**

Per rimuovere la piastra anteriore installata in fabbrica, aprire l'alloggiamento della telecamera come indicato in [Apertura dell'alloggiamento del modulo, p. 46](#page-45-0)

# <span id="page-51-0"></span>**Rimozione dei fermi di sicurezza**

**AVISSO!** La procedura riportata di seguito si applica solo se si sta aggiungendo una piastra anteriore Thermal a una M73 "regolare". In caso contrario, passare alla sezione [Installazione dei](#page-56-0)  [moduli sensore sulla piastra anteriore Thermal, p. 57.](#page-56-0)

I fermi di sicurezza proteggono i moduli sensore o il modulo cieco nella piastra anteriore dellaMOBOTIX M73 da furti e rotazioni indesiderate (ad esempio, a causa di vibrazioni quando la telecamera è montata su un palo o in uno scenario automobilistico). Se sono installati, è necessario rimuoverli per poter rimuovere i moduli sensore.

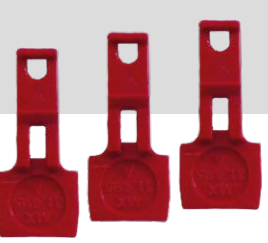

## **Procedura**

- 1. **Aprire l'alloggiamento del modulo (vedere [Apertura dell'alloggiamento del modulo, p. 46](#page-45-0)).**
- 2. **Rimuovere i fermi di sicurezza**: Spingere leggermente il fermo di sicurezza verso il modulo sensore ① ed estrarlo dalla relativa sede ② .

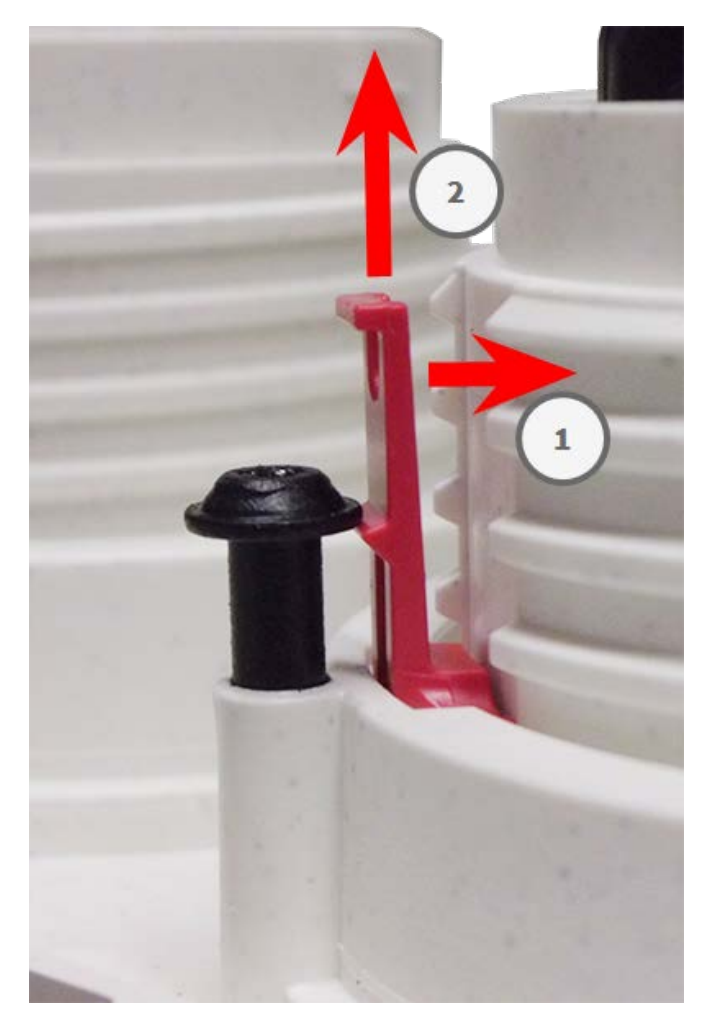

**Fig. 6: Rimuovere un fermo di sicurezza**

3. Ripetere i passaggi 1 e 2 per rimuovere gli altri fermi di sicurezza.

<span id="page-52-0"></span>Procedere con [Rimozione dei moduli sensore installati, p. 53](#page-52-0).

# **Rimozione dei moduli sensore installati**

In alcuni casi, ad esempio quando si sostituiscono i moduli, è necessario rimuovere i moduli sensore. La procedura per entrambe le piastre, anteriore predefinita e anteriore Thermal, è la stessa.

**ATTENZIONE!** Non azionare la telecamera fino a quando tutte e tre le prese non sono state dotate di moduli sensore o cieco.

**AVVERTENZA!** Sostituire i moduli sensore solo quando la telecamera è scollegata dall'alimentazione. Assicurarsi che l'alimentazione della telecamera sia scollegata prima di installare o sostituire moduli sensore.

**AVVERTENZA!** Durante l'installazione dei moduli sensore, assicurarsi che i cavi del modulo sensore non siano danneggiati o piegati in modo netto.

## **Procedura**

- 1. **Rimuovere i fermi di sicurezza:** Se sono installati fermi di sicurezza, rimuoverli (vedere [Rimozione dei](#page-51-0)  [fermi di sicurezza, p. 52](#page-51-0)).
- 2. **Sbloccare il cavo del modulo sensore:** Ruotare il fermo a baionetta blu in senso antiorario dal connettore del modulo sensore fino a rilasciarlo e rimuoverlo.

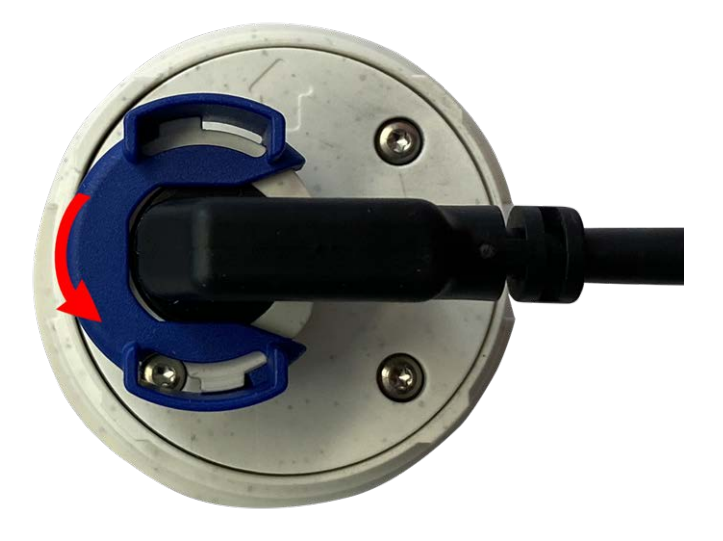

**Fig. 7: Sbloccare il cavo del modulo sensore**

3. **Rimuovere il cavo del modulo sensore:** Staccare il cavo del modulo sensore dal connettore sul retro del modulo sensore.

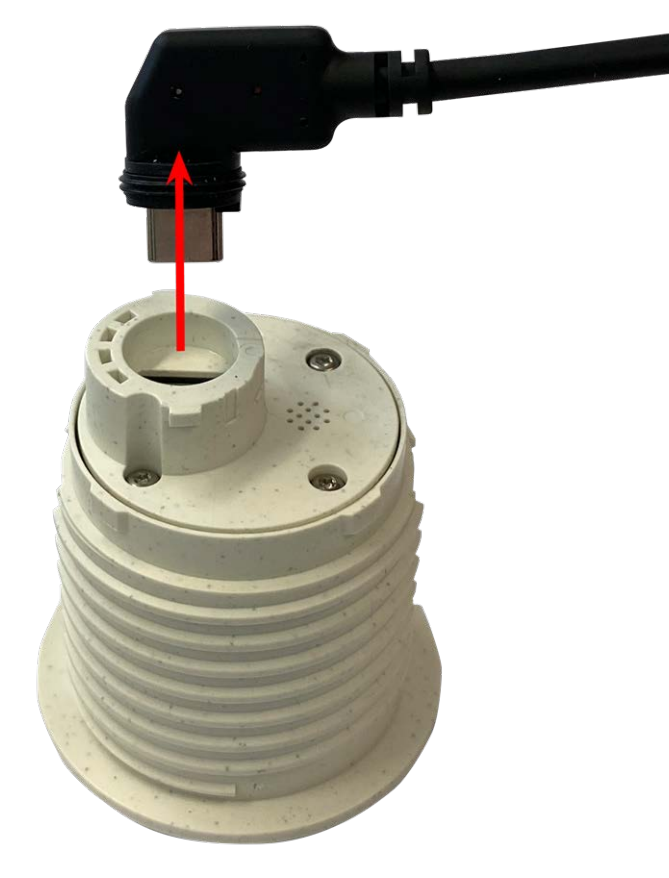

**Fig. 8: Rimuovere il cavo del modulo sensore**

4. **Sbloccare il modulo sensore:** Utilizzando la chiave per moduli grigia [M.1](#page-18-1) ruotare il modulo sensore in senso antiorario fino all'arresto.

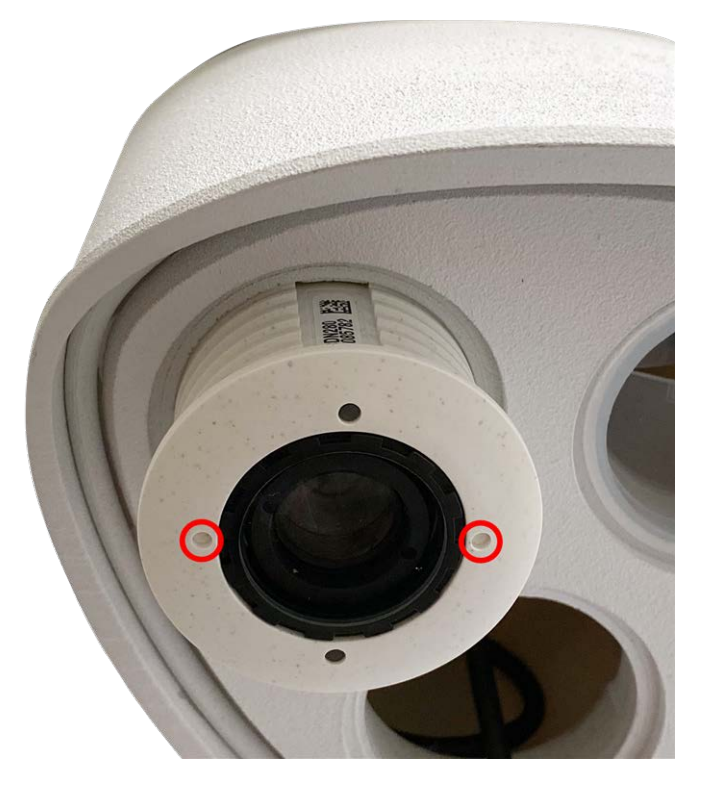

- **Fig. 9: Sbloccare il modulo sensore**
- 5. **Rimuovere il modulo sensore:** Estrarre il modulo sensore dalla relativa presa.

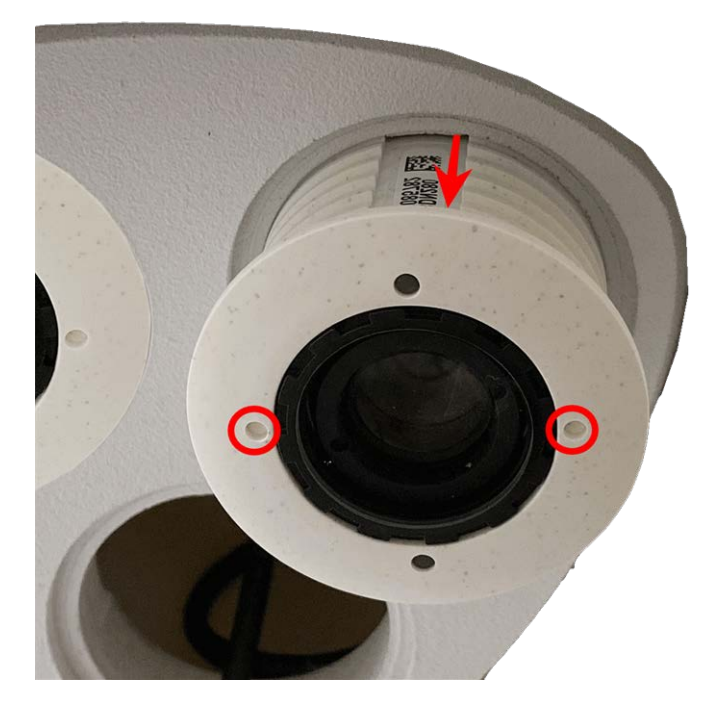

**Fig. 10: Rimuovere il modulo sensore dall'alloggiamento del modulo**

<span id="page-56-0"></span>6. Ripetere i passaggi da 1 a 3 per i moduli sensore rimanenti.

# **Installazione dei moduli sensore sulla piastra anteriore Thermal**

Poiché il modulo Thermal è preinstallato, è sufficiente installare moduli sensore aggiuntivi (funzionali oppure ottici).

1. **Preparare il modulo sensore:** Rimuovere il fermo a baionetta ruotandolo in senso antiorario, quindi rimuovere il tappo in gomma blu.

**ATTENZIONE!** Se il dado in plastica è stato montato, rimuoverlo. Questo dado **non** verrà più utilizzato nel processo di montaggio.

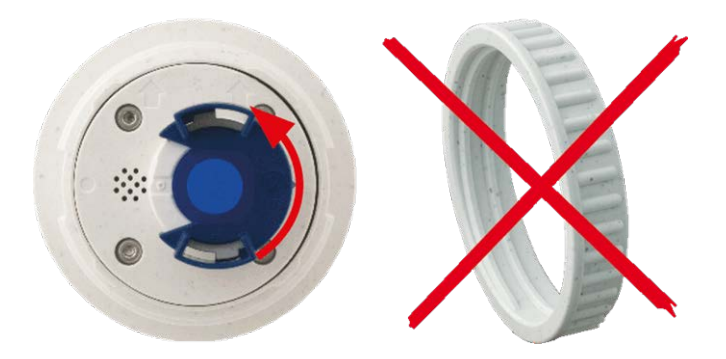

2. **Inserire i moduli sensore/funzionali nella piastra anteriore Thermal:** Spingere il modulo sensore nella relativa presa. La freccia sul retro del modulo è rivolta verso le ore 9 quando si guarda il modulo come mostrato nella figura.

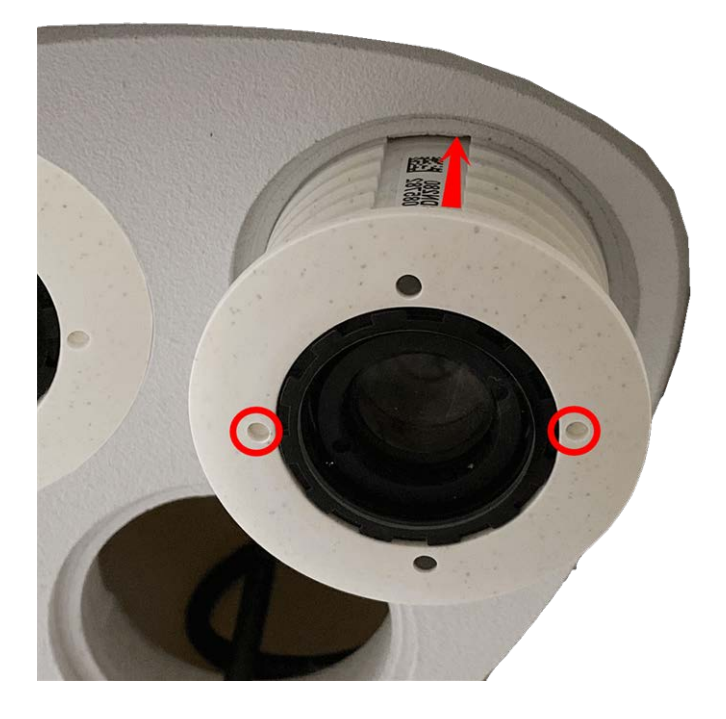

3. **Bloccare il modulo sensore:** Utilizzando la chiave per moduli grigia [M.1](#page-18-1), ruotare il modulo sensore in senso orario fino all'arresto.

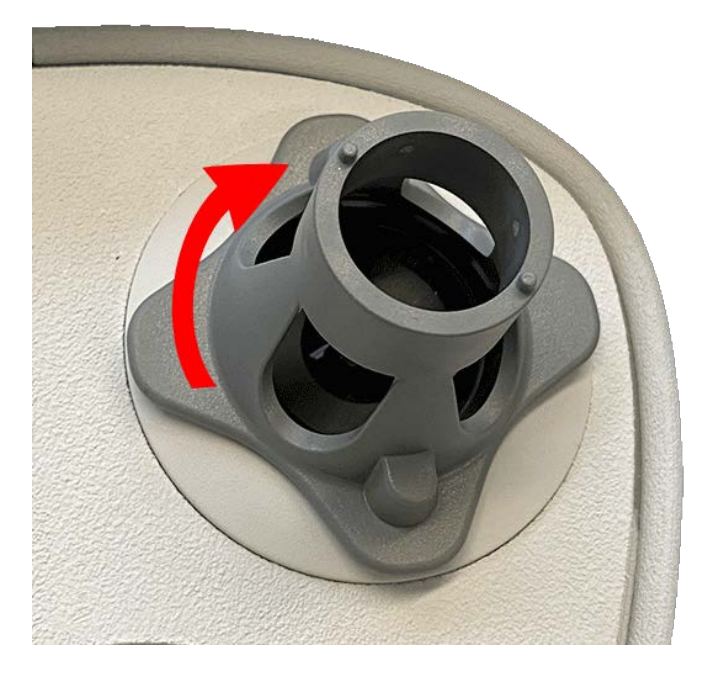

**ATTENZIONE!** Se non è possibile ruotare il modulo sensore, è stato inserito in modo errato! Rimuovere il modulo sensore, ruotarlo di 180 gradi e inserirlo nuovamente.

## 4. **Collegare i cavi del modulo sensore correttamente:**

I cavi del modulo sensore sono numerati (anelli piccoli colorati accanto ai connettori, vedere la figura seguente).

## **ATTENZIONE!**

Quando si collegano i moduli sensore, accertarsi di rispettare le seguenti regole:

- Il dispositivo MOBOTIX MOBOTIX M73 può essere dotato di questi tipi di moduli:
	- È possibile utilizzare un massimo di due moduli ottici.
	- È possibile utilizzare un massimo di due moduli funzionali.
	- <sup>n</sup> È possibile utilizzare un modulo termico al posto di un modulo **ottico** (vedere [Installazione](#page-56-0)  [dei moduli sensore sulla piastra anteriore Thermal, p. 57](#page-56-0).

Applicabile ai tipi più recenti di modulo sensore termico Mx-O-M7SB-640R050, Mx-O-M7SB-640T050, Mx-O-M7SB-336R100, MX-O-M7SB-336T100 (vedere le [Specifiche tecniche, p. 21](#page-20-0)):

- Utilizzare i seguenti cavi del modulo sensore per questi tipi di modulo:
	- Cavi **①** e ② : Moduli ottici, funzionali o termici. Modulo audio escluso.
	- Cavo **③ :** Moduli funzionali o termici. No moduli ottici.

Applicabile ad altri tipi di moduli sensore termico (vedere [Specifiche tecniche, p. 21\)](#page-20-0):

- Utilizzare i seguenti cavi del modulo sensore per questi tipi di modulo:
	- <sup>n</sup> **Cavi** ① **e** ② **:** Moduli ottici o funzionali. **Nessun modulo termico**, **nessun modulo audio**.
	- **Cavo ③ :** Moduli funzionali o termici. No moduli ottici.

Durante il posizionamento dei moduli, è possibile scegliere le loro singole posizioni (ad eccezione del modulo del sensore termico, poiché è preinstallato su una speciale piastra anteriore).

Spingere **con decisione** il tappo di ciascun modulo sensore nel connettore sul retro del modulo fino a quando il connettore non è completamente inserito in sede. **In caso contrario, spingere nuovamente il connettore con decisione nella relativa sede fino a quando si blocca.**

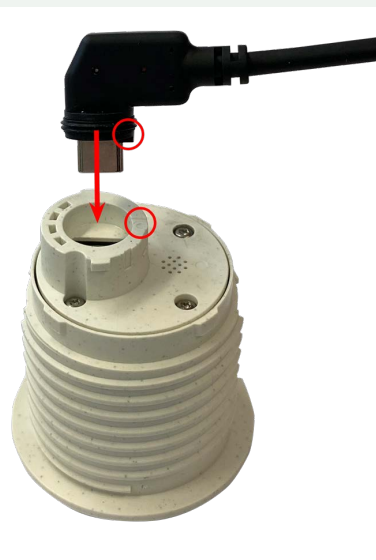

5. **Bloccare il cavo del modulo sensore:** Applicare il fermo a baionetta blu sul connettore del modulo sensore come mostrato e ruotarlo in senso orario fino a quando non scatta delicatamente in posizione di chiusura.

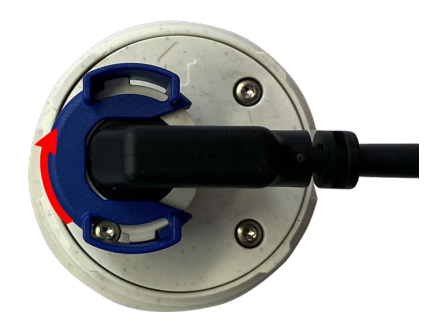

6. Ripetere i passaggi da 3 a 6 rispettivamente per i restanti moduli sensore o per il modulo cieco [1.5](#page-13-0).

**ATTENZIONE!** I moduli sensore non sono ancora protetti da furto e rotazione indesiderata (ad esempio, a causa di vibrazioni). Si consiglia pertanto di installare i fermi di sicurezza [M.4.](#page-18-1) Procedere come descritto in [Installazione dei fermi di sicurezza, p. 48](#page-47-0).

<span id="page-59-0"></span>7. Procedere con [Chiusura dell'alloggiamento del modulo, p. 49.](#page-48-0)

# **Installazione delle viti di sicurezza**

Per una protezione antifurto, le viti dell'alloggiamento standard possono essere sostituite con viti di sicurezza.

**AVISSO!** Le viti di sicurezza non sono incluse nella dotazione standard e possono essere ordinate separatamente (numero d'ordine: Mx-M-SEC-SCREWS-SET).

Il set contiene un totale di 7 viti di sicurezza con perno, un attrezzo speciale per allentare le viti di sicurezza e 4 cappucci di copertura (2 per l'installazione diretta e 2 di ricambio).

**AVVERTENZA!** Assicurarsi che l'alimentazione della videocamera sia scollegata prima di installare o sostituire le viti di sicurezza.

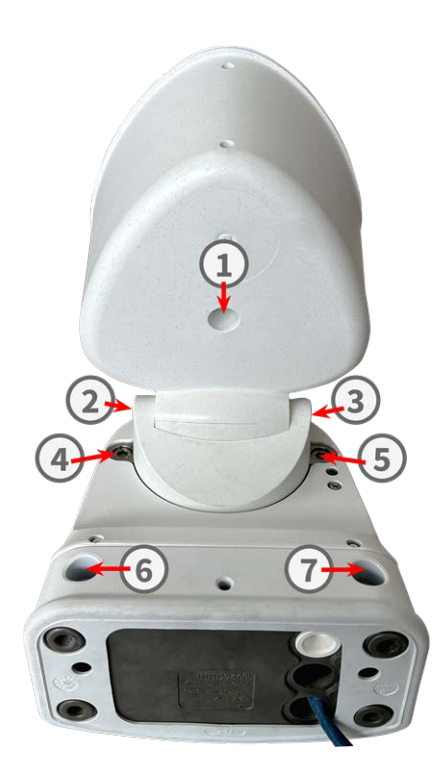

**AVISSO!** Per garantire la stabilità di base della videocamera durante la procedura di sostituzione, è consigliabile sostituire una vite alla volta.

- 1. Se applicabile, rimuovere il tappo in gomma dalle relative viti dell'alloggiamento (vedere la figura precedente).
- 2. Utilizzando la chiave a brugola da 5 mm [M.6, p. 19](#page-18-0), rimuovere la vite.
- 3. Utilizzando l'attrezzo speciale, sostituire la vite standard con una vite di sicurezza della stessa dimensione.
- 4. Ripetere la procedura per le restanti viti dell'alloggiamento standard.
- 5. Per evitare l'ingresso di umidità e sporcizia nella videocamera, spingere i tappi in gomma nei fori delle viti ① , ⑥ e ⑦

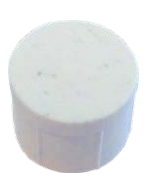

6. Spingere i nuovi tappi in plastica nei fori delle viti ② e ③ .

# <span id="page-61-0"></span>**Opzioni di montaggio**

È possibile montare la MOBOTIX M73 su qualsiasi superficie uniforme a parete o su palo con un diametro massimo di 180 mm/7,1" utilizzando il supporto per palo in acciaio inossidabile disponibile come accessorio. Il cablaggio nascosto migliora la sicurezza dell'installazione.

**ATTENZIONE!** Installazione solo su superficie piana! Il dislivello non deve superare 0,5 mm/0,02 pollici! Utilizzare solo cavi patch MOBOTIX originali per garantire la resistenza alle intemperie!

La piastra di [montaggio](#page-13-0) C.1 è stata dimensionata in modo da coprire completamente le prese a filo convenzionali (senza telaio) o le prese a incasso.

**AVISSO!** Prima di montare la telecamera, determinarne la posizione ideale e assicurarsi che il campo visivo non sia ostruito in alcun modo. Una volta montata la telecamera, è possibile regolare l'immagine. Se l'area monitorata cambia o la telecamera deve essere installata in una posizione diversa, è possibile sostituire semplicemente i moduli sensore.

# <span id="page-61-1"></span>**Inclinazione quando montata**

- Orizzontalmente: 2 x 180 gradi
- Verticalmente: 110 gradi

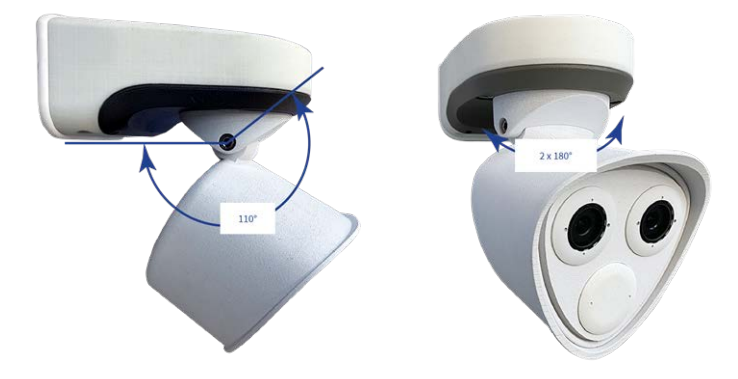

# <span id="page-61-2"></span>**Montaggio a parete**

Prima di montare la telecamera, accertarsi che sia disponibile una connessione di rete con alimentazione conforme allo standard PoE Plus (802.3at-2009) presso la posizione di montaggio (vedere [Collegamento della tele](#page-71-0)[camera alla rete, p. 72](#page-71-0)).

**AVISSO!** Scaricare la dima di foratura dalla sezione dal MOBOTIX sito Web: **[www.mobotix.com >](https://www.mobotix.com/drilling-templates) Supporto > Centro Download > Marketing & [Documentazione >](https://www.mobotix.com/drilling-templates) Dime di foratura**.

**ATTENZIONE!** Stampare o copiare sempre la dima di foratura al 100% del formato originale!

**AVISSO!** Non utilizzare i tasselli se la superficie di montaggio è in legno. Utilizzare solo le viti per fissare la piastra di montaggio direttamente sulla superficie. Per facilitare l'avvitamento nel legno, le posizioni devono essere pre-forate utilizzando una punta da trapano da 2 mm, ad esempio (profondità di foratura leggermente inferiore alla lunghezza della vite).

## **Preparazione della parete**

- 1. Contrassegnare i fori per la foratura utilizzando la dima di foratura (vedere [Dima di foratura, p. 11](#page-10-0)). Durante la foratura, utilizzare una punta da trapano da 8 mm idonea e praticare i fori a una profondità di almeno 60 mm/1,2".
- 2. Spingere completamente i tasselli [M.13](#page-18-1) nei fori effettuati.

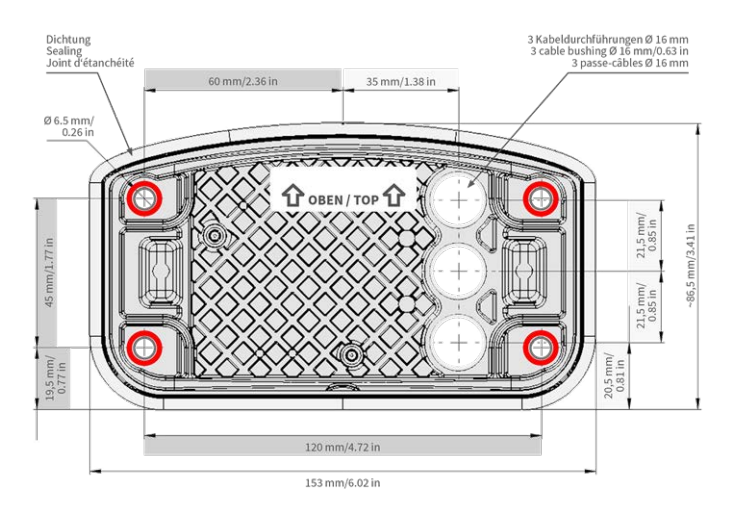

# **Preparare la piastra di montaggio quando si utilizza Connector Box RJ45**

1. Collegare il cavo patch fornito [1.7](#page-13-0) della videocamera alla connessione di rete dell'edificio (vedere [Col](#page-71-0)[legamento della telecamera alla rete, p. 72](#page-71-0)).

**ATTENZIONE!** Per evitare danni dovuti alla condensa, è obbligatorio utilizzare il cavo patch fornito [1.7](#page-13-0) con guarnizione.

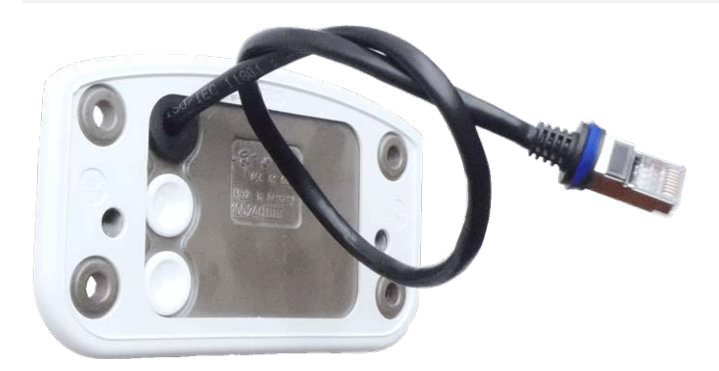

2. Il cavo di rete fornito [1.7](#page-13-0) è provvisto di una guarnizione in gomma integrata. Spingere il cavo di rete attraverso il foro superiore della piastra di montaggio, in modo che l'imboccatura del tappo in gomma ① sia rivolta verso la telecamera.

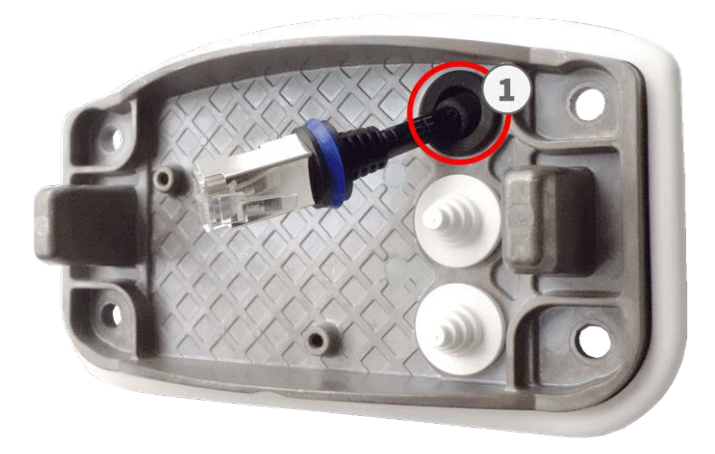

# **Preparare la piastra di montaggio quando si utilizza Connector Box LSA**

1. Tagliare la punta del tappo bianco superiore nella piastra di montaggio ① e due sezioni del tappo bianco inferiore nella piastra di montaggio  $(2)$ .

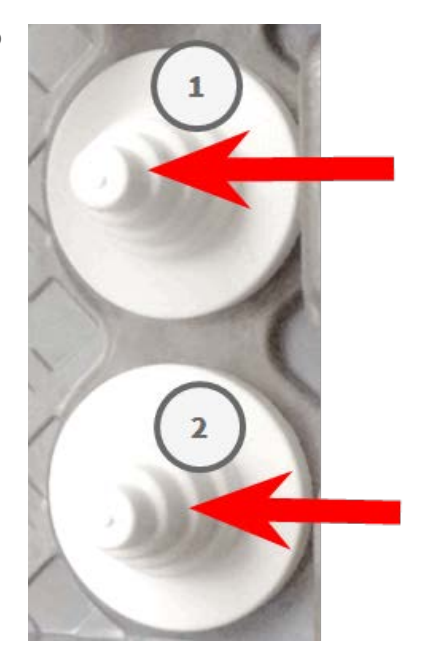

- 2. Ridisporre i tappi nella piastra di montaggio come richiesto.
- 3. Far passare il filo di massa attraverso il tappo del cavo superiore ① e il cavo di rete attraverso il tappo del cavo inferiore ② della piastra di montaggio come mostrato:

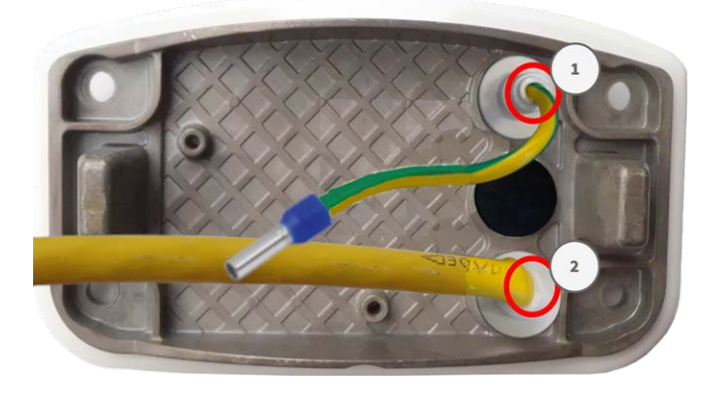

## **Installazione della piastra di montaggio**

Posizionare la piastra di montaggio sui fori praticati (cerchi rossi nelle figure seguenti) e utilizzare le quattro viti [M.12](#page-18-1) con una rondella [M.11](#page-18-1) e la chiave TORX TX20 [M.8, p. 19](#page-18-2) per montare la piastra alla parete.

**ATTENZIONE!** Installare solo su superficie piana. Il dislivello non deve superare 0,5 mm/0,02 pollici.

#### **Connector Box RJ45 Connector Box LSA**

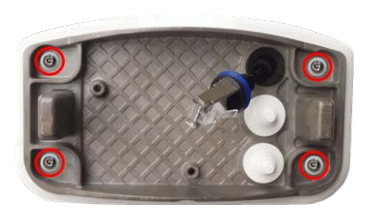

<span id="page-65-0"></span>**Fig. 11: Installata e pronta per Connector Box RJ45 Fig. 12: Installata e pronta per Connector Box LSA**

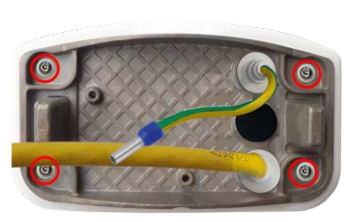

# **Montaggio su un palo**

**ATTENZIONE!** Prima di montare la telecamera, accertarsi che sia disponibile una connessione di rete con alimentazione conforme allo standard PoE Plus (802.3at-2009) presso la posizione di montaggio (vedere [Col](#page-71-0)[legamento della telecamera alla rete, p. 72](#page-71-0)).

**ATTENZIONE!** Il palo di montaggio deve avere un diametro compreso tra 60 e 180 mm.

## **Dimensioni del supporto per palo MOBOTIX M73**

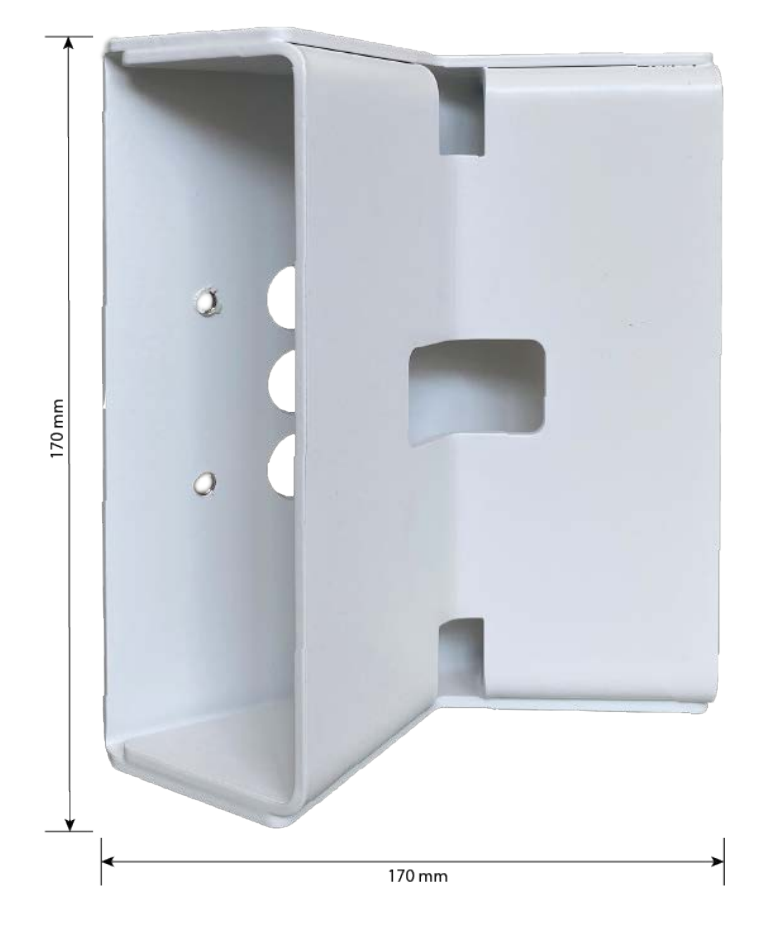

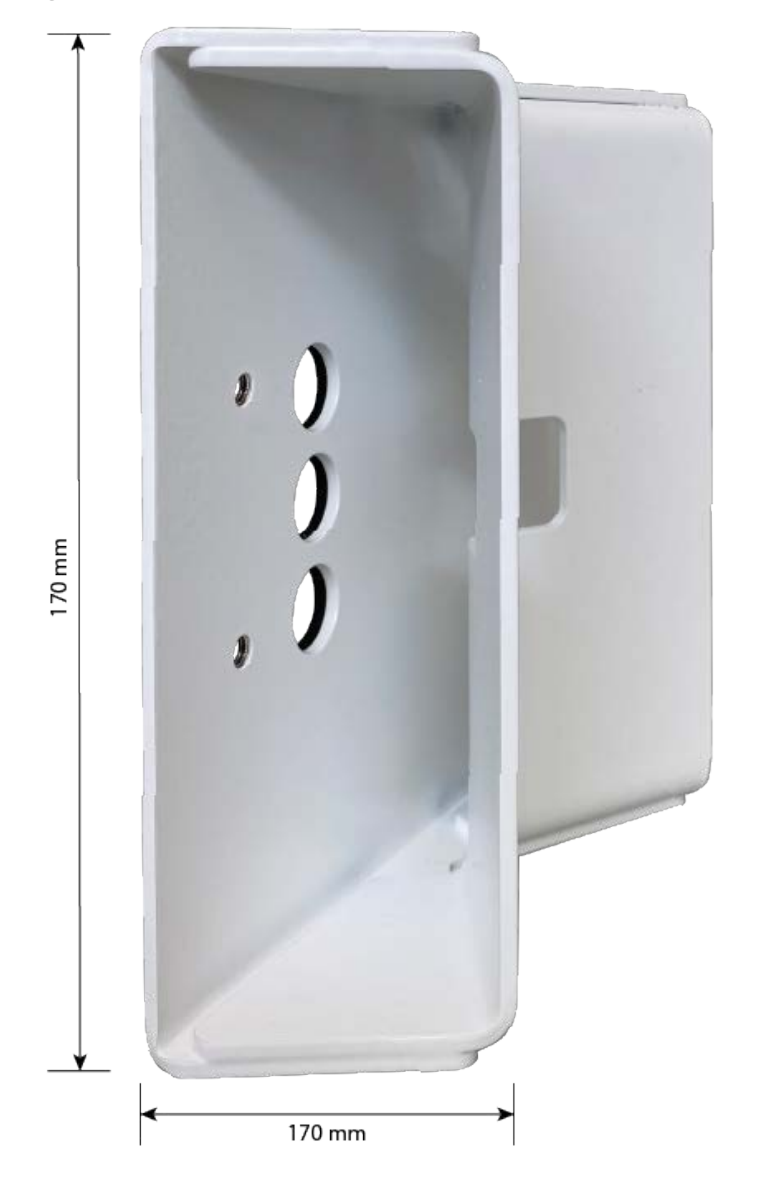

**Fig. 13: Dimensioni del supporto per palo della M73 - vista posteriore**

# **Preparare il supporto per palo**

1. Far passare le fascette in acciaio inossidabile fornite lungo le aperture all'interno del supporto per palo come illustrato nella

figura.

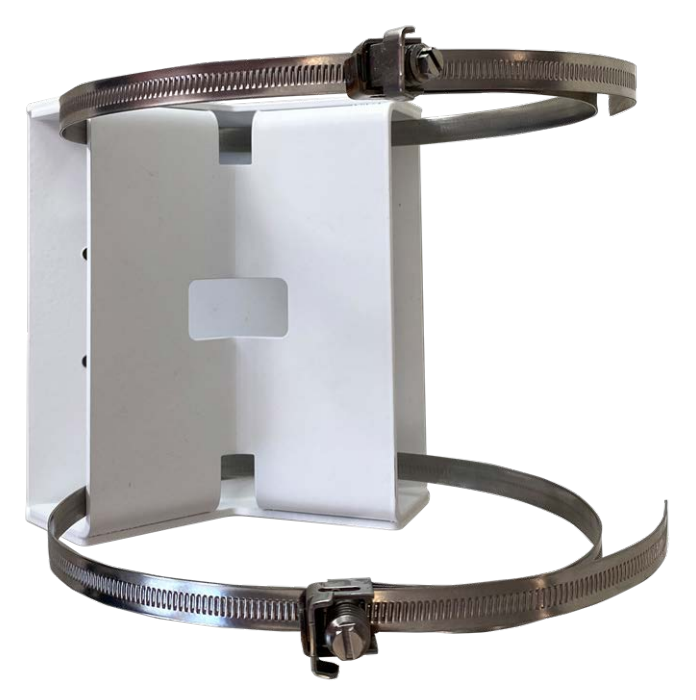

2. Serrare le fascette in acciaio inossidabile sul supporto per palo con un cacciavite. Se necessario, è possibile tagliare le estremità delle fascette.

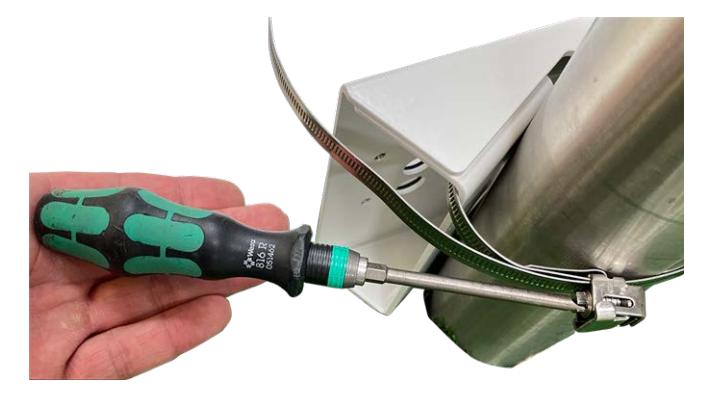

3. Spingere il cavo di rete fornito (Connector Box RJ45) attraverso il foro superiore ① o il cavo di rete giallo (Connector Box LSA) attraverso il foro inferiore ② della piastra di montaggio

**Connector Box RJ45 Connector Box LSA**

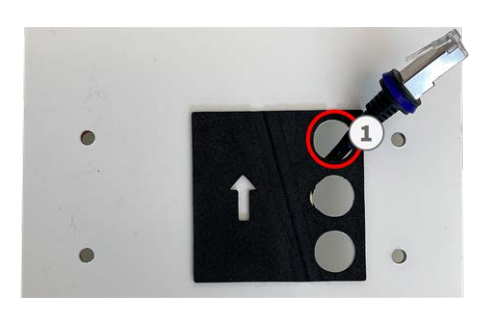

**Fig. 14: Preparato per Connector Box RJ45 Fig. 15: Preparato per Connector Box LSA**

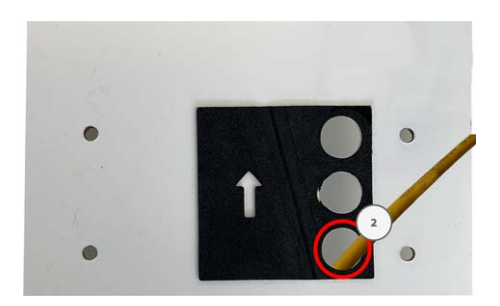

# **Preparare la piastra di montaggio quando si utilizza Connector Box RJ45**

1. Collegare il cavo patch fornito [1.7](#page-13-0) della videocamera alla connessione di rete dell'edificio (vedere [Col](#page-71-0)[legamento della telecamera alla rete, p. 72\)](#page-71-0).

**ATTENZIONE!** Per evitare danni dovuti alla condensa, è obbligatorio utilizzare il cavo patch fornito [1.7](#page-13-0) con guarnizione.

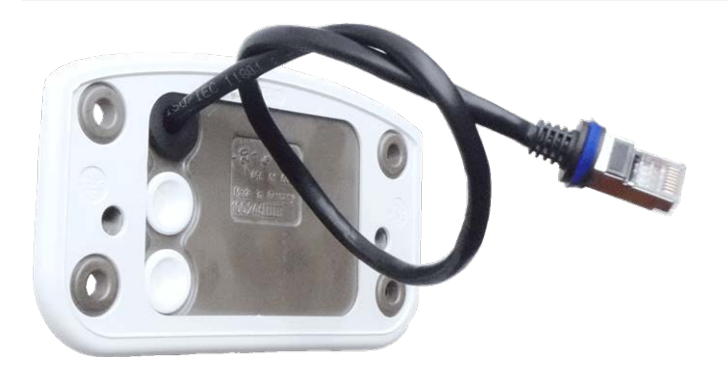

2. Il cavo di rete fornito [1.7](#page-13-0) è provvisto di una guarnizione in gomma integrata. Spingere il cavo di rete attraverso il foro superiore della piastra di montaggio, in modo che l'imboccatura del tappo in gomma ① sia rivolta verso la telecamera.

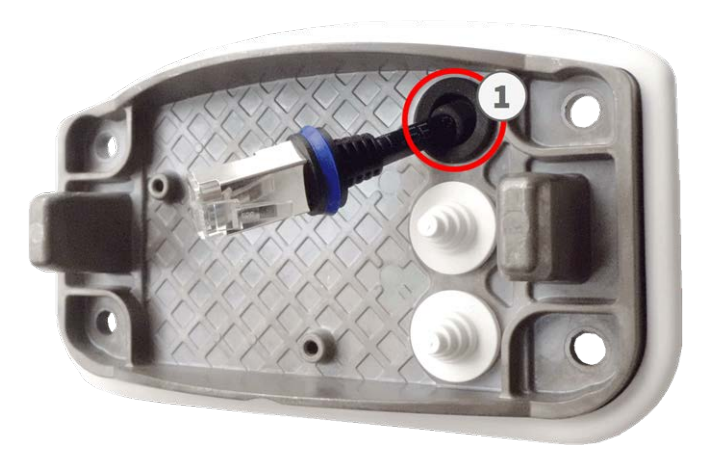

# **Preparare la piastra di montaggio quando si utilizza Connector Box LSA**

1. Tagliare la punta del tappo bianco superiore nella piastra di montaggio ① e due sezioni del tappo bianco inferiore nella piastra di montaggio  $\circledS$  :

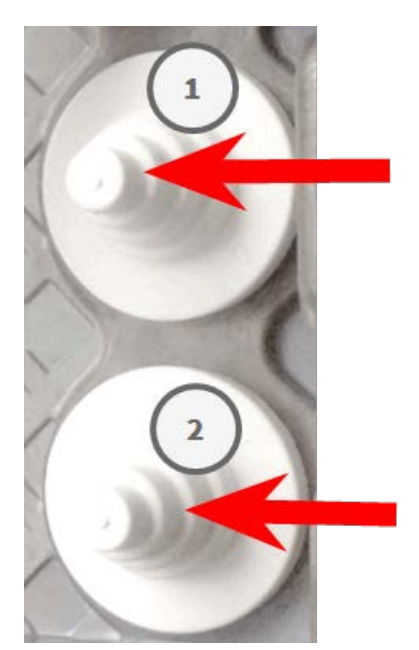

2. Ridisporre i tappi nella piastra di montaggio come richiesto.

3. Far passare il filo di massa attraverso il tappo del cavo superiore ① e il cavo di rete attraverso il tappo del cavo inferiore ② della piastra di montaggio come mostrato:

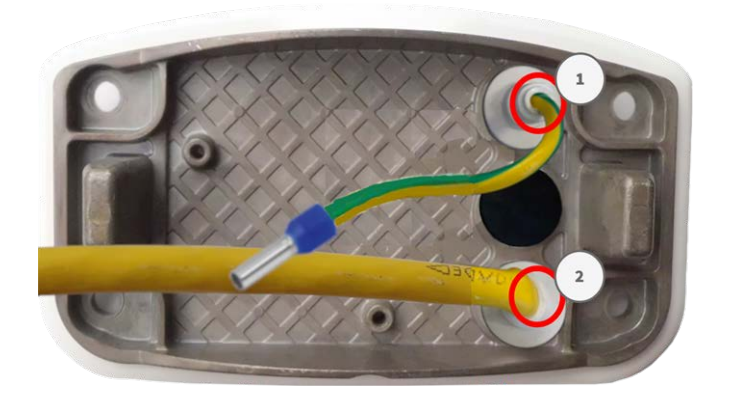

# **Installazione della piastra di montaggio**

Posizionare la piastra di montaggio sui fori praticati (cerchi rossi nelle figure seguenti) e utilizzare le quattro viti [M.12](#page-18-1) con una rondella [M.11](#page-18-1) e la chiave TORX TX20 [M.8, p. 19](#page-18-2) per montare la piastra alla parete.

**ATTENZIONE!** Installare solo su superficie piana. Il dislivello non deve superare 0,5 mm/0,02 pollici.

<span id="page-70-0"></span>**Fig. 16: Installata e pronta per Connector Box RJ45 Fig. 17: Installata e pronta per Connector Box LSA**

## **Connector Box RJ45 Connector Box LSA**

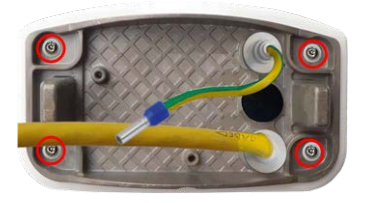

# **Collegamento della videocamera**

Tutti i collegamenti alla videocamera (rete, alimentazione, ingressi/uscite) possono essere effettuati direttamente sulla scatola dei connettori della videocamera. Non sono necessari ulteriori accessori. Un interruttore PoE fornisce l'alimentazione della videocamera.

# <span id="page-71-0"></span>**Collegamento della telecamera alla rete**

È possibile collegare la videocamera alla rete in due modi: con Connector Box RJ45 o con Connector Box LSA. Un interruttore PoE fornisce l'alimentazione della videocamera.

#### **AVISSO!**

- È necessario utilizzare un alimentatore certificato EN54-4.
- L'interruttore PoE deve fornire potenza di Classe 4 in base allo standard PoE Plus (802.3at-2009) nonché l'interfaccia Ethernet a 100/1000 Mbps della telecamera.
- La lunghezza massima del cavo di rete per l'alimentazione remota è di 100 m (300 piedi).

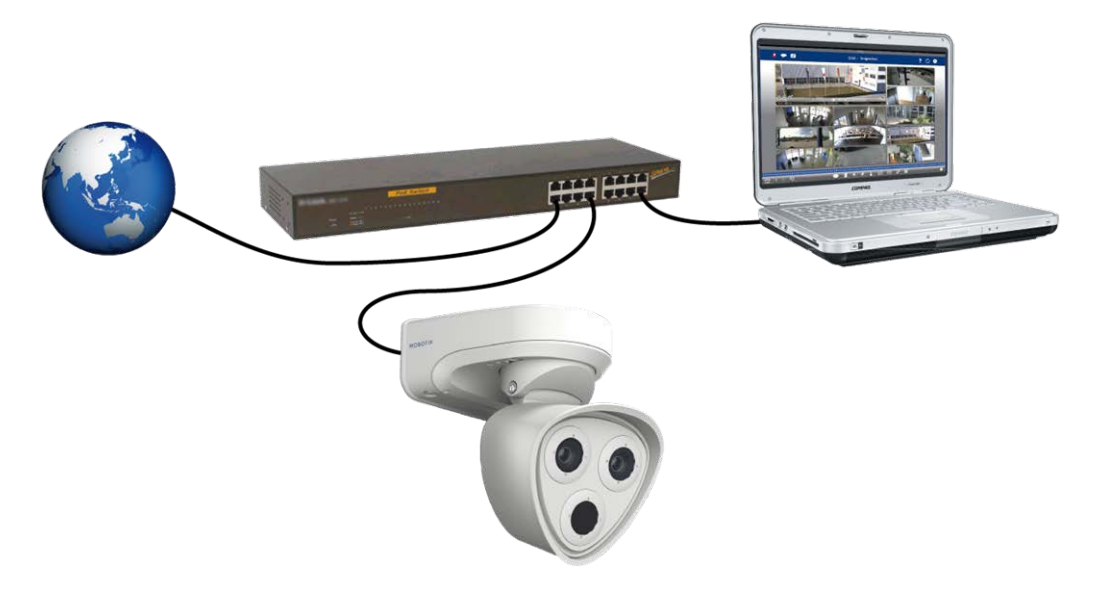

<span id="page-71-1"></span>**Fig. 18: Alimentazione tramite interruttore PoE in base allo standard PoE Plus (802.3at-2009).**

# **Connessione di rete con Connector Box LSA**

Necessita di Connector Box LSA per collegare la telecamera alla rete, per fornire alimentazione tramite PoE e per proteggere la telecamera da sovratensioni elettriche. La Connector Box LSA non è inclusa nel contenuto della confezione (vedere [Parti fornite e dimensioni](../../../../../../../Content/P7/S74/Scope-of-delivery/Scope-of-delivery.htm)) e deve essere ordinata in aggiunta alla telecamera.
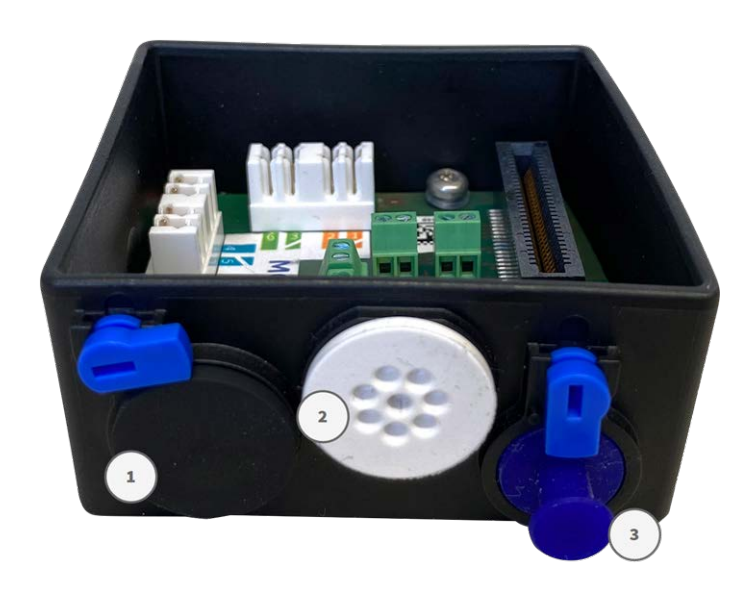

<span id="page-72-0"></span>**Fig. 19: Connector Box LSA con tappo in gomma nero C.3** ① **, tappo in gomma a filo singolo C.4** ② **, tappo USB** ③ **e due fermi blu**

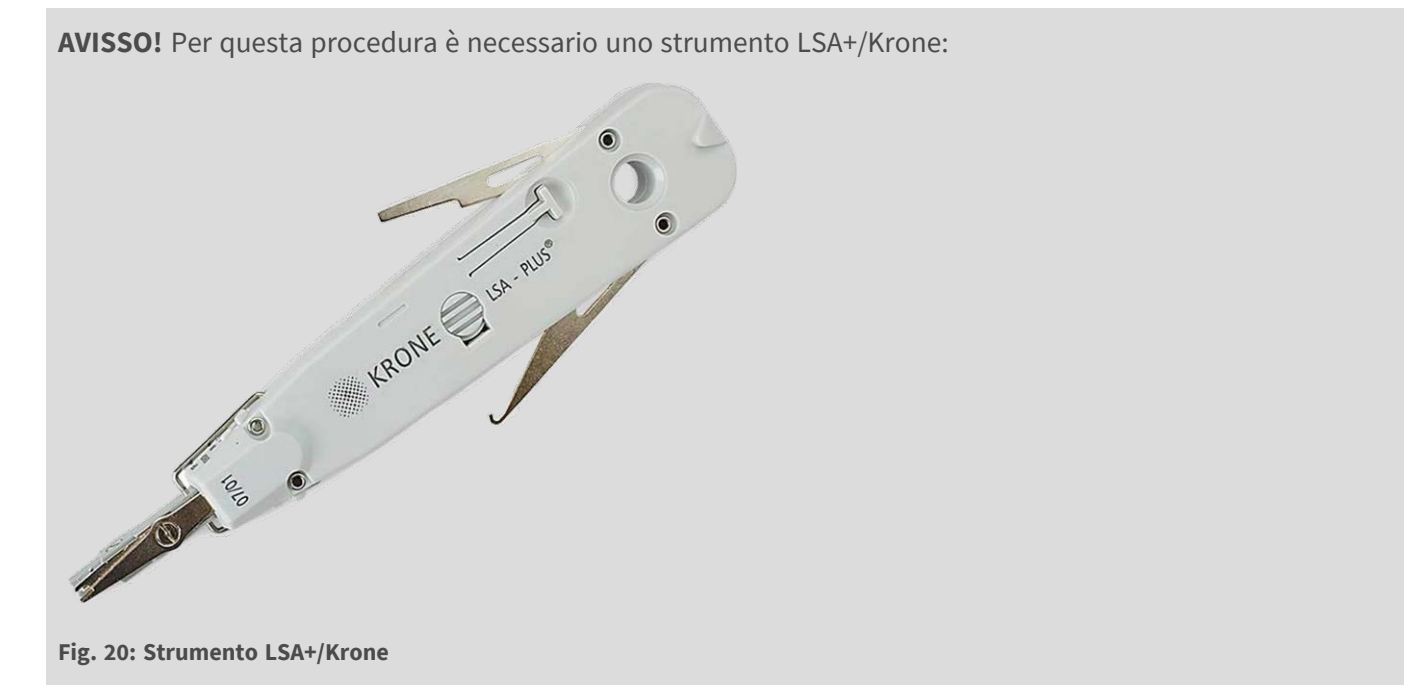

#### **Preparare piastra di montaggio e cavi**

1. Tagliare la punta del tappo bianco superiore nella piastra di montaggio ① e due sezioni del tappo bianco inferiore nella piastra di montaggio ① :

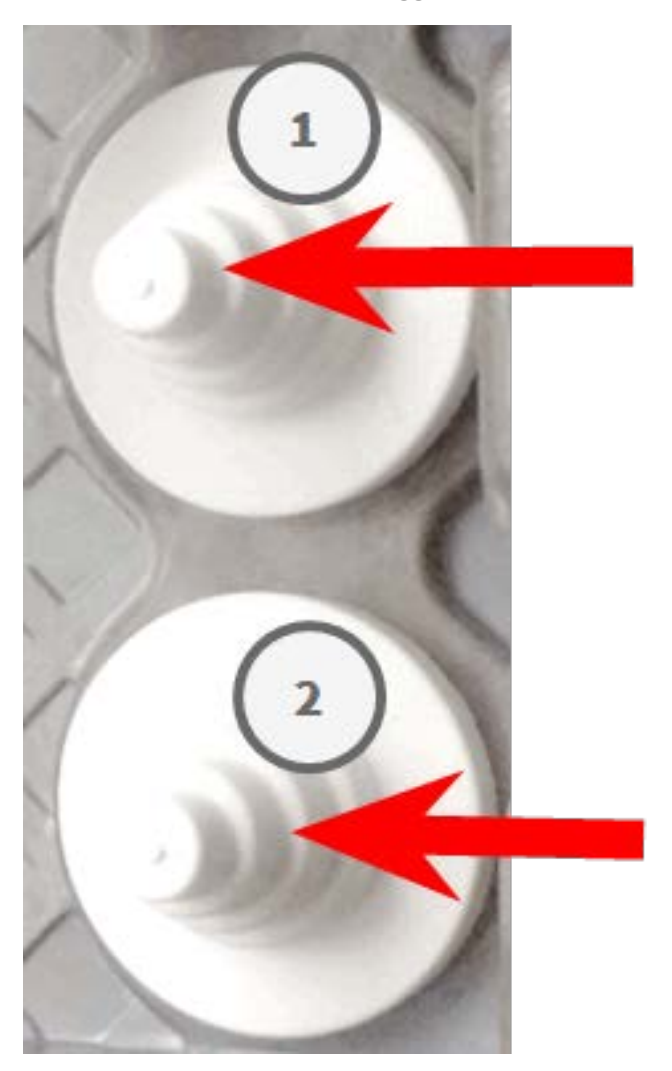

2. Ridisporre i tappi nella piastra di montaggio come richiesto.

3. Far passare il filo di massa attraverso il tappo del cavo superiore e il cavo di rete attraverso il tappo del cavo inferiore della piastra di montaggio come mostrato:

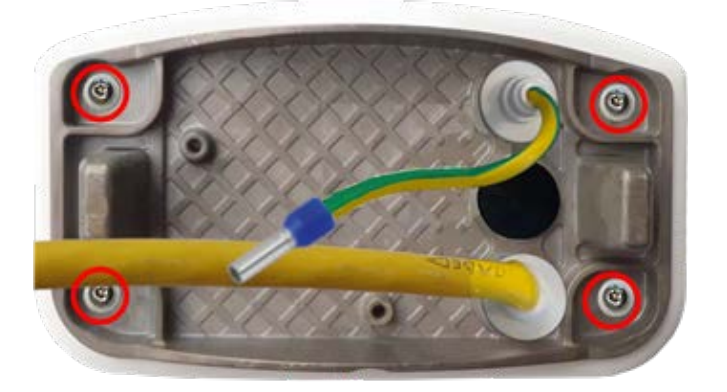

**Fig. 21: Piastra di montaggio con filo di massa e cavo di rete**

4. Inserire il cavo di rete nel tappo in gomma bianco C.5:

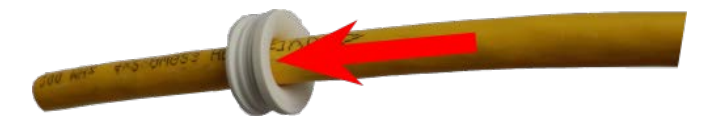

**Fig. 22: Cavo di rete con tappo in gomma C.5**

5. Rimuovere l'isolamento dal cavo di rete come mostrato di seguito:

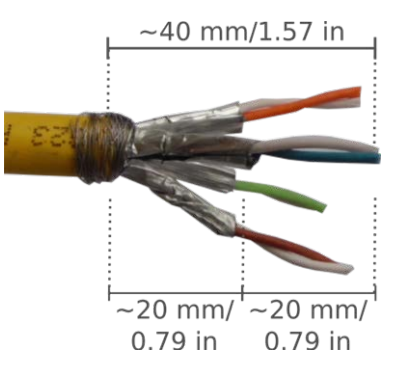

#### **Collegare il cavo di rete alla scatola dei connettori**

1. Rimuovere il tappo nero dall'apertura sinistra (tappo ① nella [Connector Box LSA con tappo in gomma](#page-72-0)  nero C.3 ① [, tappo in gomma a filo singolo C.4](#page-72-0) ② , tappo USB ③ e due fermi blu, p. 73.

2. Inserire il cavo di rete nella scatola dei connettori e assicurarsi che il tappo in gomma sia posizionato correttamente attorno all'apertura:

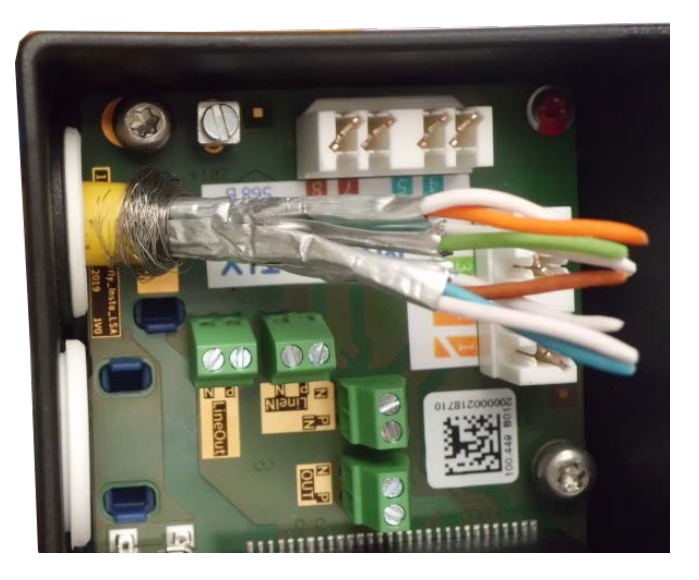

**Fig. 23: Cavo di rete inserito, tappo posizionato correttamente**

3. Inserire la fascetta serracavi nelle guide blu e fissare il cavo di rete alla piastra di massa color rame:

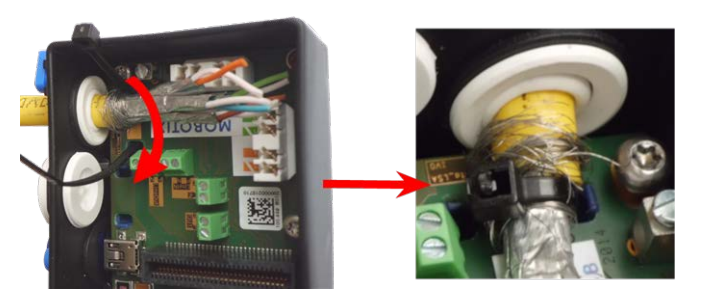

**Fig. 24: Fascetta serracavi inserita sotto il cavo di rete**

4. Preparare lo strumento LSA+/Krone:

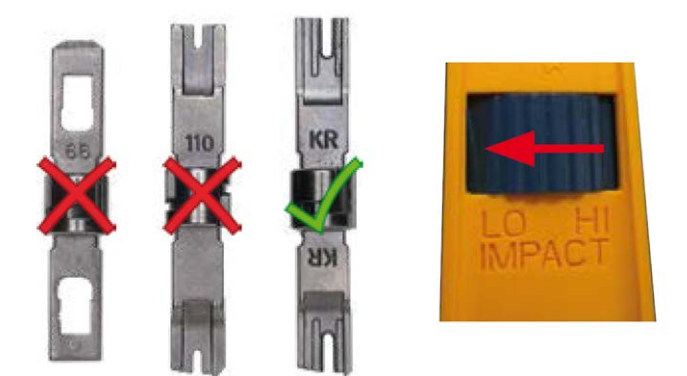

**Fig. 25: Strumento LSA+/Krone impostato su un basso impatto**

**ATTENZIONE!** Utilizzare sempre la lama dello strumento LSA+/Krone appropriata e **impostare lo strumento su un basso impatto**.

5. Collegare i fili del cavo di rete utilizzando lo strumento LSA+/Krone in base all'adesivo codificato per colore all'interno della scatola:

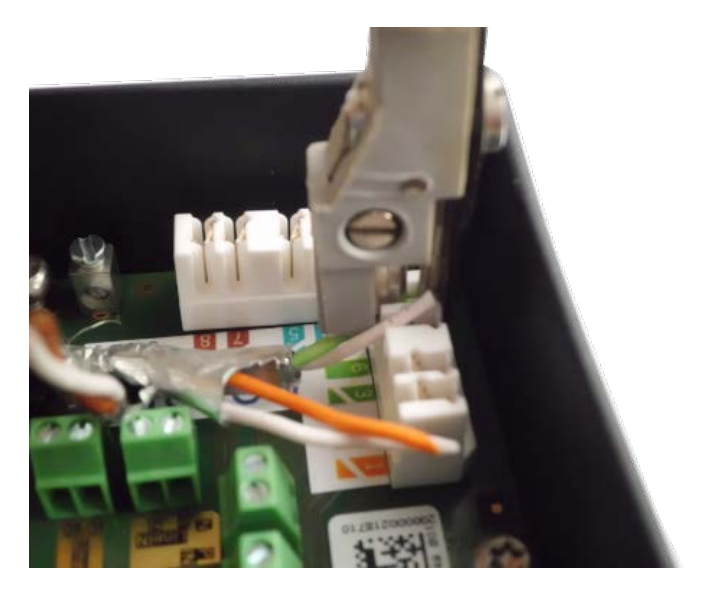

**Fig. 26: Fili del cavo di rete collegati mediante lo strumento LSA+/Krone**

**ATTENZIONE! Rimuovere tutte le estremità dei fili tagliate** per evitare cortocircuiti!

6. Inserire il filo di massa nel tappo in gomma a filo singolo bianco C.4:

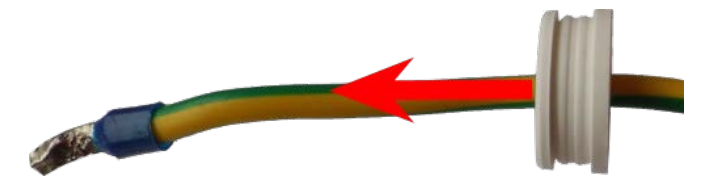

**Fig. 27: Filo di massa con tappo in gomma a filo singolo C.4**

**AVVERTENZA!** Per la protezione contro sovratensioni, si consiglia vivamente di collegare il filo di massa.

La lunghezza massima del cavo di messa a terra deve essere di 1 m dal potenziale di terra (ad esempio una barra equipotenziale, un palo o un'asta di messa a terra).

7. Inserire il filo di massa nella scatola dei connettori e assicurarsi che il tappo in gomma sia posizionato correttamente attorno all'apertura:

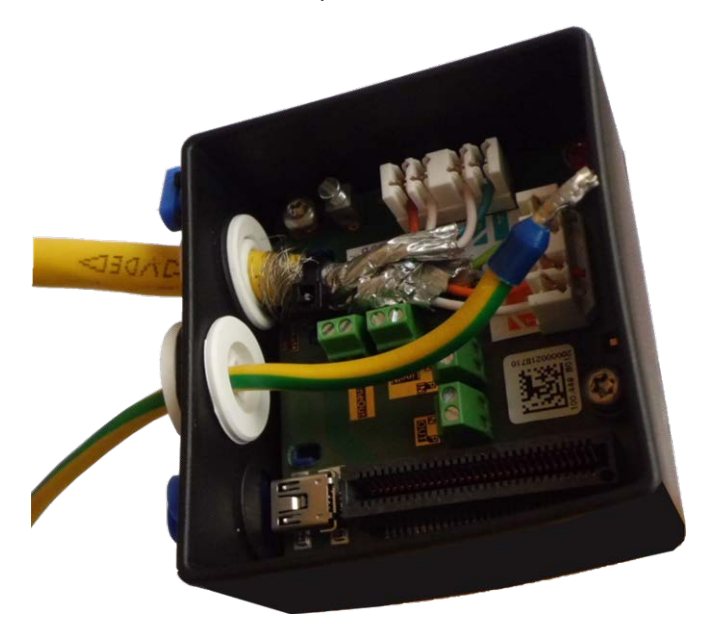

**Fig. 28: Filo di massa inserito, tappo posizionato correttamente**

8. Allentare la vite del morsetto del filo di massa, inserire il filo di massa e serrare correttamente la vite del morsetto:

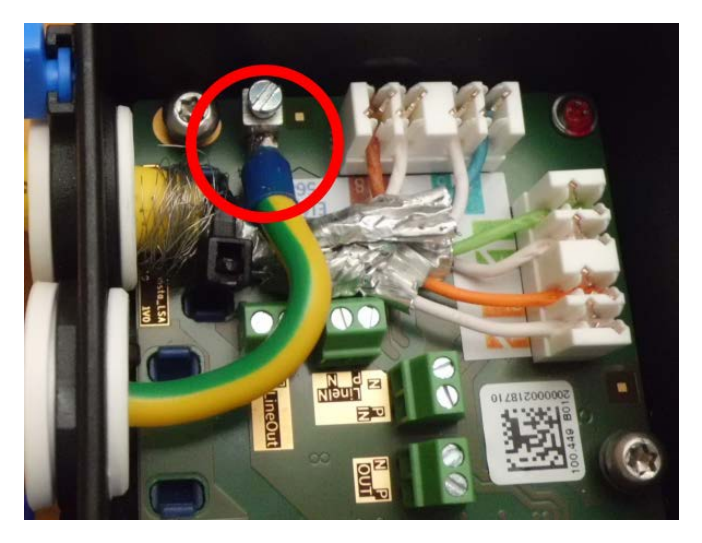

#### **Fig. 29: Filo di massa collegato al morsetto**

9. Utilizzando la [chiave](#page-18-0) TORX TX10 M.9 e le due viti premontate (evidenziate in rosso nella figura), fissare la scatola dei connettori sulla piastra di montaggio:

**AVISSO!** Queste sono viti autofilettanti. Assicurarsi di serrarle correttamente, ma non in modo eccessivo.

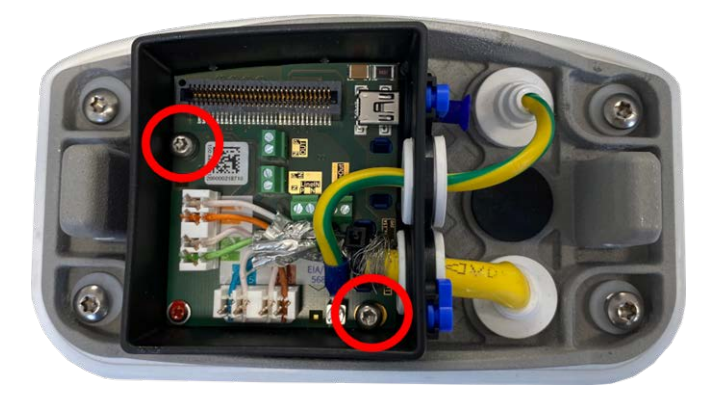

**Fig. 30: Montare la Connector Box LSA (vista dall'alto) utilizzando le due viti (evidenziate in rosso nella figura) sulla piastra di montaggio**

**ATTENZIONE!** Assicurarsi che la scatola dei connettori sia fissata correttamente sulla piastra di montaggio come mostrato sopra. In caso contrario, si potrebbe danneggiare la scheda madre della telecamera.

Continuare con [Completamento dell'installazione della telecamera, p. 83](#page-82-0).

#### **Connessione di rete con Connector Box RJ45**

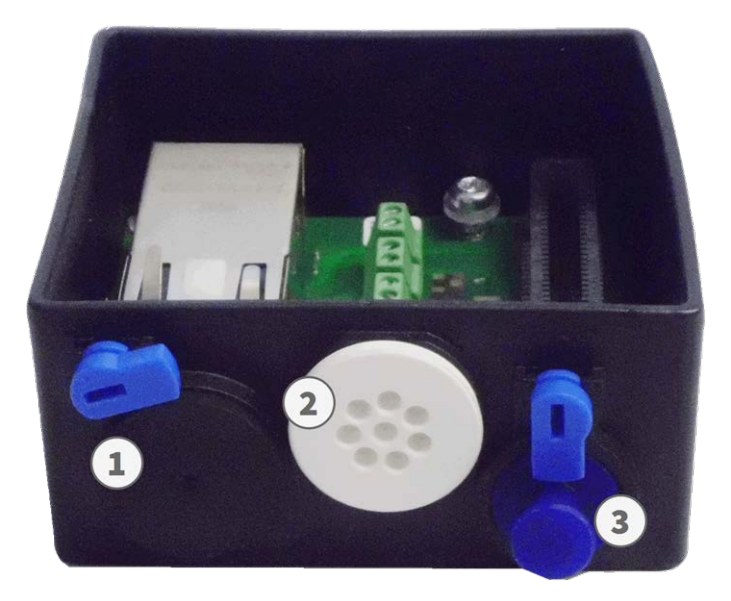

- 1. Rimuovere il tappo nero dall'apertura sinistra ① .
- 2. Inserire il cavo di rete della [telecamera](#page-13-0) 1.7 fornito nel connettore di rete  $\mathbb O$  della scatola dei connettori.
- 3. Collegare gli altri fili/cavi come richiesto (ingressi/uscite, USB).
- 4. Fissare il connettore del cavo di rete ruotando il fermo blu in senso orario, come mostrato:

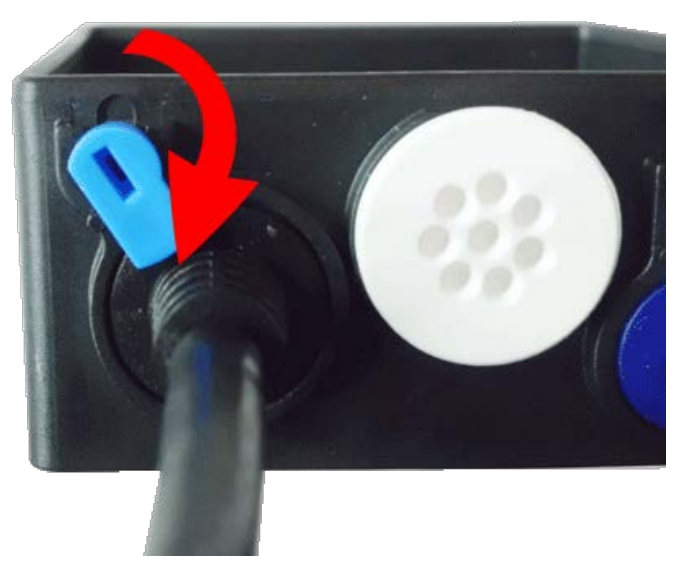

5. Utilizzando la [chiave](#page-18-0) TORX TX10 M.9 e le due viti premontate (evidenziate in rosso nella figura), fissare la scatola dei connettori sulla piastra di montaggio:

**AVISSO!** Queste sono viti autofilettanti. Assicurarsi di serrarle correttamente, ma non in modo eccessivo.

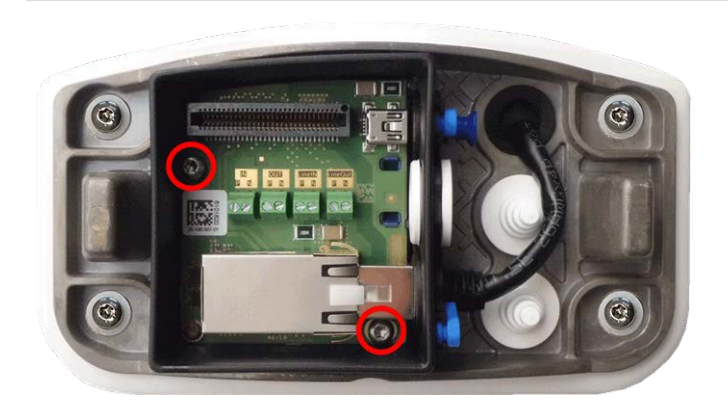

**ATTENZIONE!** Assicurarsi che la scatola dei connettori sia fissata correttamente sulla piastra di montaggio come mostrato sopra. In caso contrario, la scheda madre della videocamera potrebbe danneggiarsi.

Continuare con [Completamento dell'installazione della telecamera, p. 83](#page-82-0).

#### **Connettori terminali**

Tutti i collegamenti alla videocamera (rete, alimentazione, ingressi/uscite) possono essere effettuati direttamente sulla scatola dei connettori della videocamera. Un interruttore PoE fornisce l'alimentazione della videocamera (vedere [Collegamento della telecamera alla rete, p. 72](#page-71-0)).

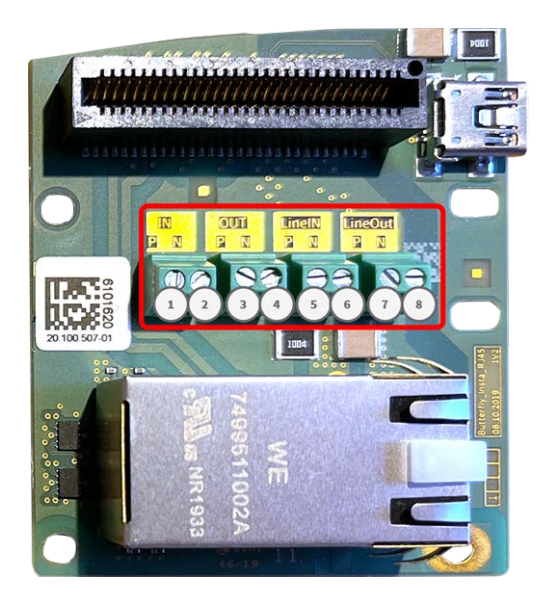

Connettori terminali Connector Box RJ45 Connettori terminali Connector Box LSA

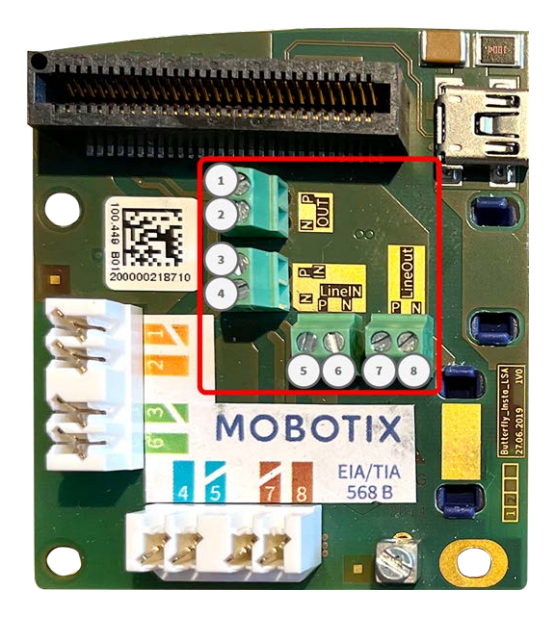

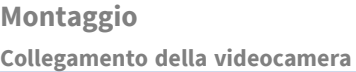

#### **Dimensioni cavo consentite per cavi collegati ai terminali PCB**

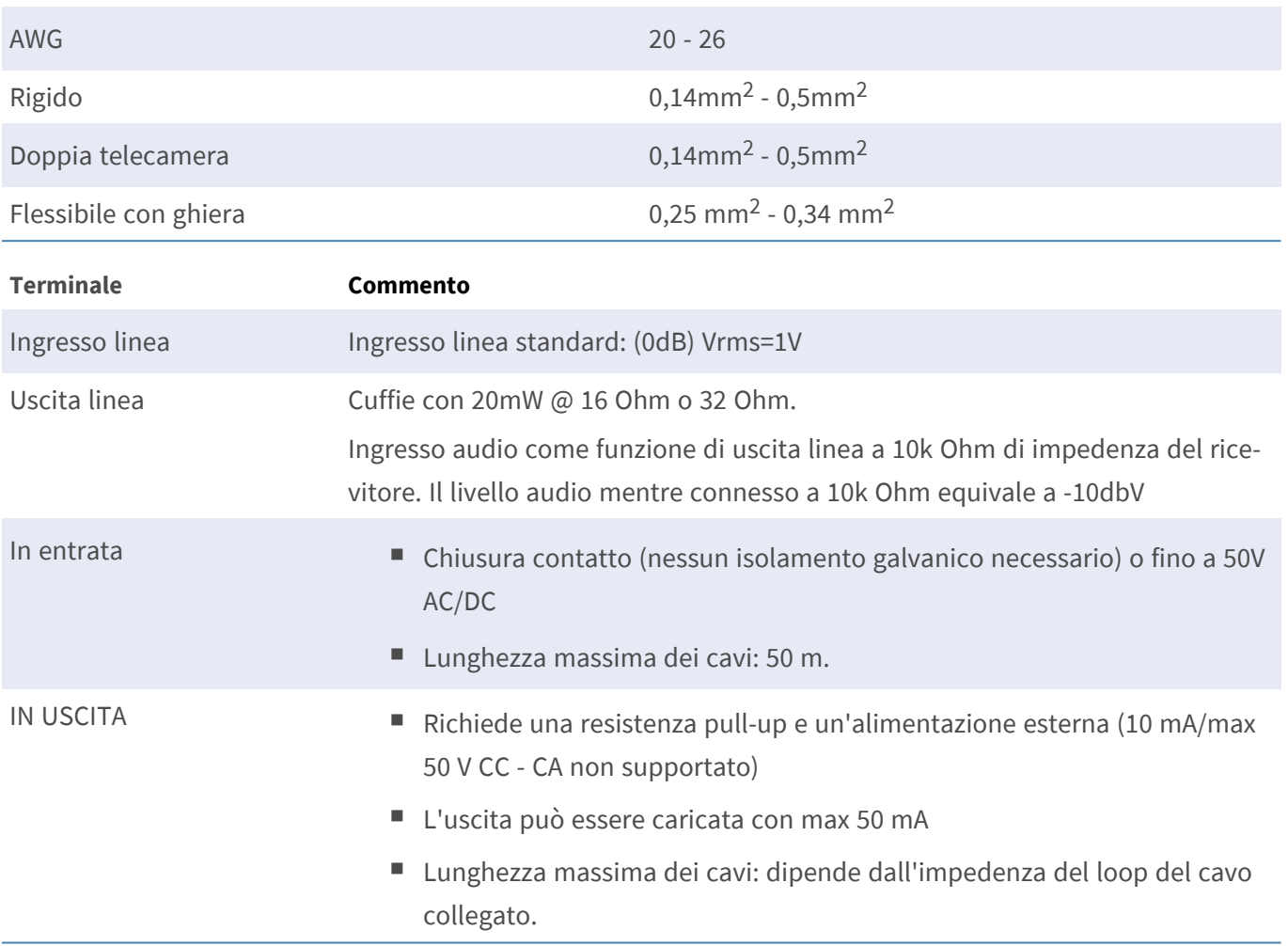

#### **Esempio: commutazione di una luce LED utilizzando uscite P7**

Le uscite nella scheda di interfaccia M73O utilizzano un accoppiatore ottico con collettore aperto.

Queste uscite richiedono l'uso di un alimentatore CC esterno fino a 50 volt con una resistenza pull-up e supportano una corrente massima di 10 mA. Non consentono chiusura di contatto a secco o uso diretto con alimentazione CA.

L'esempio mostra una semplice applicazione a bassa tensione e a bassa corrente come la commutazione di una luce LED utilizzando le P7 uscite.

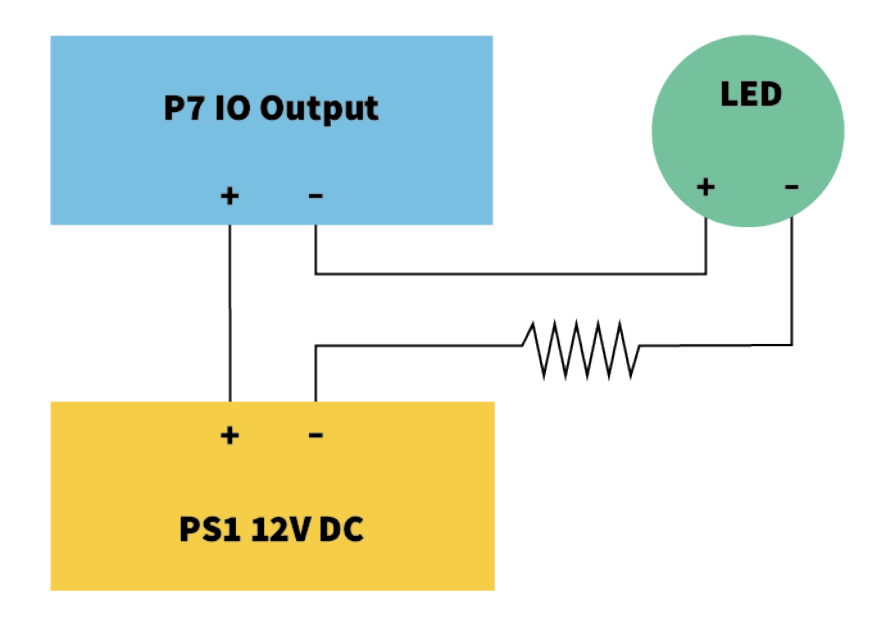

Il valore della resistenza pull-up dipende dalla tensione diretta del LED alla corrente specifica desiderata.

#### **ESEMPIO:**

- Amperaggio tramite LED: 10 mA
- Tensione diretta LED a 10 mA: 2 V
- Alimentazione: CC 12 V
- Valore resistenza =  $(12 V 2 V) / 10 mA = 1 k$

### <span id="page-82-0"></span>**Completamento dell'installazione della telecamera**

Per completare l'installazione della MOBOTIX M73, l'intera telecamera viene montata sulla piastra di montaggio utilizzando le due viti di bloccaggio. I collegamenti della telecamera vengono stabiliti automaticamente. L'installazione viene completata applicando i tappi di copertura rimanenti per garantire la tenuta stagna dell'alloggiamento.

#### **È necessario:**

- $\blacksquare$  Chiave a brugola da 5 mm [M.6](#page-18-1)
- 2 tappi per alloggiamento in silicone bianco [M.3](#page-18-1)
- $\blacksquare$  2 tappi per vite in plastica bianca [M.15](#page-18-1)

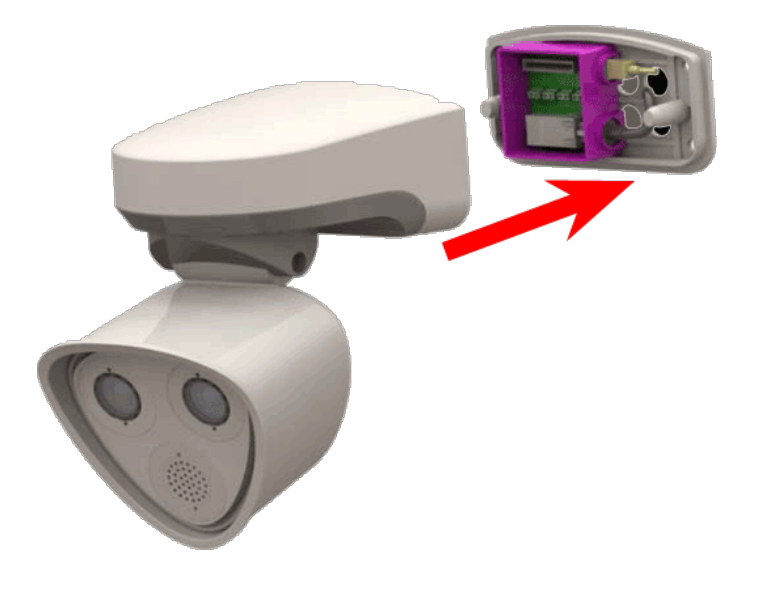

1. Premere il corpo della telecamera sulla piastra di montaggio installata, in modo che la guarnizione a parete sigilli saldamente il corpo della telecamera.

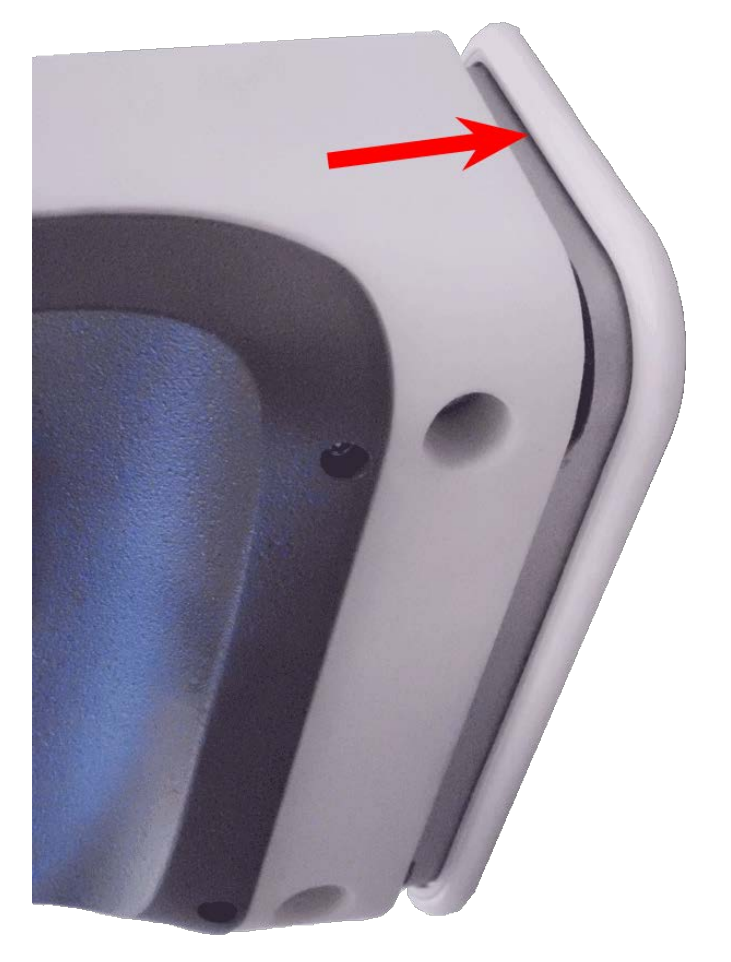

2. Serrare le due viti a brugola utilizzando la chiave a brugola [M.6](#page-18-1).

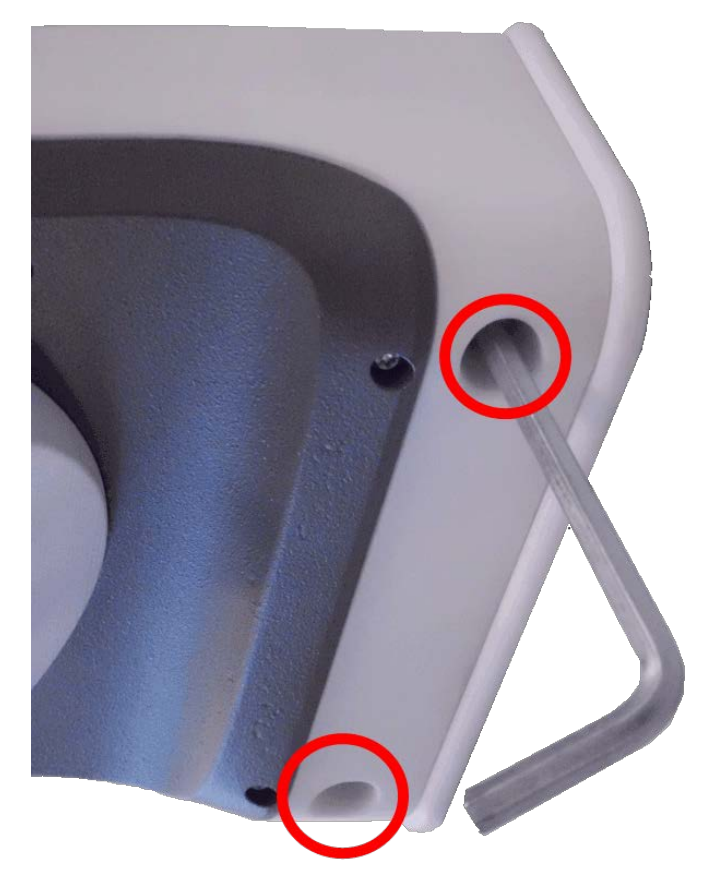

3. Inserire i due tappi dell'alloggiamento [M.3](#page-13-1) saldamente nei fori delle viti di fissaggio.

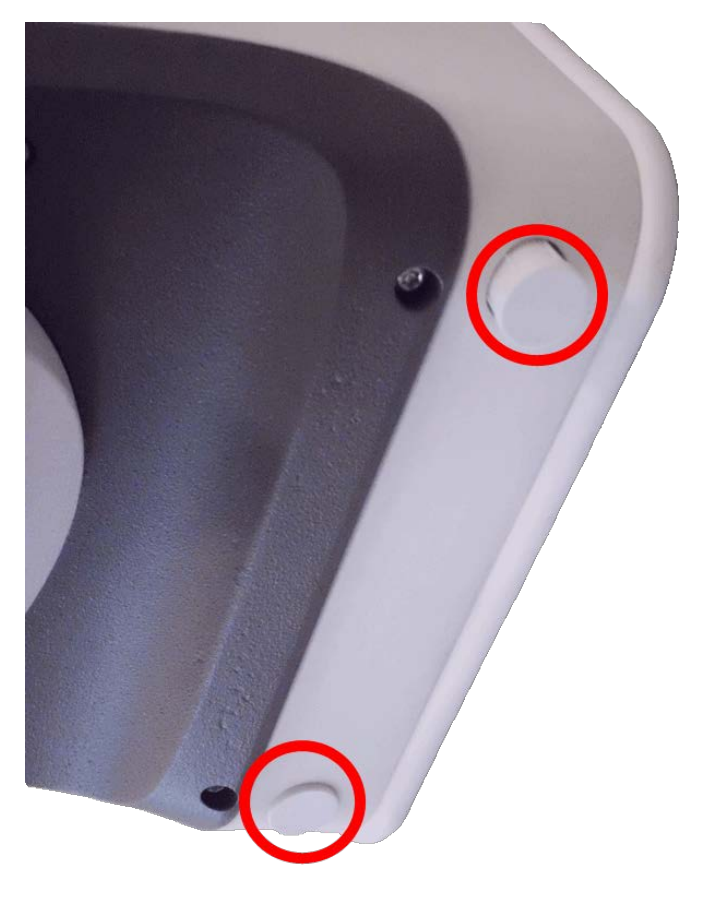

- 4. Puntare la telecamera nella direzione di visualizzazione.
- 5. Fissare la telecamera serrando le due viti a brugola (① , panoramica) e le due viti a brugola (② , inclinazione) del perno centrale.

**AVISSO!** Per orientare correttamente la telecamera nella direzione di visualizzazione desiderata, consultare la sezione [Regolazione](justifying-camera.htm) della telecamera.

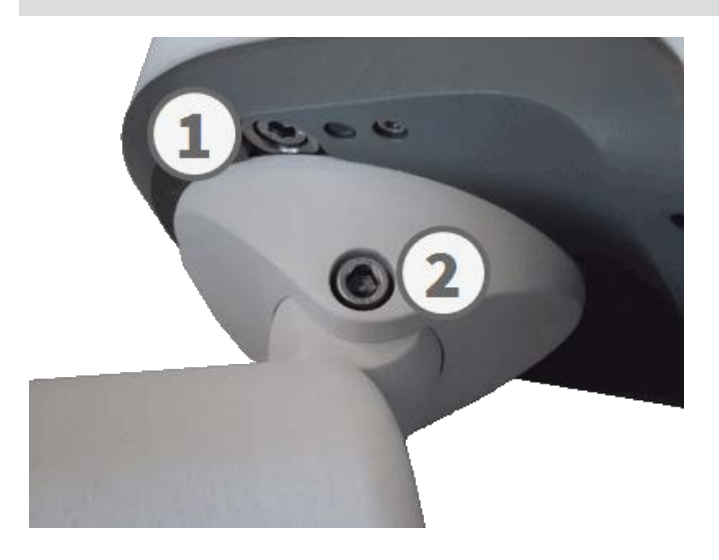

6. Premere i due coperchi [M.15](#page-18-1) sulle due viti a brugola (2, figura superiore) del perno centrale.

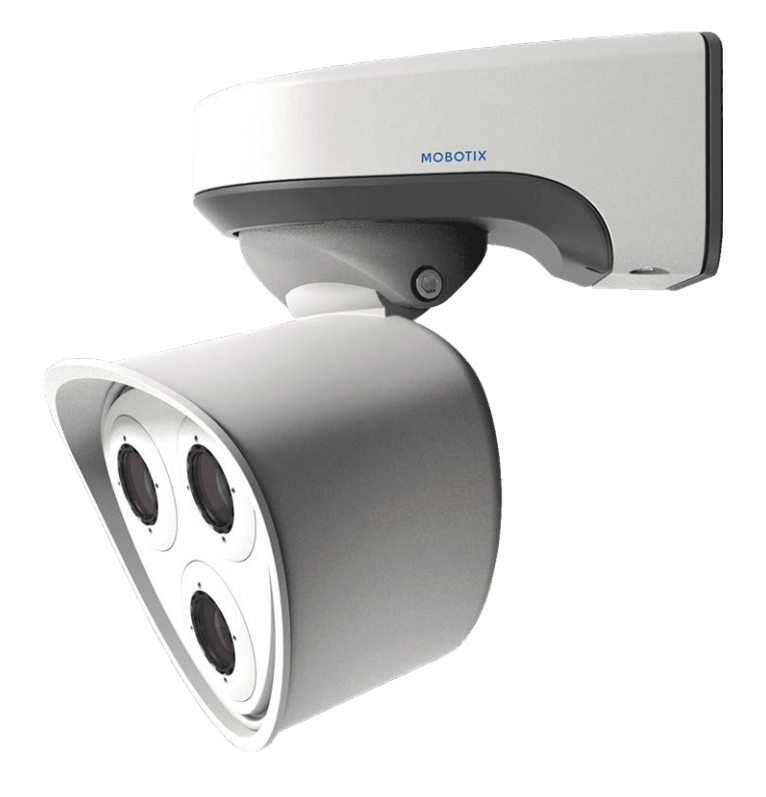

# 5

# **Funzionamento della telecamera**

Questa sezione contiene le informazioni seguenti:

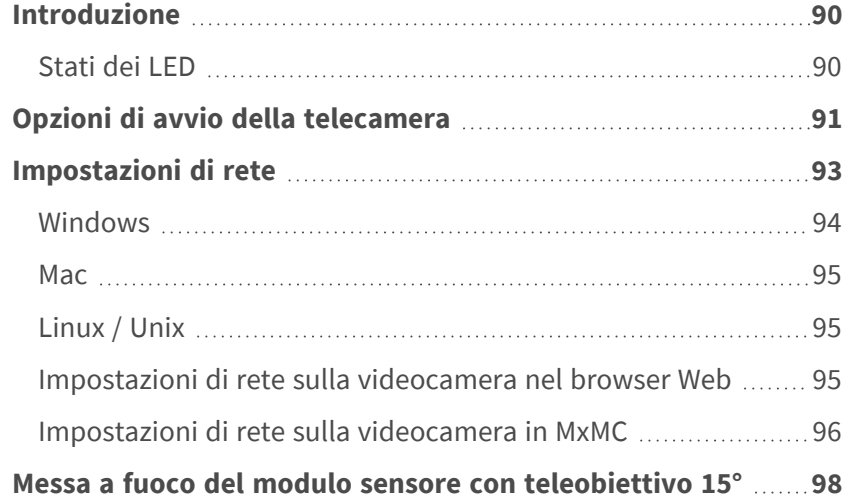

### <span id="page-89-0"></span>**Introduzione**

È possibile utilizzare la MOBOTIX M73 con qualsiasi browser corrente o con MxManagementCenter.

È possibile scaricare MxManagementCenter gratuitamente da **[www.mobotix.com >](https://www.mobotix.com/software-downloads) Supporto > Centro [Download >](https://www.mobotix.com/software-downloads) Download software**.

- 1. **Collegare la telecamera alla rete:** Il cavo di rete alimenta anche la videocamera (vedere [Collegamento](#page-71-0)  [della telecamera alla rete, p. 72](#page-71-0)).
	- 1. **Stabilire una connessione alla telecamera e regolare le impostazioni di rete, se necessario:** Per impostazione predefinita in fabbrica, le telecamere MOBOTIX vengono avviate come client DHCP con un indirizzo IP fisso aggiuntivo nell'intervallo 10.x.x.x (ad esempio, 10.16.0.128). Le reti di computer locali solitamente dispongono di indirizzi IP compresi negli intervalli 172 o 192. A seconda che un server DHCP sia presente sulla rete locale o che la rete sia stata configurata per l'utilizzo di indirizzi IP fissi, esistono diverse possibilità per stabilire una connessione alla telecamera e modificare le relative [Impostazioni di rete, p. 93:](#page-92-0)
		- Rete con indirizzi IP dinamici

**Mediante un browser:** Se si conosce l'indirizzo IP assegnato dal server DHCP alla telecamera, è sufficiente immetterlo nella barra degli indirizzi del browser per connettersi direttamente alla telecamera

**Mediante MxManagementCenter:** Con MxManagementCenter, è possibile visualizzare e integrare la telecamera senza doverne conoscere l'indirizzo IP corrente.

■ Rete con indirizzi IP statici

Per accedere alla telecamera, è necessario che l'indirizzo IP rientri nell'intervallo della rete locale. Per impostare i parametri di rete della telecamera, è possibile utilizzare uno dei seguenti metodi:

**Manualmente mediante un browser Web:** Potrebbe essere necessario regolare le impostazioni di rete del computer.

- Automaticamente mediante MxManagementCenter: La telecamera viene visualizzata in MxManagementCenter anche se l'indirizzo IP non fa parte della rete locale, consentendo di riconfigurarne le impostazioni.
- 2. **Configurare la telecamera:** È possibile utilizzare l'interfaccia utente della telecamera in un browser o in MxManagementCenter.

#### <span id="page-89-1"></span>**Stati dei LED**

Il LED sulla parte superiore del corpo della videocamera visualizza per impostazione predefinita i seguenti stati:

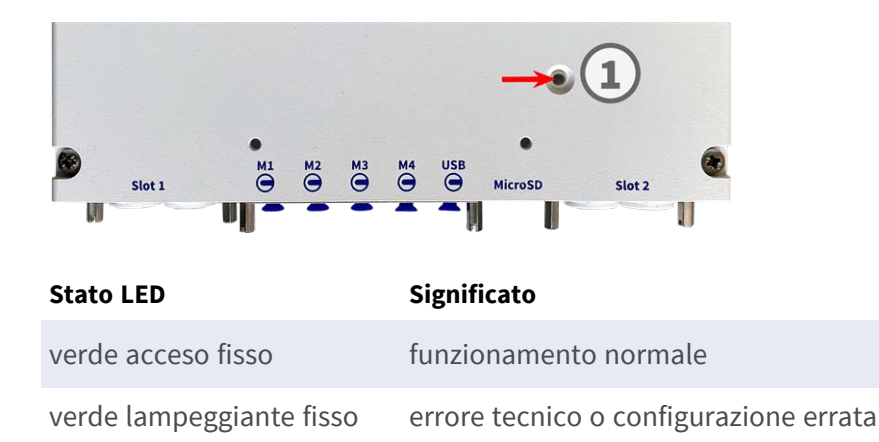

## <span id="page-90-0"></span>**Opzioni di avvio della telecamera**

Per impostazione predefinita, la telecamera si avvia come client DHCP e tenta automaticamente di ottenere un indirizzo IP da un server DHCP. Per avviare la telecamera in una modalità diversa da quella predefinita, è possibile attivare il menu di avvio della telecamera.

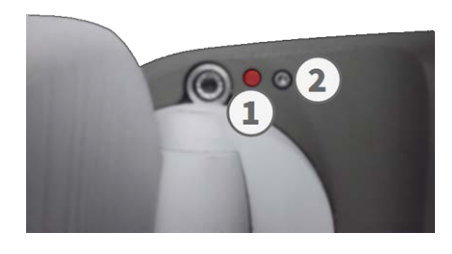

**AVISSO!** Premendo il tasto della telecamera, la telecamera comunica l'indirizzo IP corrente tramite l'altoparlante (se collegato).

#### 1. **Preparare la telecamera:**

- Scollegare l'alimentazione della telecamera.
- Rimuovere la vite a brugola ② con la chiave a brugola da 2,5 mm M73: Contenuto della confezione, p. [14.](#page-13-1) Fare attenzione a non allentare la rondella in plastica.
- Utilizzare uno strumento adatto per attivare il menu di avvio (ad es. il cacciavite M73: Contenuto della [confezione, p. 14](#page-13-1) in dotazione o la chiave a brugola da 2,5 mm [M73: Contenuto della confezione, p. 14](#page-13-1)), **ma non utilizzare graffette oppure oggetti appuntiti!**
- Ricollegare l'alimentazione della telecamera.

2. **Attivare il menu di avvio:** Il LED rosso ① si accende per 5-10 secondi dopo che è stata stabilita l'alimentazione e rimane acceso per 10 secondi. Premere il tasto inserendo lo strumento nel foro ② . La telecamera accede al menu di avvio ed è pronta per selezionare una delle opzioni di avvio. Il LED lampeggia una volta. Il segnale di lampeggiamento verrà ripetuto ogni secondo.

**AVISSO!** Il numero di lampeggi corrisponde all'opzione di avvio corrente.

3. **Cambiare l'opzione di avvio:** premere brevemente il tasto (< 1 sec). Dopo l'ultima opzione di avvio, la telecamera torna alla prima opzione di avvio (il LED lampeggia una volta).

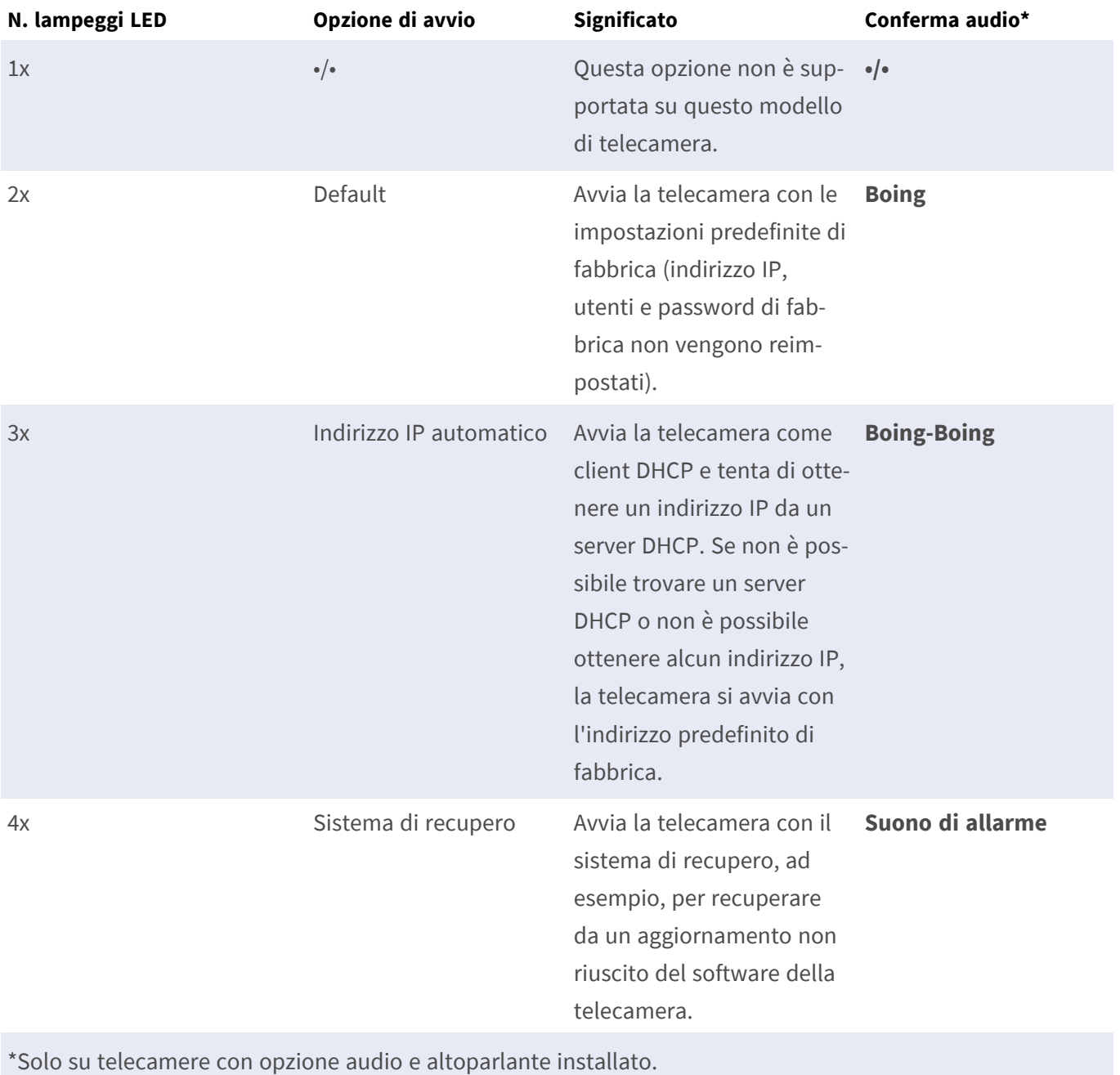

- 4. **Selezionare un'opzione di avvio:** premere il tasto più a lungo (> 2 sec). La telecamera conferma la selezione facendo lampeggiare rapidamente il LED per 3 secondi. Dopo 20 secondi, la telecamera riproduce un suono secondo la tabella riportata sopra.
- 5. Inserire le viti a brugola e la rondella in plastica utilizzando la chiave a brugola da 2,5 mm M.7 e fare attenzione a non serrare eccessivamente la vite.

**AVISSO!** Se non si seleziona un'opzione di avvio, la telecamera riprenderà il normale processo di avvio dopo un determinato periodo di tempo.

#### **ATTENZIONE!**

Nota: è possibile ripristinare parti specifiche della configurazione della telecamera in seguito utilizzando "Ripristina" per riapplicare le impostazioni ancora memorizzate nella telecamera.

Anziché ripristinare la telecamera utilizzando **Menu Amministrazione > Ripristina la configurazione ai valori di default**, le informazioni utente non verranno ripristinate se la telecamera viene avviata utilizzando le impostazioni di fabbrica.

Quando si avvia la telecamera con il supporto DHCP (opzione 2), assicurarsi che la rete disponga di un server DHCP funzionante. In caso contrario, la telecamera non è in grado di ottenere un indirizzo IP valido e torna all'ultimo indirizzo IP.

È inoltre necessario assicurarsi che le telecamere ricevano sempre gli stessi indirizzi IP mappando gli indirizzi MAC delle telecamere agli indirizzi IP desiderati.

# <span id="page-92-0"></span>**Impostazioni di rete**

Una volta che la telecamera è stata collegata alla rete, è necessario configurare l'interfaccia di rete della telecamera MOBOTIX. Questa operazione implica la configurazione e il controllo dei parametri di rete della telecamera. Se la rete dispone di un server DHCP attivo o se è già in esecuzione su una rete 10.x.x.x con una network mask 255.0.0.0, non è necessario modificare i parametri di rete della telecamera. È possibile accedere direttamente alla telecamera. Se né la rete né il computer utilizzano un indirizzo IP nella rete 10.x.x.x (ad esempio, una rete 192.168.x.x o 172.x.x.x), è necessario modificare i parametri di rete della telecamera in uno dei seguenti modi:

- Configurazione manuale
- Configurazione automatica tramite MxManagementCenter

**AVISSO!** Per gli esempi seguenti, verrà utilizzata una telecamera con l'indirizzo IP di fabbrica 10.16.0.99. Sostituire questo indirizzo IP con l'indirizzo IP della telecamera utilizzata. Questo indirizzo è riportato su un piccolo adesivo applicato sulla telecamera. Assicurarsi che gli indirizzi IP utilizzati negli esempi seguenti non siano utilizzati da altri dispositivi nella rete.

#### <span id="page-93-0"></span>**Windows**

1. Aprire il **Pannello di controllo di Windows > Rete e Internet > Centro connessioni di rete e condivisione > Modifica impostazioni scheda > Ethernet**.

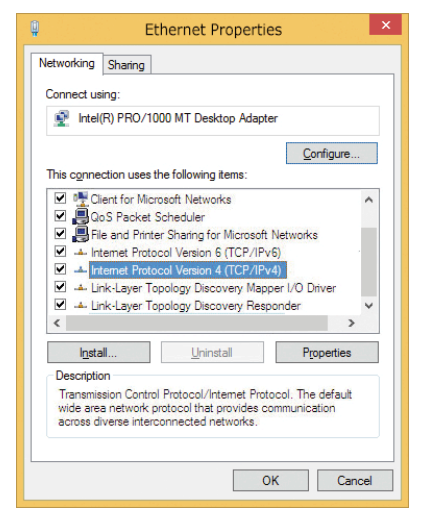

- 2. Fare clic con il pulsante destro del mouse sulla scheda di rete desiderata e selezionare **Proprietà**.
- 3. Aprire le proprietà di **Protocollo Internet versione 4 (TCP/IPv4)**.

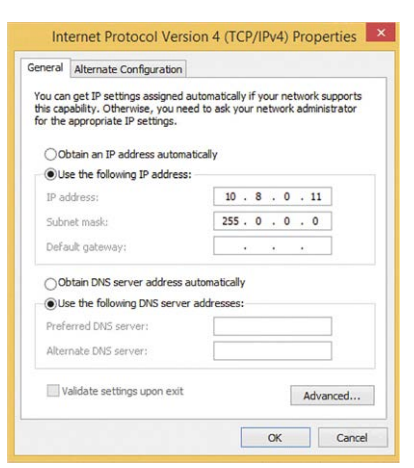

- 4. Attivare **Usa il seguente indirizzo IP**. Immettere un indirizzo IP nell'intervallo 10.x.x.x in questo campo (ad esempio, 10.16.0.11).
- 5. Fare clic su **OK** per applicare le impostazioni.

#### <span id="page-94-0"></span>**Mac**

1. Aprire **Impostazioni di sistema > Rete**.

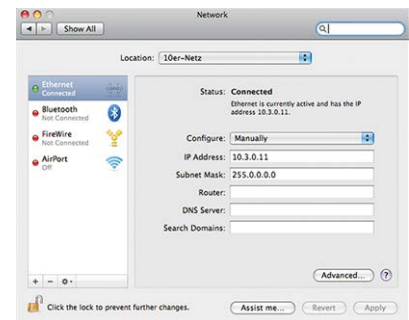

- 2. Fare clic su **Ethernet** e nel campo **Configurazione**, selezionare la voce *Manuale* e immettere un indirizzo IP nell'intervallo di indirizzi IP 10.x.x.x (ad esempio, 10.16.0.11).
- <span id="page-94-1"></span>3. Fare clic su **Applica** per applicare le impostazioni.

#### **Linux / Unix**

- 1. Aprire un terminale come utente root.
- 2. Immettere il seguente comando: ifconfig eth0:1 10.16.0.11.
- <span id="page-94-2"></span>3. Il computer dispone ora dell'indirizzo IP aggiuntivo 10.16.0.11.

#### **Impostazioni di rete sulla videocamera nel browser Web**

1. Utilizzare un browser Web per accedere all'interfaccia Web della videocamera MOBOTIX e immettere l'indirizzo IP di fabbrica (ad esempio, 10.16.0.99).

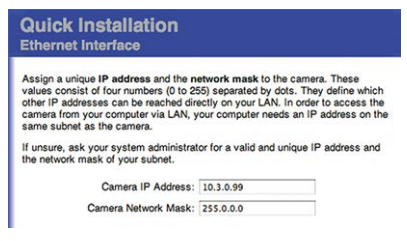

2. Fare clic sul pulsante **Menu Amministrazione** nell'interfaccia utente della telecamera. L'Installazione rapida viene avviata automaticamente dopo avere immesso le credenziali di accesso dell'utente amministratore.

**AVISSO!** Credenziali di accesso di fabbrica: *Nome utente:*admin *Password:*meinsm

**AVISSO!** È inoltre possibile eseguire l'installazione rapida in un secondo momento (**Menu Amministrazione > Configurazione di rete > Installazione rapida**; vedere il Manuale di riferimento).

#### **3. Immettere i parametri di rete della telecamera durante l'installazione rapida.**

**AVISSO!** È inoltre possibile modificare i parametri di rete in un secondo momento selezionando **Menu Amministrazione > Configurazione di rete > Installazione rapida**.

<span id="page-95-0"></span>4. Riavviare la telecamera per applicare le impostazioni di rete.

#### **Impostazioni di rete sulla videocamera in MxMC**

MxManagementCenter è un software di gestione video per la configurazione e l'utilizzo dell'intero sistema di videosorveglianza che fornisce una gamma di funzioni per attività e gruppi di utenti diversi. È possibile scaricare la versione più recente di MxManagementCenter dal sito Web MOBOTIX [\(www.mobotix.com](https://www.mobotix.com/) > Supporto > Centro Download > Download software, sezione MxManagementCenter).

Quando si avvia MxManagementCenter per la prima volta, viene aperta la configurazione guidata e viene avviata automaticamente la ricerca delle telecamere MOBOTIX. Il numero di telecamere trovate viene visualizzato come contatore accanto all'icona **Aggiungi dispositivi**. Questo numero viene aggiornato automaticamente se il numero di telecamere MOBOTIX sulla rete cambia (ad esempio, collegando nuove telecamere/scollegando quelle esistenti).

1. Fare clic su **Aggiungi dispositivi**. Le telecamere vengono visualizzate in un elenco o come riquadri. Utilizzare i pulsanti per la visualizzazione elenco e affiancata per modificare la modalità di visualizzazione.

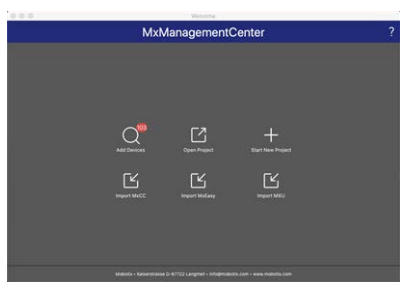

L'applicazione monitora e visualizza automaticamente lo stato operativo di tutte le telecamere utilizzando le icone corrispondenti.

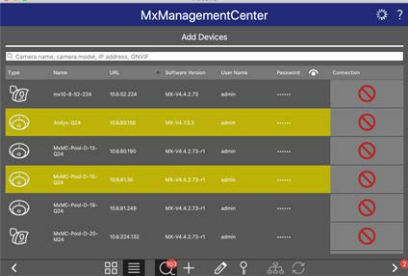

**ESEMPIO:**

- n **La telecamera non si trova nella stessa subnet del computer.**
- n Il nome utente e la password della telecamera non sono noti.

**AVISSO!** Utilizzando il servizio Bonjour [\(en.wikipedia.org/wiki/Bonjour\\_\(software\)](https://en.wikipedia.org/wiki/Bonjour_(software))), l'applicazione trova non solo le videocamere MOBOTIX sulla stessa subnet, ma anche in altre subnet. In genere, non è possibile stabilire una connessione con le telecamere in una rete o subnet diversa.

**AVISSO!** Questo è il caso, ad esempio, se si stanno integrando videocamere in una rete senza server DHCP (ossia con indirizzi IP fissi) e l'intervallo di indirizzi IP è diverso dall'intervallo 10.x.x.x supportato dalle telecamere in aggiunta a DHCP.

MxManagementCenter è in grado di configurare automaticamente tale videocamera in modo che sia "integrata" nella rete esistente.

2. Selezionare la telecamera che si desidera configurare e fare clic su **Modifica impostazioni di rete anni nella parte inferiore della finestra** del programma. Viene visualizzata la finestra di dialogo **Cambia impostazioni di rete per i dispositivi selezionati**.

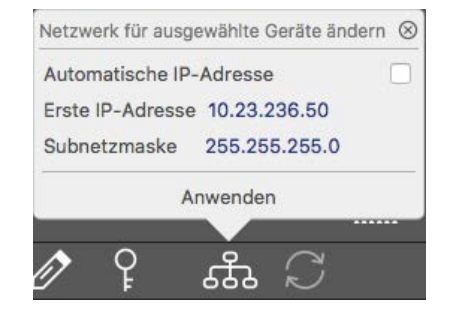

3. Immettere l'indirizzo IP e la subnet mask della telecamera selezionata.

**AVISSO!** Gli indirizzi IP delle altre telecamere vengono incrementati automaticamente di 1.

4. Fare clic su **Applica** per applicare le impostazioni.

**AVISSO!** Per ulteriori informazioni su questa funzione, consultare la Guida online di MxManagementCenter o il tutorial (vedere [www.mobotix.com](https://www.mobotix.com/) > Supporto > Centro Download > Documentazione > Opuscoli e Istruzioni > Tutorial).

# <span id="page-97-0"></span>**Messa a fuoco del modulo sensore con teleobiettivo 15°**

Una volta montata la telecamera, controllare che il **modulo sensore con teleobiettivo 15°** offra un'immagine ben nitida. Sarò necessario utilizzare la **chiave obiettivo blu M.2** e la **chiave per moduli grigia M.1** che fanno parte della [M73: Contenuto della confezione, p. 14](#page-13-1).

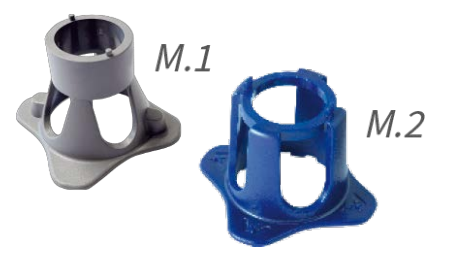

**ATTENZIONE!** Quando si regola la messa a fuoco dell'immagine o il campo visivo della videocamera, assicurarsi sempre di poter vedere l'immagine live della videocamera sul monitor.

Per correggere la nitidezza dell'immagine, è possibile utilizzare anche **l'ausilio della messa a fuoco** visiva della telecamera (vedere **il Manuale di riferimento della telecamera**, sezione relativa alla **Visualizzazione live della telecamera MOBOTIX**).

- 1. Visualizzare l'immagine live della telecamera sul monitor.
- 2. Inserire la chiave blu nelle scanalature del modulo sensore.
- 3. Ruotare la chiave in senso antiorario fino all'arresto

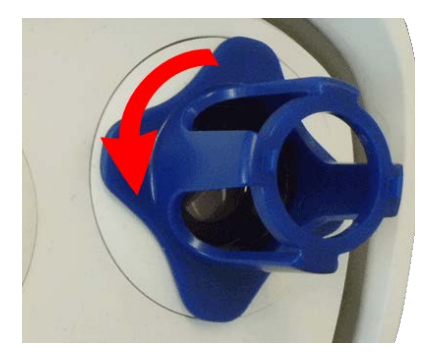

**ATTENZIONE!** Se i fermi di sicurezza rossi M.14 non sono stati installati, anche il modulo sensore ruoterà! In tal caso, continuare a girare finché il modulo sensore non si arresta nella posizione per la rimozione.

4. Ruotare la chiave verso sinistra finché il vetro di protezione dell'obiettivo non fuoriesce dal modulo sensore.

5. Inserire la chiave per moduli grigia (con i due perni piccoli) nei fori dell'obiettivo e ruotarla con cautela a sinistra e a destra. Regolare la nitidezza dell'immagine in base all'immagine live sul monitor del computer:

**ATTENZIONE!** Non esercitare mai forza quando si ruota l'obiettivo e non avvitarlo troppo in profondità nella filettatura, poiché ciò potrebbe danneggiare il sensore immagine. In caso di dubbi, continuare a ruotare l'obiettivo in senso antiorario, quindi ruotarlo in senso orario per mettere a fuoco.

6. Se necessario, pulire l'interno del vetro di protezione dell'obiettivo con un panno pulito e privo di lanugine.

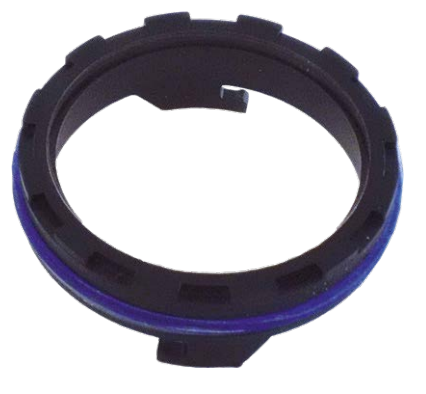

7. Posizionare il vetro di protezione dell'obiettivo sulle scanalature della chiave obiettivo blu e posizionare il vetro di protezione con i due denti sulle corrispondenti prese del modulo sensore:

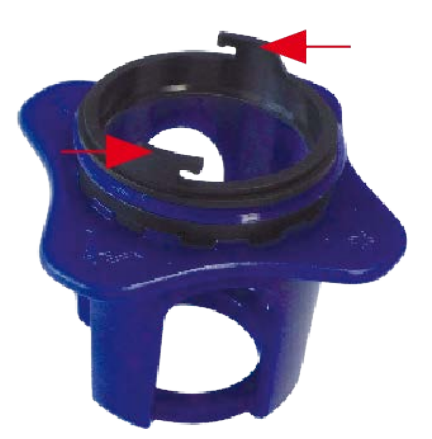

8. Utilizzando la chiave obiettivo, premere con decisione il vetro di protezione dell'obiettivo nel modulo sensore, fino a quando il vetro non si inserisce a filo con l'alloggiamento del modulo sensore.

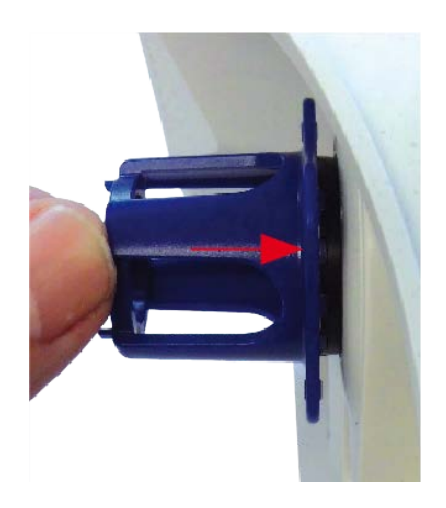

- 9. Ruotare il vetro di protezione dell'obiettivo in senso orario utilizzando la chiave obiettivo blu fino a bloccarlo in posizione.
- 10. Se necessario, pulire la parte esterna del vetro di protezione dell'obiettivo con un panno pulito e privo di lanugine.

**ATTENZIONE!** Dopo aver regolato la messa a fuoco, assicurarsi che il modulo sensore sia allineato correttamente e che sia bloccato in posizione (utilizzare la chiave per moduli grigia per ruotare il modulo sensore in senso orario fino all'arresto).

# 6

# **Software della telecamera nel browser**

Il software integrato della telecamera MOBOTIX M73 è dotato di moltissime funzioni, quali il rilevamento del movimento video, la registrazione a lungo termine, la messaggistica di allarme e la telefonia video IP. Particolarmente notevoli sono le funzionalità di analisi basate sull'intelligenza artificiale e la possibilità di installare applicazioni di terze parti sulla telecamera. Grazie alle funzionalità PTZ virtuali, è possibile ingrandire o ridurre continuamente l'immagine live utilizzando la rotellina del mouse o un joystick. Durante la registrazione di immagini o sequenze video, è possibile scegliere di memorizzare l'area visibile dell'immagine live o l'immagine sensore a pieno schermo. Ciò consente anche di esaminare le parti di un'immagine o di un video che non erano visibili nella sezione dell'immagine in tempo reale visualizzata al momento della registrazione. Anziché utilizzare un browser Web, è anche possibile scaricare gratuitamente MxManagementCenter dal sito Web di MOBOTIX ([www.mobotix.com](https://www.mobotix.com/) > Supporto), che consente di visualizzare più telecamere su un monitor, ricercare e valutare comodamente videoclip di allarme con audio e fornisce funzionalità di avviso. Per dispositivi mobili iOS e Android, è disponibile gratuitamente MOBOTIX MOBOTIX LIVE.

Questa sezione contiene le informazioni seguenti:

**[Accedere al sito Web della videocamera nel browser](#page-102-0) [103](#page-102-0)**

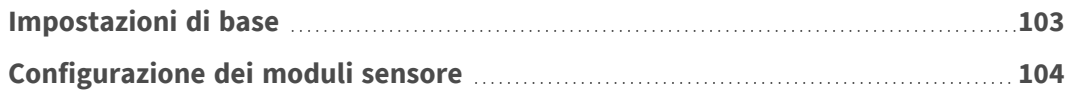

# <span id="page-102-0"></span>**Accedere al sito Web della videocamera nel browser**

Una volta stabilita l'alimentazione e la connessione di rete di MOBOTIX, è possibile aprire l'interfaccia del software della videocamera in un browser Web.

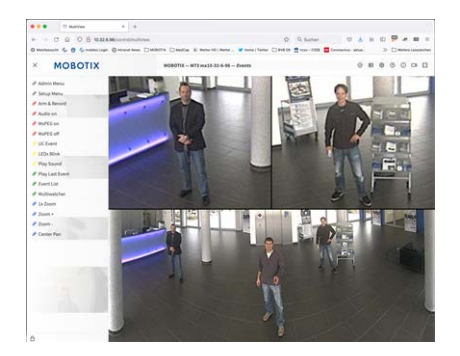

**Fig. 31: Interfaccia del software della telecamera**

1. Immettere l'indirizzo IP della telecamera nel campo dell'indirizzo di un browser Web.

**AVISSO!** Assicurarsi di copiare l'indirizzo IP della videocamera dal retro dell'alloggiamento della videocamera o dall'adesivo.

# <span id="page-102-1"></span>**Impostazioni di base**

**Password per il menu Amministrazione:** L'accesso all'area di amministrazione della telecamera (pulsante Menu Amministrazione) nel browser è possibile solo dopo aver immesso un nome utente e una password.

- **Nome utente predefinito:** admin
- **Password predefinita:** meinsm

**AVISSO!** È necessario modificare la password al primo accesso.

Assicurarsi di conservare le informazioni su nomi utente e password in un luogo sicuro. Se si perde la password dell'amministratore e non è possibile accedere al menu Amministrazione, la password può essere reimpostata solo in fabbrica. Questo servizio è soggetto a un costo.

La procedura guidata Installazione rapida viene visualizzata automaticamente quando si accede al menu Amministrazione per la prima volta. Fornisce un metodo semplice per regolare le impostazioni di base della telecamera per lo scenario corrente. Per motivi di sicurezza, si consiglia vivamente di modificare la password predefinita dell'amministratore dopo che la telecamera è stata configurata correttamente.

Immettere il nome utente e la password esattamente come mostrato sopra. Tenere presente che nome utente e password sono sensibili a maiuscolo/minuscolo.

**Amministrazione della telecamera**: È possibile modificare la configurazione della telecamera nel Menu Amministrazione o nel Menu Setup:

- Menu Amministrazione: Questo menu contiene le finestre di dialogo di configurazione di base della telecamera (ad esempio, password, interfacce, aggiornamento software).
- **Menu Setup:** Questo menu contiene le finestre di dialogo per la configurazione dei parametri di immagine, evento e registrazione. Alcune di queste impostazioni possono essere modificate utilizzando i controlli rapidi corrispondenti nella schermata Live.

<span id="page-103-0"></span>**AVISSO!** Per ulteriori informazioni, consultare il Manuale di riferimento della telecamera.

# **Configurazione dei moduli sensore**

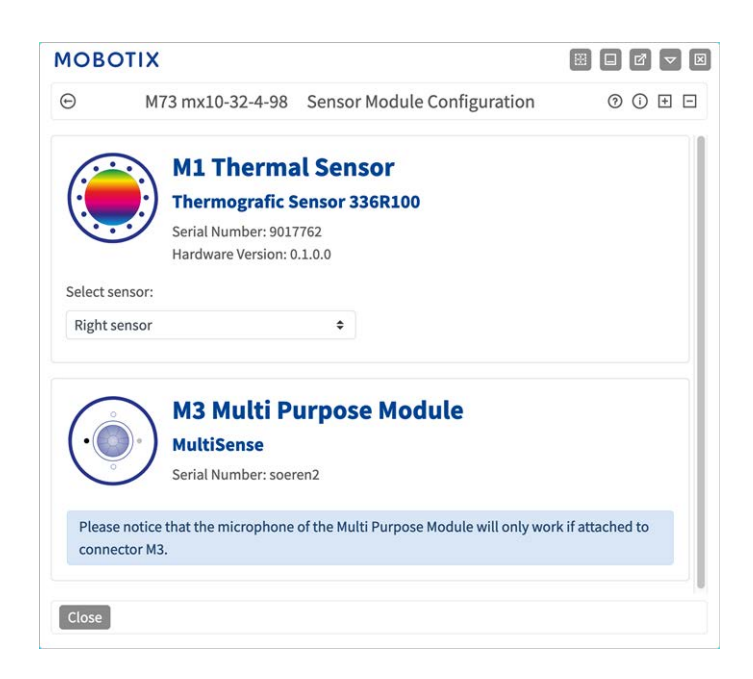

L'uso di diverse combinazioni di moduli sensore di MOBOTIX M73 influisce sulle modalità di visualizzazione e sulle varianti di configurazione disponibili.

Una MOBOTIX M73 controllerà e verificherà automaticamente i moduli sensore installati al primo avvio e a ogni riavvio successivo (ad esempio, lunghezza focale, variante giorno/notte). Tenere presente quanto segue:

- Un modulo sensore termico (vedere [Installazione di una piastra anteriore Thermal, p. 51](#page-50-0))deve essere collegato al connettore **M1 (sensore termico)**.
- Se è collegato un solo modulo sensore, la telecamera si comporta come una telecamera mono (ossia, non è disponibile la commutazione automatica giorno/notte).
- Se i moduli non vengono sostituiti entro le prime 12 ore di funzionamento, la telecamera memorizzerà le informazioni dei nuovi moduli sensore nella configurazione della telecamera.
- La telecamera controllerà la configurazione a ogni riavvio per verificare se i moduli sensore memorizzati sono ancora presenti. Se sono state rilevate modifiche alla configurazione dei moduli sensore (ad esempio, se è stato necessario sostituire un modulo sensore), la telecamera visualizzerà un messaggio corrispondente nell'immagine live.

Se necessario, è possibile regolare la configurazione del modulo, ad esempio è possibile definire in quale immagine della telecamera (sinistra o destra) il modulo sensore deve essere visualizzato in una visualizzazione a doppia immagine.

- 1. Accedere a **Menu Amministrazione > Configurazione hardware > Configurazione modulo sensore**
- 2. Selezionare i tipi di moduli sensore corrispondenti

Eseguire la **configurazione del modulo sensore** nei seguenti casi:

**Commutazione delle immagini della telecamera visualizzate:** se si desidera visualizzare l'immagine della telecamera sinistra a destra (e viceversa), senza dover scambiare fisicamente i connettori del modulo sulla telecamera stessa.

**AVISSO!** Il sensore termico non può essere sostituito perché è preinstallato su una piastra anteriore Thermal personalizzata.

- **Scambio dei moduli sensore:** in questo caso, MOBOTIX M73 visualizza una finestra di messaggio e registra un messaggio di sistema per informare l'utente che i moduli sensore sono stati sostituiti (vedere anche [Installazione dei moduli sensore sulla piastra anteriore Thermal, p. 57](#page-56-0)).
- <sup>n</sup> **Aggiunta/attivazione dei moduli sensore:** È possibile attivare i moduli precedentemente disattivati.
- <sup>n</sup> **Spegnimento/rimozione dei moduli sensore:** Se necessario, è possibile disattivare i moduli collegati in questa finestra di dialogo.

Per ulteriori informazioni, consultare il Manuale di riferimento della telecamera.

# 7

# **Manutenzione**

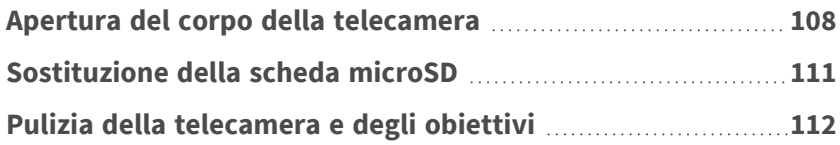

# <span id="page-107-0"></span>**Apertura del corpo della telecamera**

Ad esempio, per sostituire la scheda microSD della MOBOTIX M73, è necessario aprire il corpo della telecamera.

L'intera telecamera viene montata sulla piastra di montaggio utilizzando le due viti di bloccaggio.

#### **È necessario:**

■ Chiave a brugola da 5 mm [M.6, p. 19](#page-18-2)

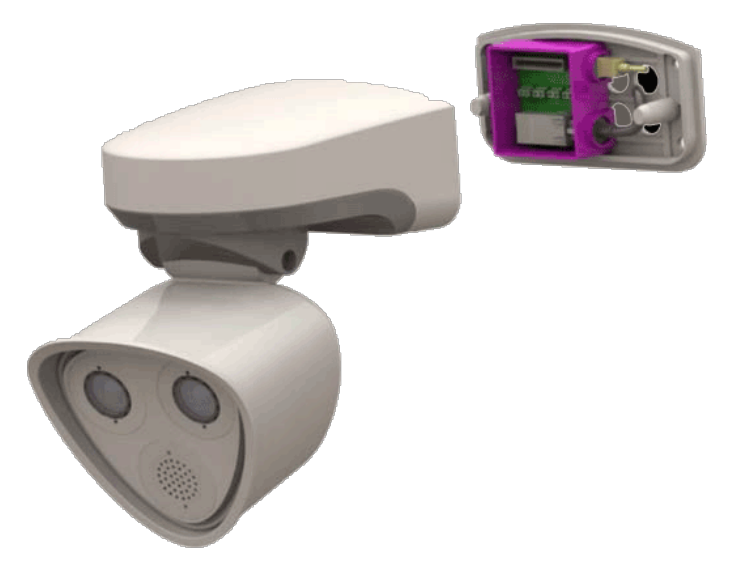

**Fig. 32: MOBOTIX M73 installato**
## **Procedura**

1. Rimuovere i due tappi in gomma dell'alloggiamento [M.3](#page-18-0) dai fori delle viti di fissaggio.

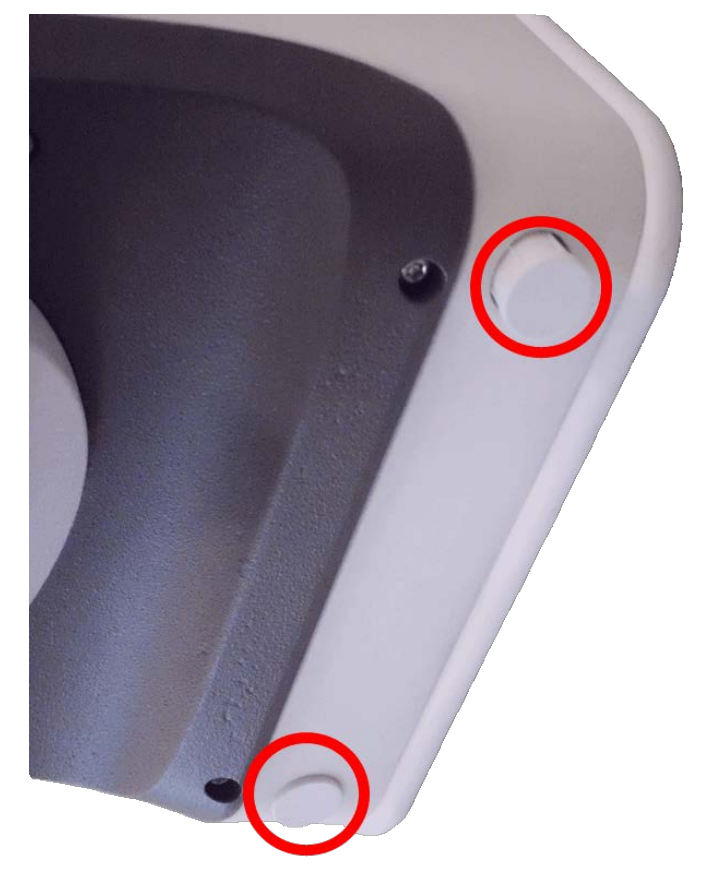

**Fig. 33: Rimuovere i tappi in gomma**

2. Aprire le due viti a brugola con la chiave a brugola [M.3.](#page-18-0)

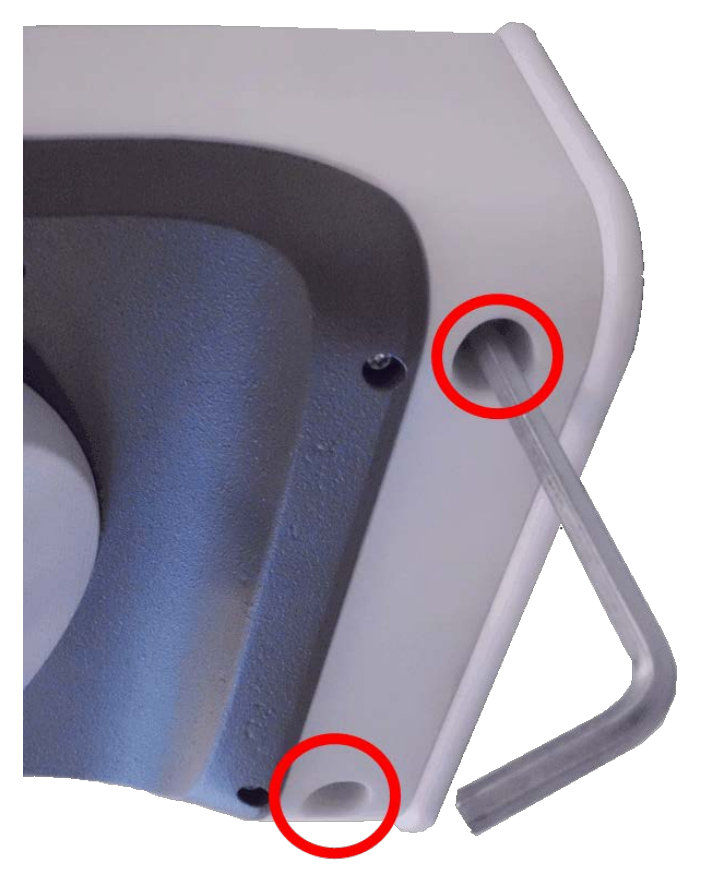

#### **Fig. 34: Aprire le viti a brugola**

3. Estrarre con cautela il corpo della telecamera dalla piastra di montaggio.

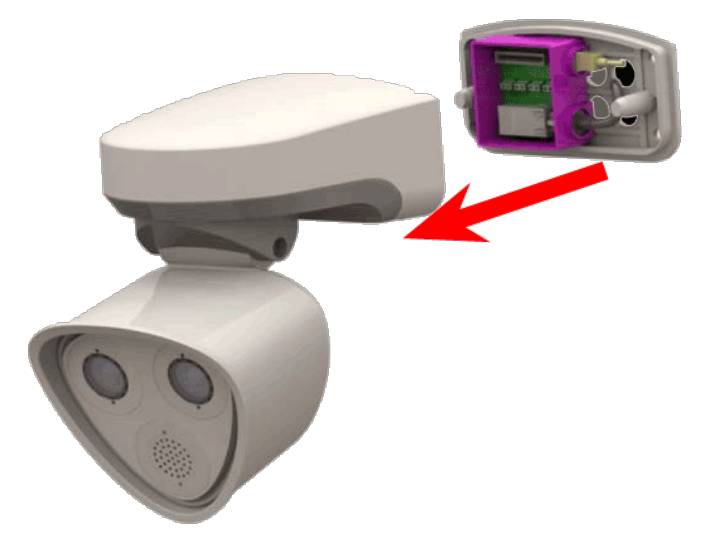

**Fig. 35: Estrarre il corpo della telecamera dalla piastra di montaggio**

# **Sostituzione della scheda microSD**

**ATTENZIONE!** Per rimuovere, inserire o sostituire la scheda microSD, la telecamera deve essere disassemblata.

Prima di rimuovere la scheda microSD, disattivare la funzione di registrazione e riavviare la telecamera. In caso contrario, potrebbe verificarsi una perdita di dati!

La scheda microSD non deve essere protetta da scrittura.

Non toccare la scheda a circuiti stampati durante la sostituzione della scheda microSD!

### **Procedura dettagliata**

- 1. **Disattivare la memorizzazione:** Se la memorizzazione sulla scheda microSD è ancora attivata, disattivarla nell'interfaccia Web della telecamera: **Menu Amministrazione > Memorizzazione su file server esterno/dispositivo Flash**, quindi riavviare la telecamera .
- 2. **Aprire il corpo della telecamera:** vedere [Apertura del corpo della telecamera, p. 108](#page-107-0)

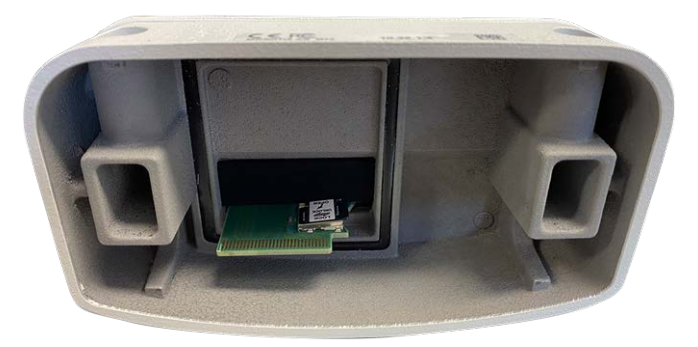

**Fig. 36: Aprire il corpo della telecamera**

3. **Sbloccare il supporto della scheda microSD:** Sollevare con cautela il coperchio metallico della scheda microSD (ad esempio, con un'unghia).

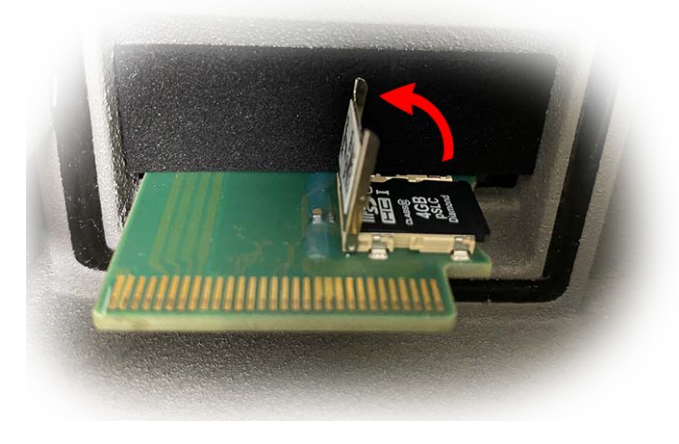

**Fig. 37: Sbloccare il supporto della scheda microSD**

#### 4. **Rimuovere la scheda microSD**

- 5. **Inserire la scheda microSD:** Inserire la nuova scheda microSD nel supporto e chiudere il coperchio metallico con una leggera pressione finché non scatta in posizione.
- 6. **Chiudere il corpo della telecamera:** (vedere [Completamento dell'installazione della telecamera, p. 83\)](#page-82-0).
- 7. **Attivare la memorizzazione:** Se la scheda microSD già formattata con MxFFS è stata inserita, è possibile attivare la memorizzazione nel Menu Amministrazione > Memorizzazione su file server esterno/dispositivo Flash. Dopo aver riavviato la telecamera, la registrazione viene attivata automaticamente. .

## **Pulizia della telecamera e degli obiettivi**

Pulire l'alloggiamento della telecamera con un detergente delicato privo di alcool senza particelle abrasive. Per proteggere il vetro di protezione dell'obiettivo, utilizzare solo i materiali di montaggio forniti (vedere [Mate](#page-18-0)[riali di montaggio: Contenuto della confezione, p. 19\)](#page-18-0).

### **Pulizia del vetro di protezione dell'obiettivo**

- Utilizzare l'estremità larga della chiave per moduli grigia [M.1](#page-18-0) per rimuovere/installare il vetro di protezione dell'obiettivo. Il lato stretto della chiave viene utilizzato per regolare la nitidezza (lunghezza focale) dei teleobiettivi.
- <sup>n</sup> Pulire regolarmente le cupole e i vetri di protezione dell'obiettivo utilizzando un panno di cotone pulito e privo di lanugine. Se lo sporco è più persistente, aggiungere un detergente delicato privo di alcool senza particelle abrasive.
- <sup>n</sup> Assicurarsi di istruire il personale addetto alla pulizia su come pulire la telecamera.

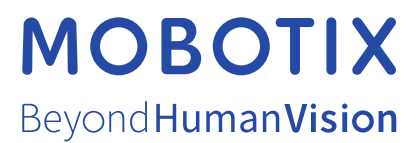

IT\_11/23

MOBOTIX AG • Kaiserstrasse • D-67722 Langmeil • Tel.: +49 6302 9816-103 • sales@mobotix.com • www.mobotix.com MOBOTIX è un marchio di MOBOTIX AG registrato nell'Unione Europea, negli Stati Uniti e in altri paesi. Soggetto a modifiche senza preavviso. MOBOTIX non si assume alcuna responsabilità per errori tecnici o editoriali oppure per omissioni contenuti nel presente documento. Tutti i diritti riservati. © MOBOTIX AG 2019